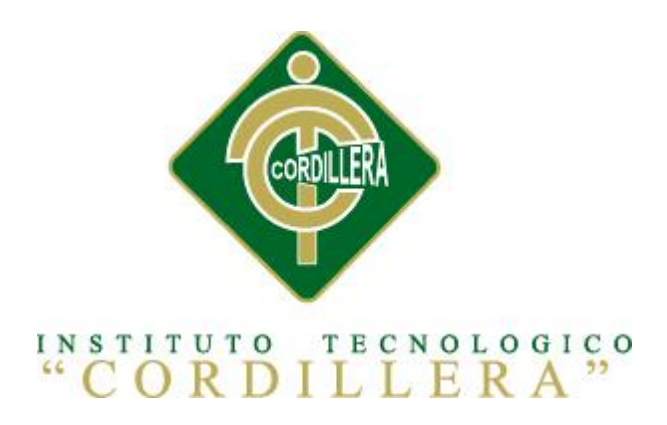

# CARRERA DE ANÁLISIS Y SISTEMAS

# ORGANIZACIÓN DEL PROCESO DE FACTURACION MEDIANTE UNA APLICACIÓN INFORMATICA PARA EL INSTITUTO DE CAPACITACION CENDOCAP DE LA CIUDAD DE QUITO.

Proyecto de investigación previo a la obtención del título de Tecnólogo en Análisis y Sistemas.

Autor: Amado Fernando Nogales Bastidas

Tutor: Prof. Luis Ríos

Quito, Marzo 2014

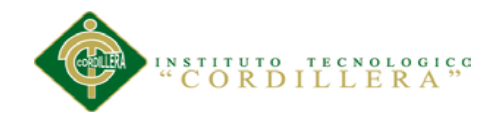

# **DECLARACIÓN DE APROBACIÓN TUTOR**

En mi calidad de tutor del trabajo sobre el tema: **"**ORGANIZACIÓN DEL PROCESO DE FACTURACION MEDIANTE UNA APLICACIÓN INFORMATICA PARA EL INSTITUTO DE CAPACITACION CENDOCAP DE LA CIUDAD DE QUITO.**",** presentado por el ciudadano: Amado Fernando Nogales Bastidas, estudiante de la Escuela de Análisis y Sistemas, considero que dicho informe reúne los requisitos y méritos suficientes para ser sometido a la evaluación por parte del Tribunal de Grado, que el Distinguido Consejo de Escuela designe, para su correspondiente estudio y calificación.

Quito, Marzo de 2014

**Prof. Luis Ríos**

\_\_\_\_\_\_\_\_\_\_\_\_\_\_\_\_\_\_\_\_\_\_\_\_\_\_\_\_\_\_\_\_\_

**TUTOR** 

**ORGANIZACIÓN DEL PROCESO DE FACTURACIÓN MEDIANTE UNA APLICACIÓN INFORMÁTICA PARA EL INSTITUTO DE CAPACITACIÓN CENDOCAP DE LA CIUDAD DE QUITO.**

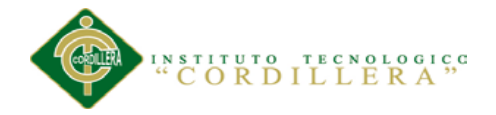

#### **CONTRATO DE CESIÓN SOBRE DERECHOS PROPIEDAD INTELECTUAL**

Comparecen a la celebración del presente contrato de cesión y transferencia de derechos de propiedad intelectual, por una parte, el estudiante AMADO FERNANDO NOGALES BASTIDAS, por sus propios y personales derechos, a quien en lo posterior se le denominará el "CEDENTE"; y, por otra parte, el INSTITUTO SUPERIOR TECNOLÓGICO CORDILLERA, representado por su Rector el Ingeniero Ernesto Flores Córdova, a quien en lo posterior se lo denominará el "CESIONARIO". Los comparecientes son mayores de edad, domiciliados en esta ciudad de Quito Distrito Metropolitano, hábiles y capaces para contraer derechos y obligaciones, quienes acuerdan al tenor de las siguientes cláusulas:

PRIMERA: ANTECEDENTE.- a) El Cedente dentro del pensum de estudio en la carrera de análisis de sistemas que imparte el Instituto Superior Tecnológico Cordillera, y con el objeto de obtener el título de Tecnólogo en Análisis de Sistemas, el estudiante participa en el proyecto de grado denominado "ORGANIZACIÓN DEL PROCESO DE FACTURACIÓN MEDIANTE UNA APLICACIÓN INFORMÁTICA PARA EL INSTITUTO DE CAPACITACIÓN CENDOCAP DE LA CIUDAD DE QUITO.", el cual incluye la creación y desarrollo del programa de ordenador o software, para lo cual ha implementado los conocimientos adquiridos en su calidad de alumno. b) Por iniciativa y responsabilidad del Instituto Superior Tecnológico Cordillera se desarrolla la creación del programa de ordenador, motivo por el cual se regula de forma clara la cesión de los derechos de autor que genera la obra literaria y que es producto del proyecto de grado, el mismo que culminado es de plena aplicación técnica, administrativa y de reproducción.

SEGUNDA: CESIÓN Y TRANSFERENCIA.- Con el antecedente indicado, el Cedente libre y voluntariamente cede y transfiere de manera perpetua y gratuita todos los

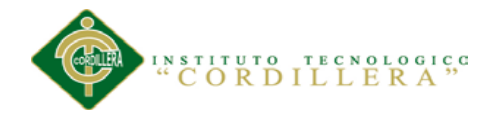

derechos patrimoniales del programa de ordenador descrito en la cláusula anterior a favor del Cesionario, sin reservarse para sí ningún privilegio especial (código fuente, código objeto, diagramas de flujo, planos, manuales de uso, etc.). El Cesionario podrá explotar el programa de ordenador por cualquier medio o procedimiento tal cual lo establece el Artículo 20 de la Ley de Propiedad Intelectual, esto es, realizar, autorizar o prohibir, entre otros: a) La reproducción del programa de ordenador por cualquier forma o procedimiento; b) La comunicación pública del software; c) La distribución pública de ejemplares o copias, la comercialización, arrendamiento o alquiler del programa de ordenador; d) Cualquier transformación o modificación del programa de ordenador; e) La protección y registro en el IEPI el programa de ordenador a nombre del Cesionario; f) Ejercer la protección jurídica del programa de ordenador; g) Los demás derechos establecidos en la Ley de Propiedad Intelectual y otros cuerpos legales que normen sobre la cesión de derechos de autor y derechos patrimoniales.

TERCERA: OBLIGACIÓN DEL CEDENTE.- El cedente no podrá transferir a ningún tercero los derechos que conforman la estructura, secuencia y organización del programa de ordenador que es objeto del presente contrato, como tampoco emplearlo o utilizarlo a título personal, ya que siempre se deberá guardar la exclusividad del programa de ordenador a favor del Cesionario.

CUARTA: CUANTIA.- La cesión objeto del presente contrato, se realiza a título gratuito y por ende el Cesionario ni sus administradores deben cancelar valor alguno o regalías por este contrato y por los derechos que se derivan del mismo.

QUINTA: PLAZO.- La vigencia del presente contrato es indefinida.

SEXTA: DOMICILIO, JURISDICCIÓN Y COMPETENCIA.- Las partes fijan como su domicilio la ciudad de Quito. Toda controversia o diferencia derivada de éste, será resuelta directamente entre las partes y, si esto no fuere factible, se solicitará la

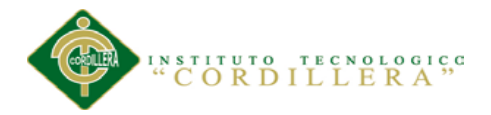

asistencia de un Mediador del Centro de Arbitraje y Mediación de la Cámara de Comercio de Quito

. En el evento que el conflicto no fuere resuelto mediante este procedimiento, en el plazo de diez días calendario desde su inicio, pudiendo prorrogarse por mutuo acuerdo este plazo, las partes someterán sus controversias a la resolución de un árbitro, que se sujetará a lo dispuesto en la Ley de Arbitraje y Mediación, al Reglamento del Centro de Arbitraje y Mediación de la Cámara de comercio de Quito, y a las siguientes normas: a) El árbitro será seleccionado conforme a lo establecido en la Ley de Arbitraje y Mediación; b) Las partes renuncian a la jurisdicción ordinaria, se obligan a acatar el laudo arbitral y se comprometen a no interponer ningún tipo de recurso en contra del laudo arbitral; c) Para la ejecución de medidas cautelares, el árbitro está facultado para solicitar el auxilio de los funcionarios públicos, judiciales, policiales y administrativos, sin que sea necesario recurrir a juez ordinario alguno; d) El procedimiento será confidencial y en derecho; e) El lugar de arbitraje serán las instalaciones del centro de arbitraje y mediación de la Cámara de Comercio de Quito; f) El idioma del arbitraje será el español; y, g) La reconvención, caso de haberla, seguirá los mismos procedimientos antes indicados para el juicio principal.

SÉPTIMA: ACEPTACIÓN.- Las partes contratantes aceptan el contenido del presente contrato, por ser hecho en seguridad de sus respectivos intereses.

En aceptación firman a los 21 días del mes de Abril del dos mil catorce.

 $f)$   $f)$   $f)$ 

C.C. 172188037-3 Instituto Superior Tecnológico Cordillera

CEDENTE CESIONARIO

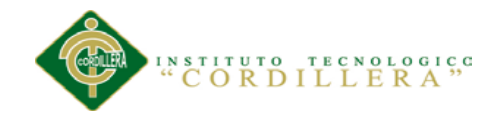

## **DECLARATORIA**

Declaro que el estudio de esta investigación es completamente original, único, personal, que aquí he citado las fuentes principales que en su ejecución se respetaron las disposiciones legales que protegen los derechos de autor. Las opiniones, métodos, resultados y conclusiones a los que he llegado son de mi incondicional compromiso.

.

Amado Fernando Nogales Bastidas

\_\_\_\_\_\_\_\_\_\_\_\_\_\_\_\_\_\_\_\_\_\_\_\_\_\_\_\_

C.C. 172188037-3

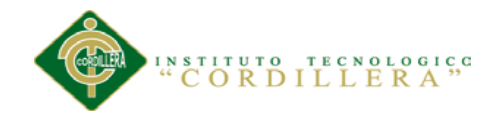

# **CESIÓN DE DERECHOS**

Yo, Amado Fernando Nogales Bastidas Alumno de la Escuela de Análisis y Sistemas, libre y voluntariamente cedo los derechos de Autor de mi investigación en favor del Instituto Tecnológico Superior "Cordillera".

Amado Fernando Nogales Bastidas

\_\_\_\_\_\_\_\_\_\_\_\_\_\_\_\_\_\_\_\_\_\_\_\_\_\_\_\_

C.C. 172188037-3

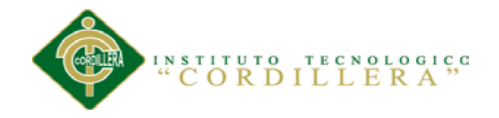

## **AGRADECIMIENTO**

Primeramente agradezco a Dios, por darme salud, inteligencia, perseverancia y Amor. A mis Padres, por brindarme todo su apoyo económico, moral, entregarme todo su cariño y su confianza. A mi Esposa, por ser la persona que ha llenado mi vida de amor, certeza, seguridad y comprensión. A mis Hermanos por estar ahí cuando los necesitaba apoyándome dándome fuerzas coraje y valentía, gracias a todos he podido llegar a cumplir mi proyecto de vida que años antes me avía planteado llegar a graduarme llegar a tener un título más.

Agradezco a todas las personas con las que he podido compartir esta etapa tecnológica de los cuales he extraído muchos conocimientos logrando aprender cada día más.

Agradezco a mi tutor el Profesor Luis Ríos por el apoyo brindado en todo momento. Agradezco a mi Lector el Ingeniero Jaime Padilla por el apoyo incondicionalmente en la culminación de mi tesis de grado.

A los amigos y compañeros que compartieron conmigo la vida institucional y fueron participes de cada experiencia, gracias por permitirme aprender de ustedes.

Amado Fernando Nogales Bastidas

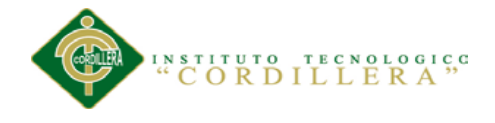

# **DEDICATORIA**

A mi Esposa Joselin Calderón; que es la principal fundamento de este logro; a mis Padres Raúl Nogales y María De Lourdes Bastidas; a todos mis familiares y amigos que se han convertido en el umbral para poder lograr este sueño tan grande y cumplir mi objetivo.

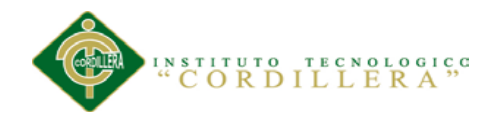

# ÍNDICE GENERAL

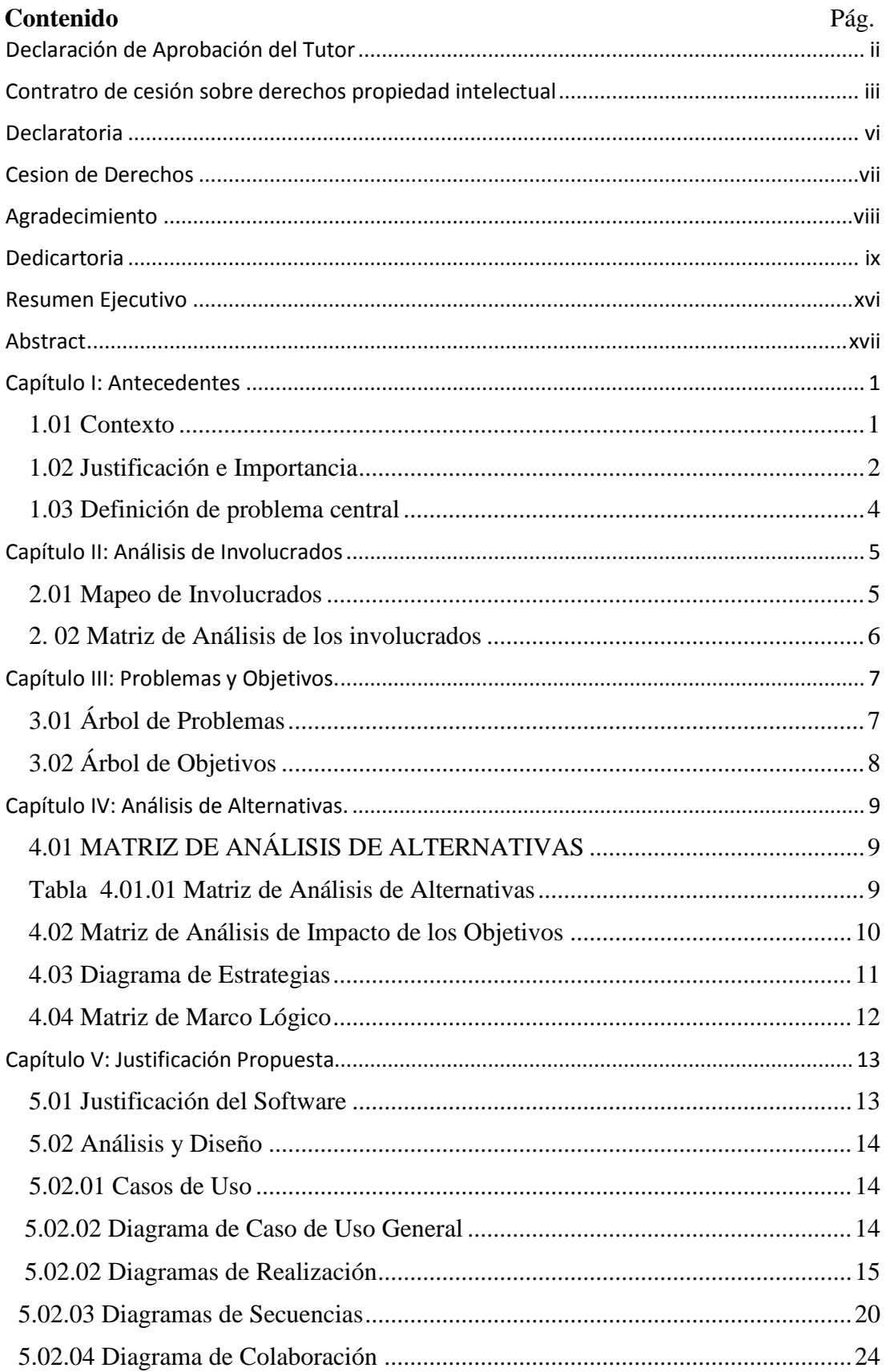

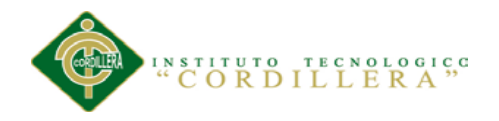

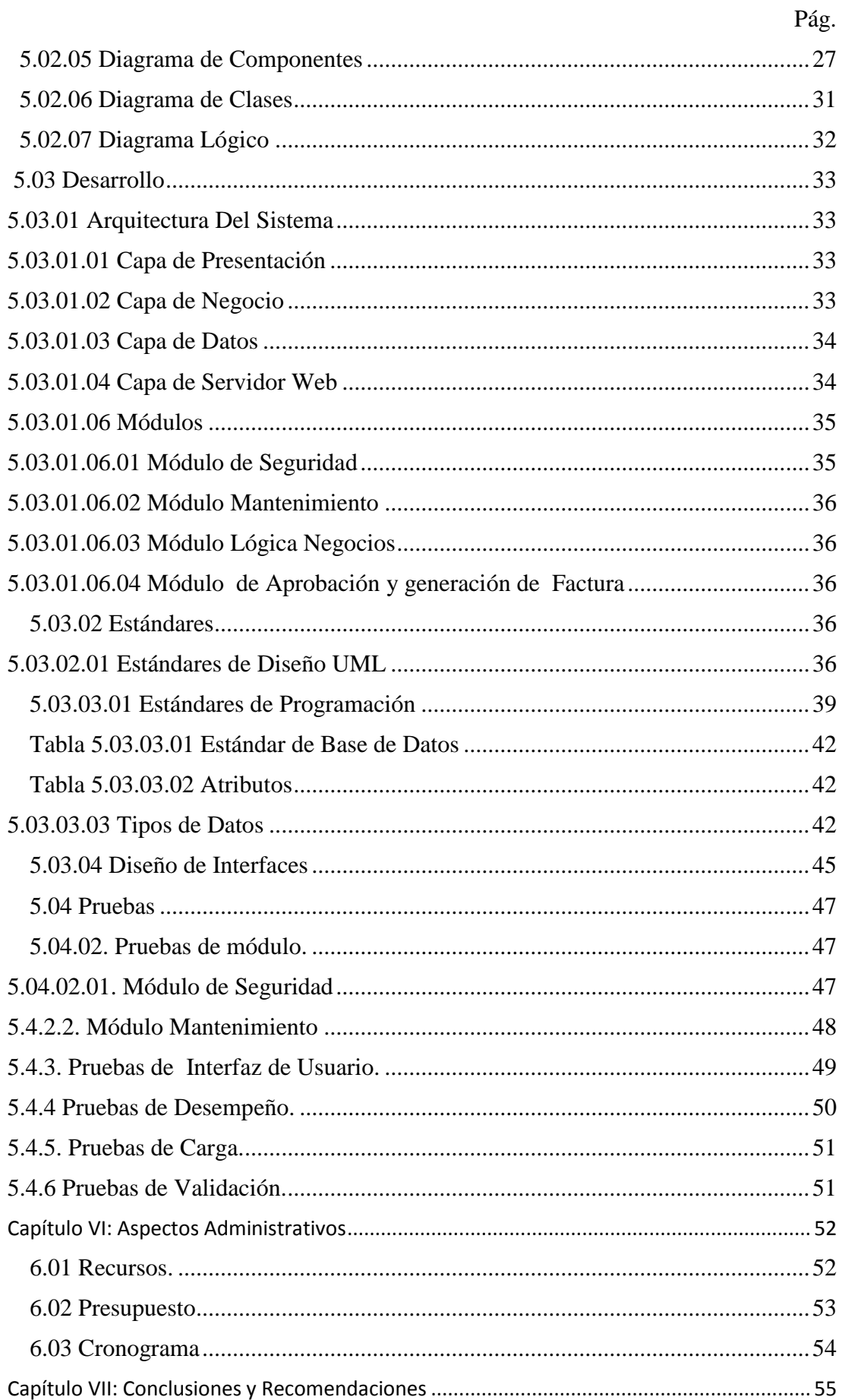

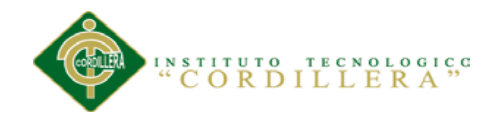

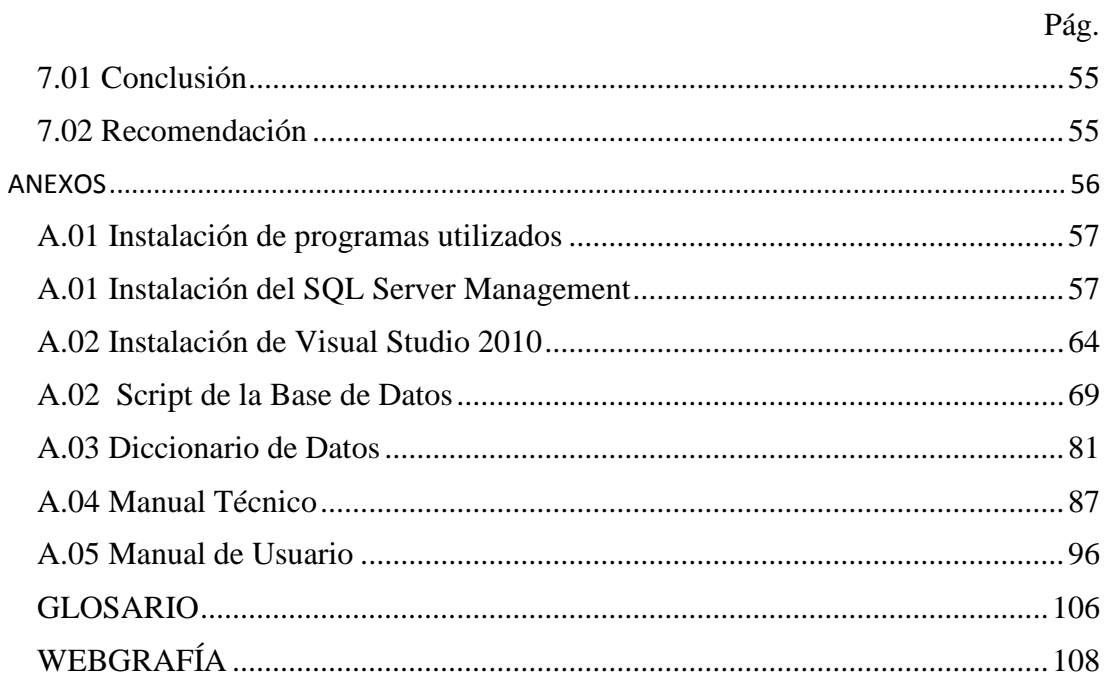

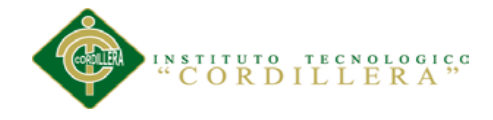

# **ÍNDICE TABLAS**

# Pág.

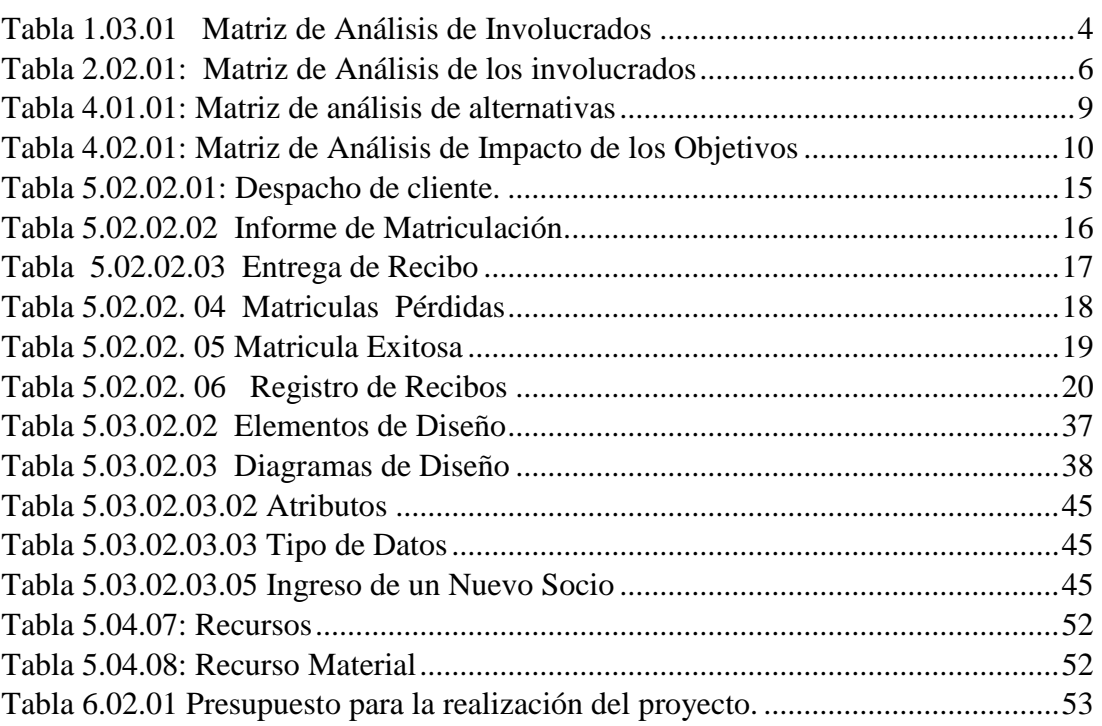

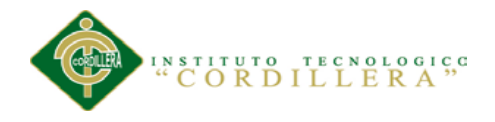

# **INDICE DE FIGURAS**

Pág.

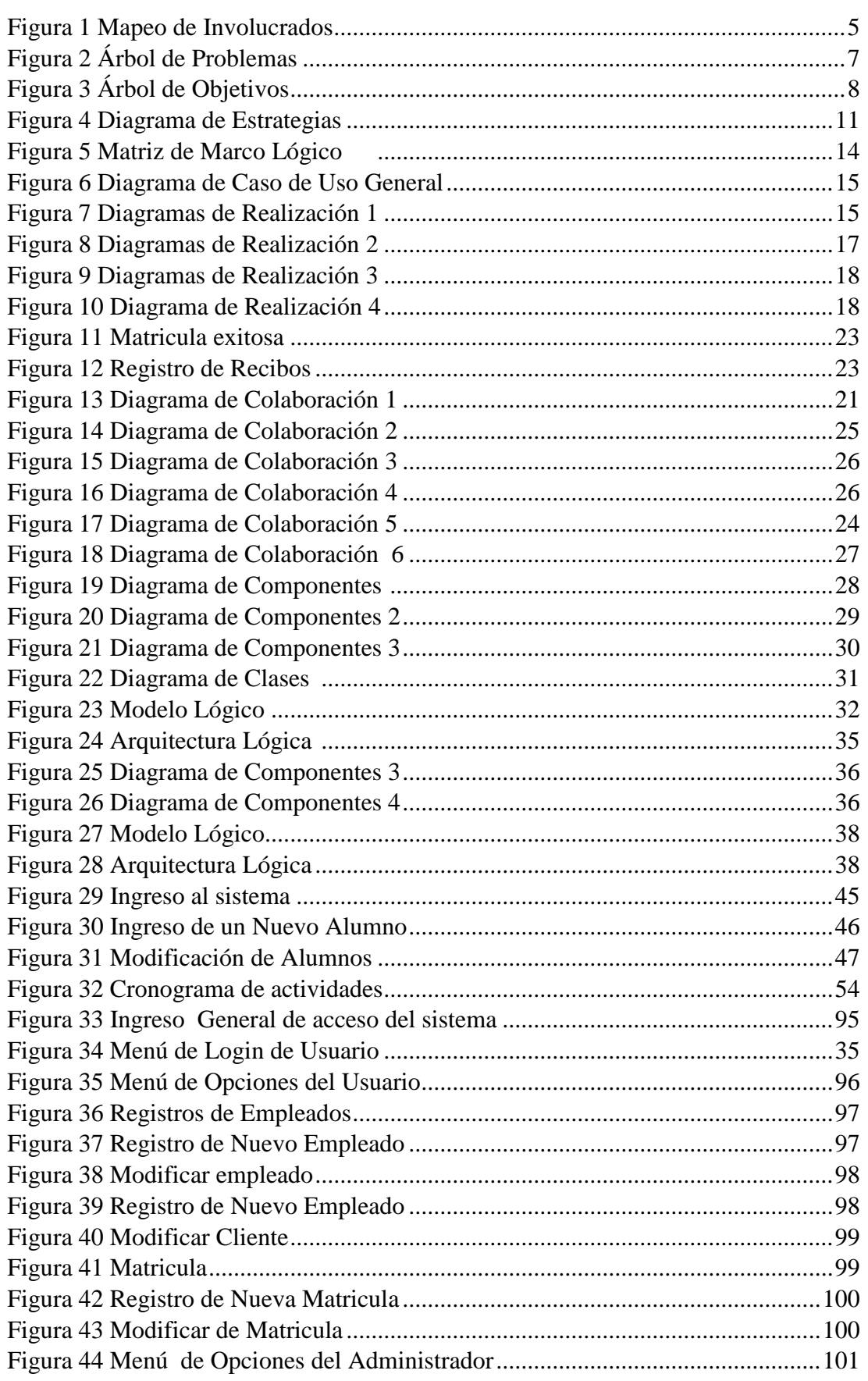

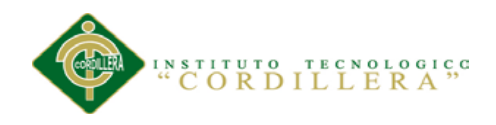

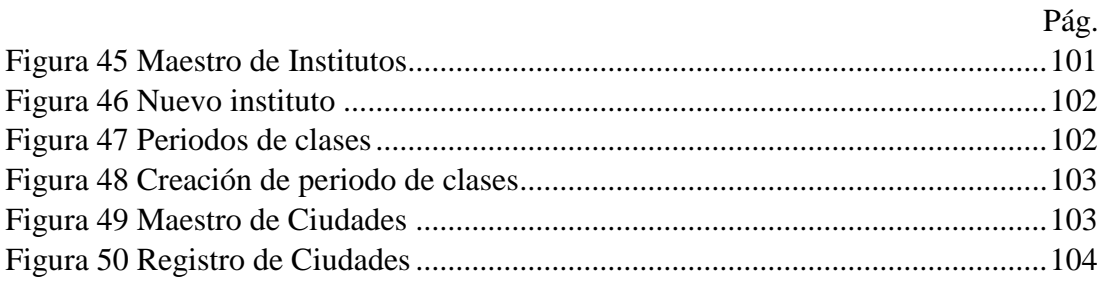

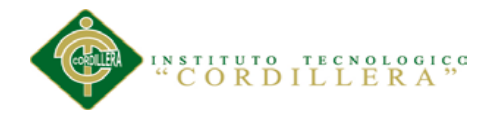

#### **RESUMEN EJECUTIVO**

El presente proyecto de tesis propone la organización del proceso de Facturación mediante una aplicación informática para el Instituto de Alta Capacitación CENDOCAP de la Ciudad de Quito. Este planteamiento es debido al inadecuado control de los ingresos y manejo de su documentación que lleva la institución.

Con la falta de una aplicación informática estandarizada ha aumentado el índice de pérdida de documentos, ingresos económicos, duplicidad de funciones estratégicas, desorganización de los colaboradores, demora en los procesos y procedimientos que el centro periódicamente desempeña.

El centro de capacitación ha visto la necesidad de automatizar los procesos der facturación ya que estos no se realizan con seguridad y agilidad. En este trabajo se presenta el desarrollo de módulos de software con fórmulas exactas, diciendo claramente que tendremos una interfaz en donde podremos visualizar los pagos de sus pensiones del cliente en una grilla; un módulo administrativo el cual nos permitirá manejar el proceso de entrega de recibos y facturas.

Con los avances de Software y Tecnología que hoy en día se están realizando las instituciones pueden poseer una aplicación informática de calidad que agilite todos los procesos es por eso que el centro de capacitación CENDOCAP ha optado por la implementación de este proyecto.

La principal ventaja de esta aplicación es que el Director General de la Institución puede tener una excelente toma de decisiones.

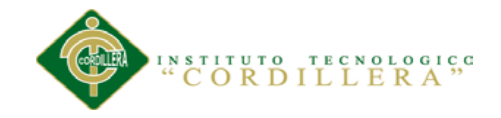

#### **ABSTRACT**

#### EXECUTIVE SUMMARY

This thesis project proposes the organization of the Billing process a computer application for the Institute for Advanced Training CENDOCAP City Quito. This approach is due to inadequate control of managing your income and documentation maintained by the institution.

With the lack of a standardized software application has increased the rate of loss of documents , income, duplication of strategic functions , disruption of reviewers , delay in the processes and procedures that the center plays regularly .

The training center has seen the need to automate billing processes der as these are not made with ease and agility. In this paper the development of software modules with exact formulas presented, clearly saying that we will have an interface where you can view their pension payments customer in a grid ; an administrative module which will allow us to manage the delivery process receipts and invoices.

With advances in software and technology today are being made institutions can have a quality software application that processes all agility is why the training center CENDOCAP has chosen to implement this project.

The main advantage of this application is that the Director General of the Institution may have an excellent decision.

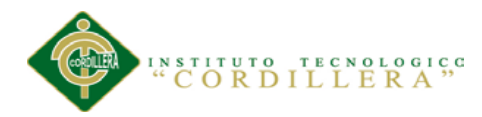

# **CAPÍTULO I: ANTECEDENTES**

#### **1.01 Contexto**

Centro de alta capacitación CENDOCAP Agente autorizado de New York Language Center Estados Unidos. Creada el 08 de octubre del año 1999 se creó firmemente con el fin de facilitar mejorar los conocimientos de todas las personas que deseen capacitarse. Contamos con 12 años de experiencia en el sector, con más de quinientos estudiantes nivelados y capacitados, logrando que el 98% de nuestros estudiantes consigan su objetivo y su meta propuesta.

CENDOCAP cuenta con dos extensiones, está ubicado en la ciudad Quito Parroquia Carapungo y Calderón tiene acceso a una amplia red de operaciones en los mercados dedicados a dar servicios de aprendizaje.

El centro actualmente maneja toda su información registro de clientes y toda la facturación manualmente motivo que existe procesos retardados y una demora en la entrega de la factura a sus clientes debido a este problema diagnosticado atraves de las investigaciones realizadas.

El Instituto de Alta Capacitación CENDOCAP no queda indiferente al avance de la tecnología, es por eso que teniendo una visión a futuro, ha optado por la implementación de un software que le permitan automatizar sus principales procesos y el control de operaciones de facturación. La implementación de este software permitirá al centro de alta capacitación CENDOCAP tener un mejor control y seguimiento de los procesos mencionados, dando como resultado una información rápida y confiable, ahorrando tiempo y dinero. Los registros almacenados en la base de datos, son elementos específicos, es decir que la información ingresada es a base de los

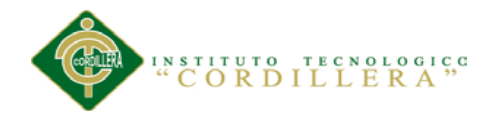

requerimientos establecidos por la institución. Este sistema de información debe ser capaz de ayudar al desarrollo del centro de capacitación, así como aumentar su calidad de eficiencia en la enseñanza y competitividad en el mercado.

Actualmente el instituto se dedica a brindar servicios de capacitación y aprendizaje a todas las personas que buscan mejorar sus conocimientos a través de los cursos profesionales que se ofrecen en la institución.

Si no se realiza el proyecto de investigación afectara directamente al funcionamiento de la institución, se seguirá llevando la información manualmente como lo ha venido haciendo solo que no se permitirá mejorar, automatizar los procesos de facturación entregar un servicio más óptimo a sus clientes.

#### **1.02 Justificación e Importancia**

Según las investigaciones que se han logrado realizar en el Instituto de Alta Capacitación CENDOCAP, y analizando los resultados de los estudios hechos, nos demuestra que los clientes como el centro de capacitación posee un muy alto índice de pérdida de recursos como tiempo y dinero, motivo por el cual se ha optado por el desarrollo de una aplicación que dará solución a la insatisfacción de todos sus clientes, permitiendo al centro de alta capacitación brindar un servicio más rápido, oportuno y eficaz a los clientes aumentando muchas posibilidades de fidelidad por parte de los clientes y reducir en lo más mínimo el tiempo y el costo perdido.

El motivo de la realización de este proyecto es contribuir a la necesidad que tiene el cliente, desarrollando esta aplicación optimizaremos varios procesos que se ejecutan en el centro de alta capacitación manualmente, los beneficiados directos por este proyecto serán los usuarios por ellos pondrán en funcionamiento al sistema, y como

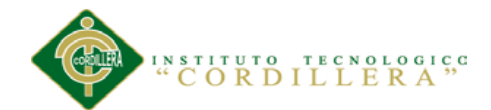

beneficiario directo será también el propietario centro de alta capacitación CENDOCAP, porque al desarrollar este software podemos agilitar muchos procesos, proporcionando comodidad y brindar así una mejor atención al cliente, será también beneficiario directo el Ministerio de Educación por que será quien haga cumplir las obligaciones de tipo legal y como beneficiarios indirectos tendremos toda nuestra distinguida clientela.

Realmente se hace muy indispensable la ingeniería de requerimientos, la cual desempeña un papel primordial en el proceso de producción de software, pues se encarga de definir claramente y con precisión lo que vamos a realizar, a atreves de esquemas, casos de uso entre otros, que permitan al administrador visualizar el funcionamiento del sistema que se elaborara, y demostrar si está de acuerdo con el diseño o si desea realizar modificaciones en el mismo, para luego, pasar a la etapa de elaboración del sistema.

Dando a conocer los tipos de impactos que tenemos en el proyecto, impactos sociales, impactos ambientales.

El impacto social diríamos que es un proyecto de desarrollo productivo que ayudara crecer y mejorar de una manera única al instituto CENDOCAP y en general a toda la sociedad. Así como permite un manejo eficiente de la información produciendo un mejor ambiente de trabajo y control para los empleados. Socialmente también por la mejora en la atención a los clientes del instituto reduciendo tiempos de espera y errores en la documentación emitida para estos.

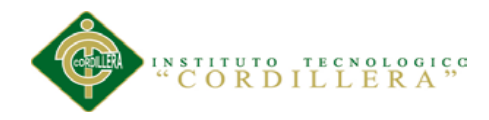

# **1.03 Definición de problema central**

#### **Tabla 1.03.01**

J.

*Matriz de análisis de fuerzas T*

#### **ANALISIS DE FUERZAS**

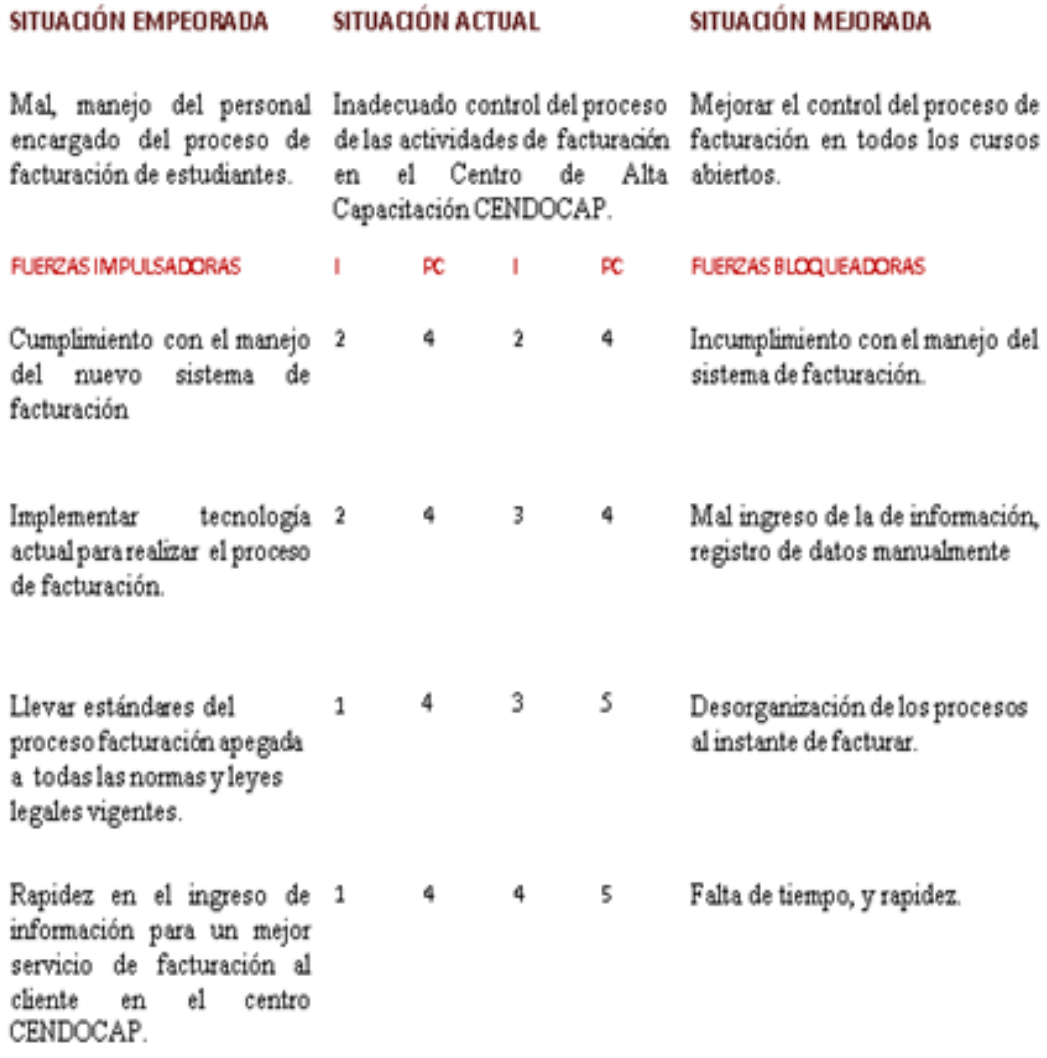

*Nota: En la tabla se explica las fuerzas impulsoras y bloqueadoras que existen con respecto a la problemática central del proyecto.*

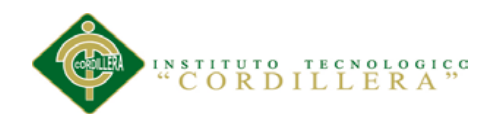

# **77CAPÍTULO II: ANÁLISIS DE INVOLUCRADOS**

# **2.01 Mapeo de Involucrados**

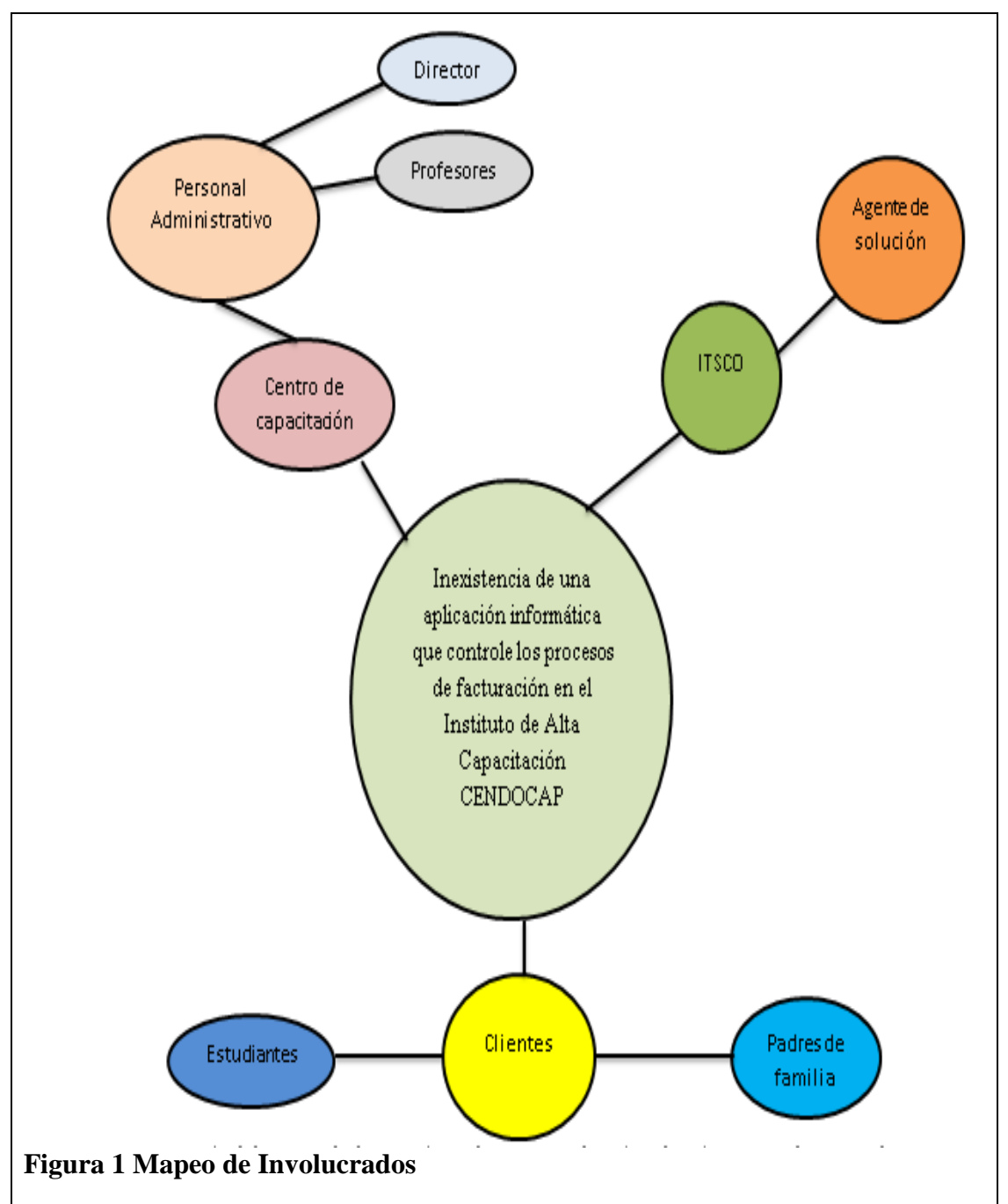

*Nota: en la Grafica se explica los involucrados que pertenecen al proyecto. La aportación del sistema nos ayudara a un mejor mantenimiento preventivo y correctivo.*

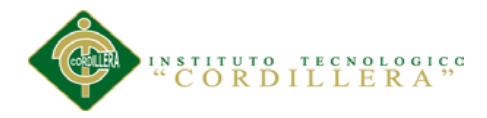

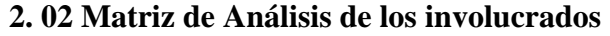

| П<br><b>ACTORES</b><br><b>INVOLUCRADOS</b>                                | <b>INTERESES</b><br><b>SOBRE EL</b><br>PROBLEMA<br>CENTRAL                                 | <b>PROBLEMAS</b><br>PERCIBIDOS                       | RECURSOS,<br>MANDATOS Y<br>CAPACIDADES                                             | <b>INTERESES</b><br><b>SOBRE EL</b><br>PROYECTO                                          | <b>CONFLICTOS</b><br><b>POTENCIALES</b>                    |
|---------------------------------------------------------------------------|--------------------------------------------------------------------------------------------|------------------------------------------------------|------------------------------------------------------------------------------------|------------------------------------------------------------------------------------------|------------------------------------------------------------|
| <b>CENTRO DE</b><br><b>ALTA</b><br><b>CAPACITACION</b><br><b>CENDOCAP</b> | Brindar una<br>atención de<br>calidad a los<br>clientes.                                   | Demora en la<br>entrega de<br>factura al<br>cliente. | Diseño e<br>Infraestructur<br>a del Centro<br>de alta<br>capacitación<br>CENDOCAP. | Agilidad en los<br>procesos del<br>centro de<br>capacitación<br>frente a sus<br>clientes | Desorganizaci<br>ón en la<br>administració<br>n del centro |
| <b>DIRECTOR</b>                                                           | Mantener un<br>control de los<br>ingresos<br>económicos al<br>momento de<br>la facturación | Pérdida de<br>recursos                               | Mejorar todo<br>sobre<br>infraestructur<br>a personal                              | Agilizar los<br>procesos de<br>facturación en<br>la institución                          | Molestias en<br>las<br>actividades de<br>facturación       |
| <b>PROFESORES</b>                                                         | Mejorar<br>conocimientos<br>que un<br>docente<br>entrega a un<br>alumno                    | Problemas de<br>capacidad en las<br>aulas            | Cultura<br>técnica,<br>vocación del<br>profesor al<br>momento de<br>educar         | Optimizar el<br>tiempo<br>estimado                                                       | Examinar<br>estrategias de<br>control de<br>estudiantes    |
| <b>ESTUDIANTES</b>                                                        | Rapidez en el<br>proceso de<br>entregar la<br>factura                                      | Problemas<br>existentes al<br>entregar la<br>factura | Compromiso a<br>ser un alumno<br>de calidad                                        | Estudiantes<br>complacidos por<br>el proceso<br>automatizado y<br>rápido                 | Desorganizaci<br>ón en<br>diferentes<br>procesos           |

**Tabla 1.02.01** *Matriz de Análisis de Involucrados*

# **Análisis de la Matriz**.

*La Matriz Muestra los involucrados del proyecto. El inadecuado control de los procesos y actividades provoca en los involucrados un conflicto.*

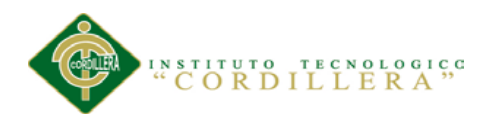

# **CAPÍTULO III: PROBLEMAS Y OBJETIVOS.**

# **3.01 Árbol de Problemas**

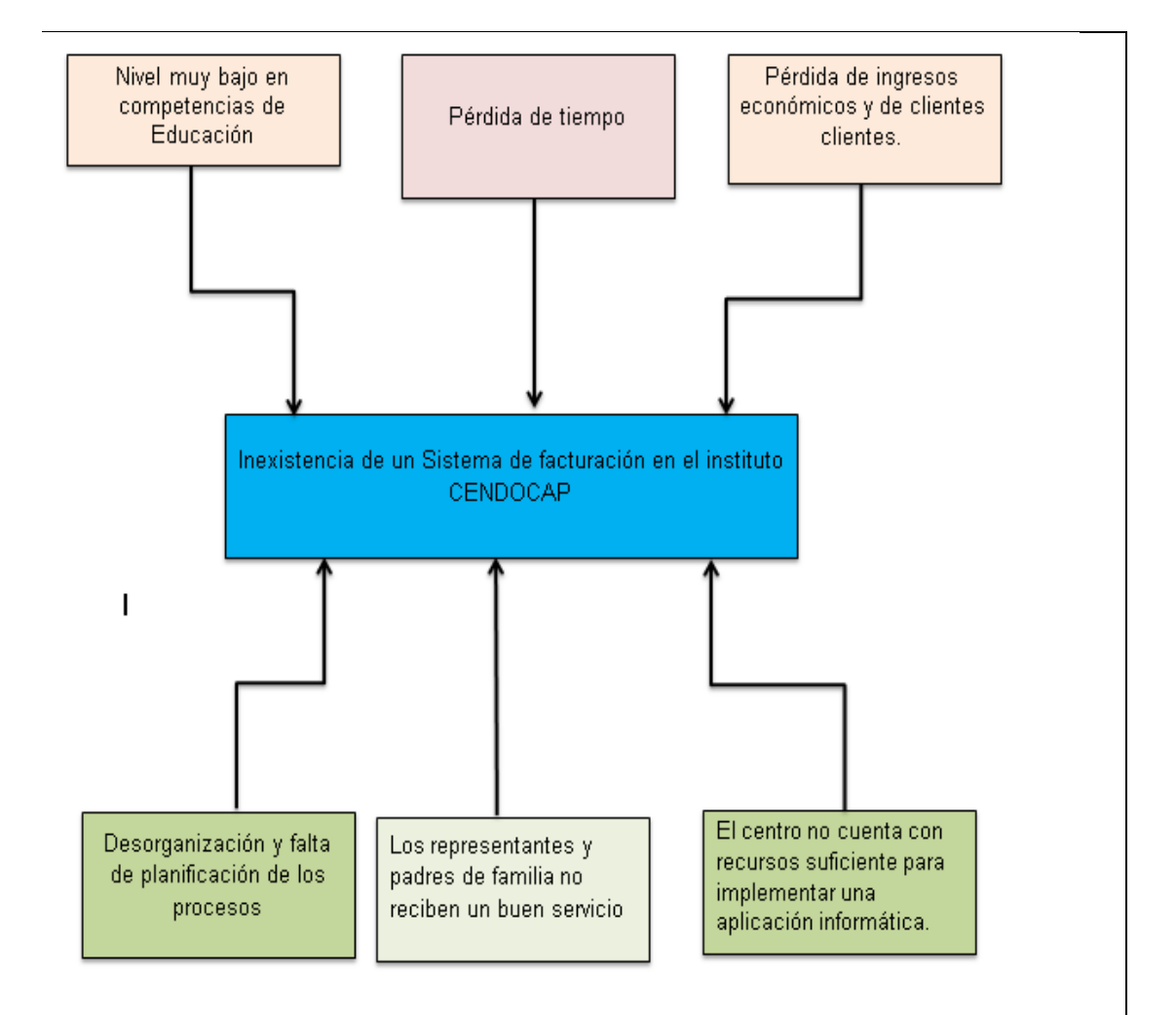

## **Figura 2** Árbol de Problemas

*Nota: Esta Figura explica los problemas que existen con respecto al problema central con sus causas y efectos.*

*Descripción del Árbol de Problemas*

*En el árbol de problemas demostramos el problema central por el cual el Centro está atravesando cuales han sido las causas para que se origine y los efectos que ha producido. La demora en la entrega de recibos y facturas provoca perdida de los ingresos. Estos inconvenientes amenazan pérdidas de clientes debido al mal manejo documental.*

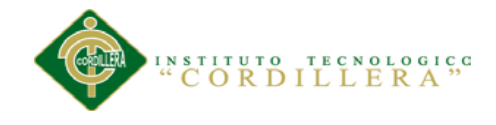

# **3.02 Árbol de Objetivos**

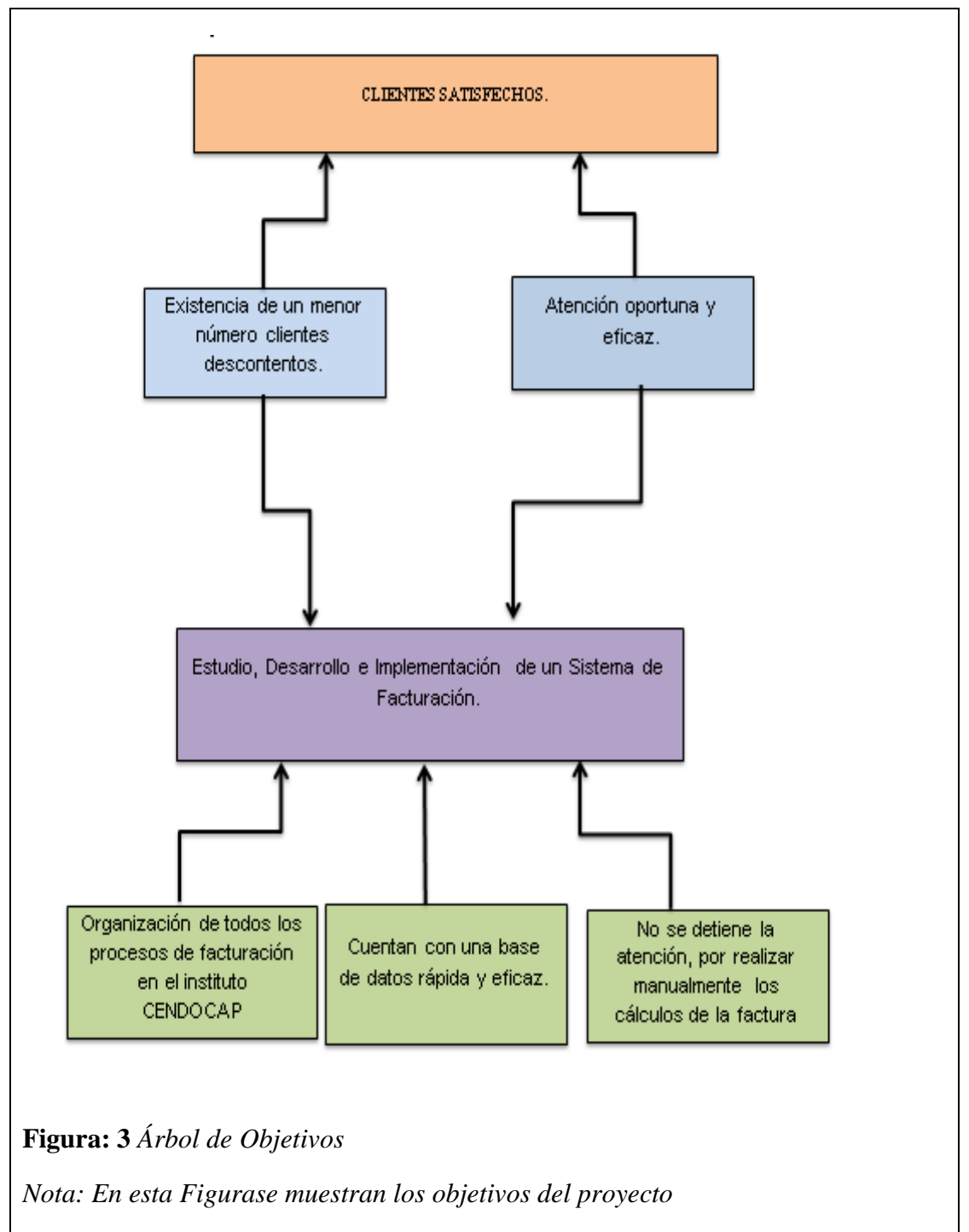

*En el árbol de problemas demostramos el problema central*

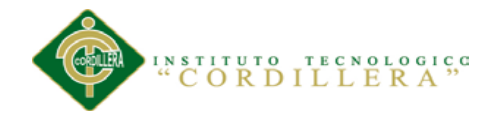

# **CAPÍTULO IV: ANÁLISIS DE ALTERNATIVAS.**

# **4.01 Matriz de análisis de alternativas**

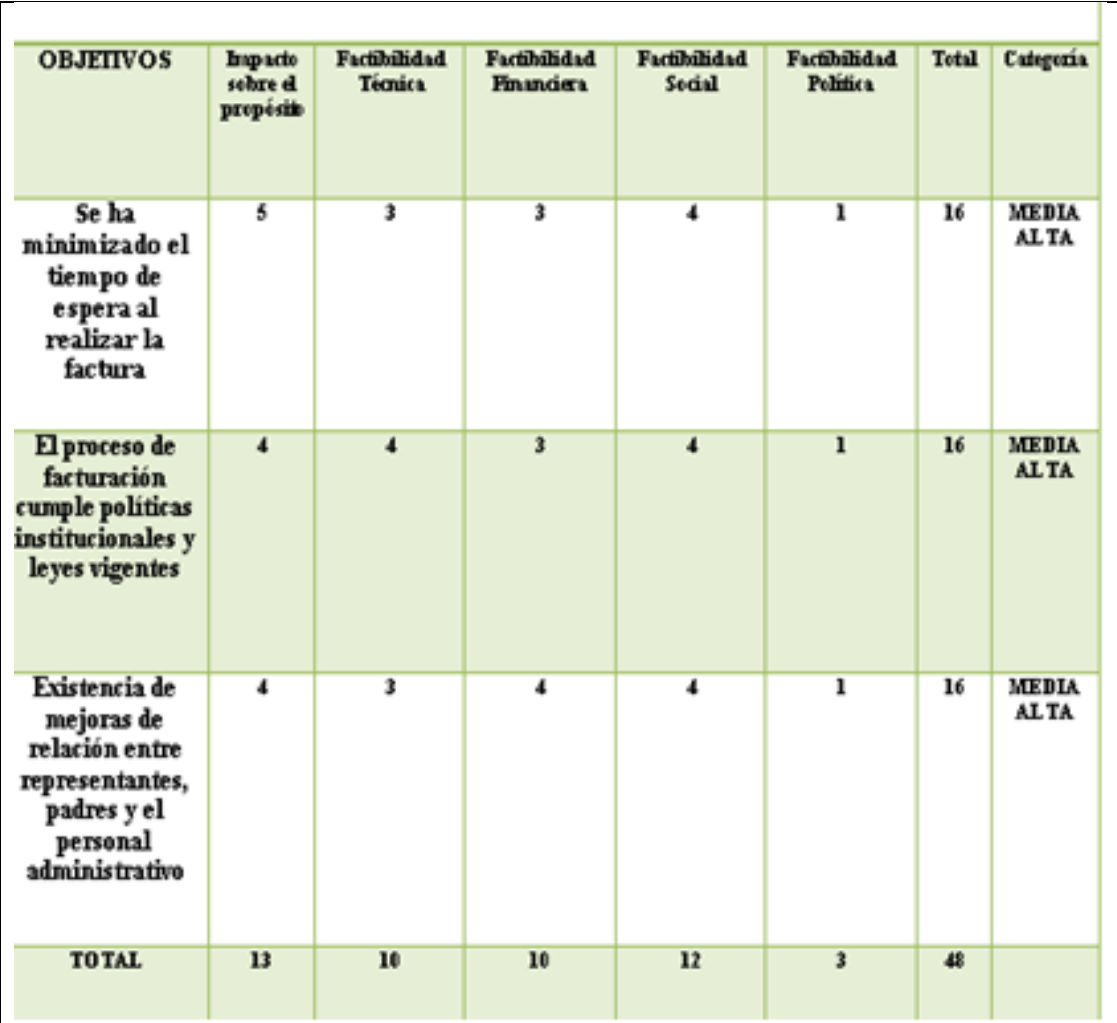

**Tabla 4.01.01** *Matriz de Análisis de Alternativas*

*Análisis de la Matriz de Alternativas*

*El cuadro de alternativas tiene como propósito determinar las técnicas que permitan desarrollar las actividades, tomando en cuenta el recurso financiero, minimizando el costo ante el proyecto*

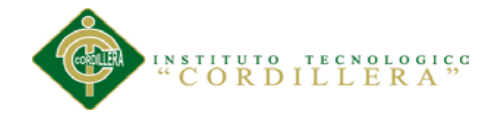

*proyecto*

# **4.02 Matriz de Análisis de Impacto de los Objetivos**

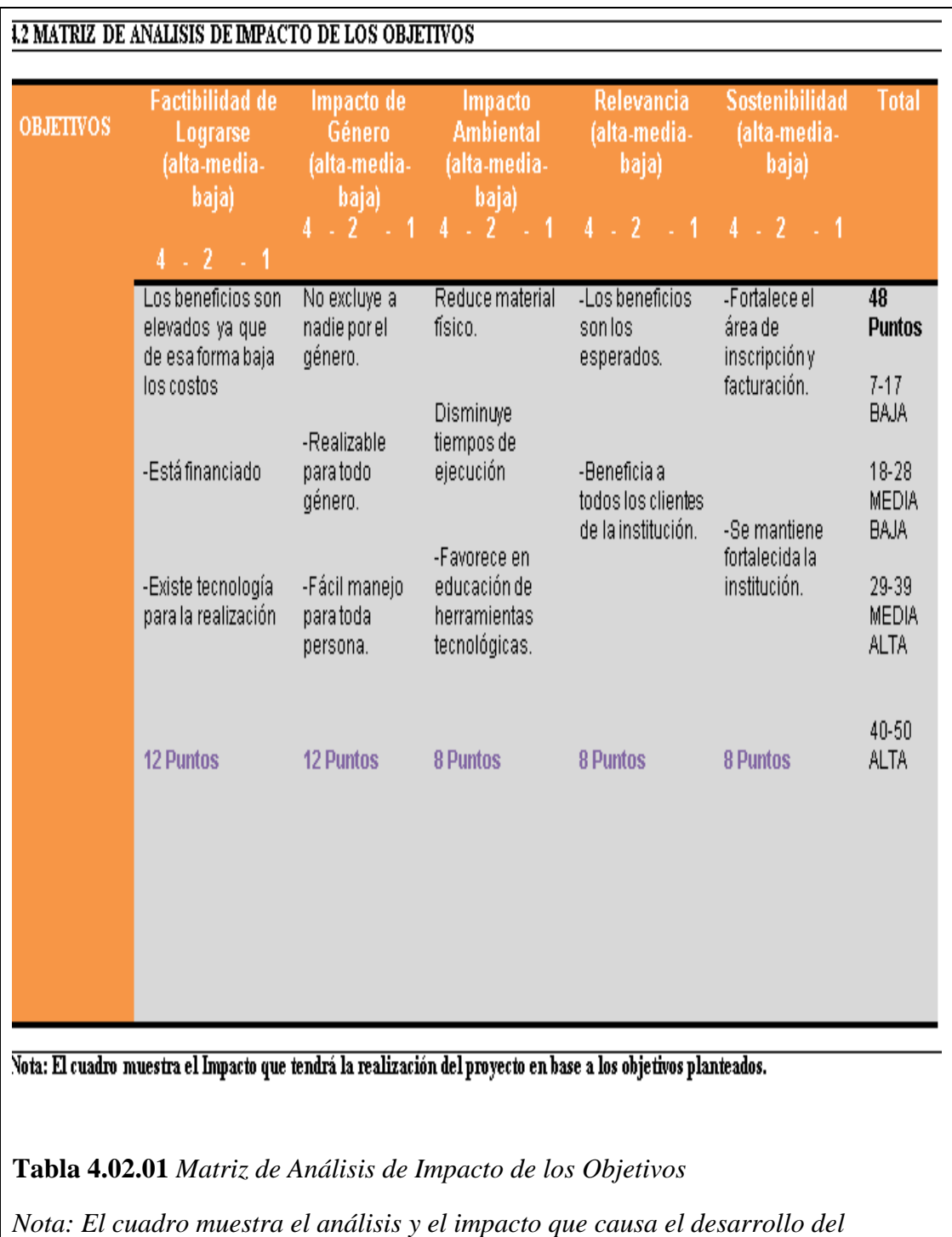

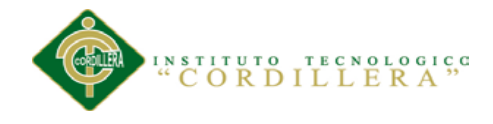

## **4.03 Diagrama de Estrategias**

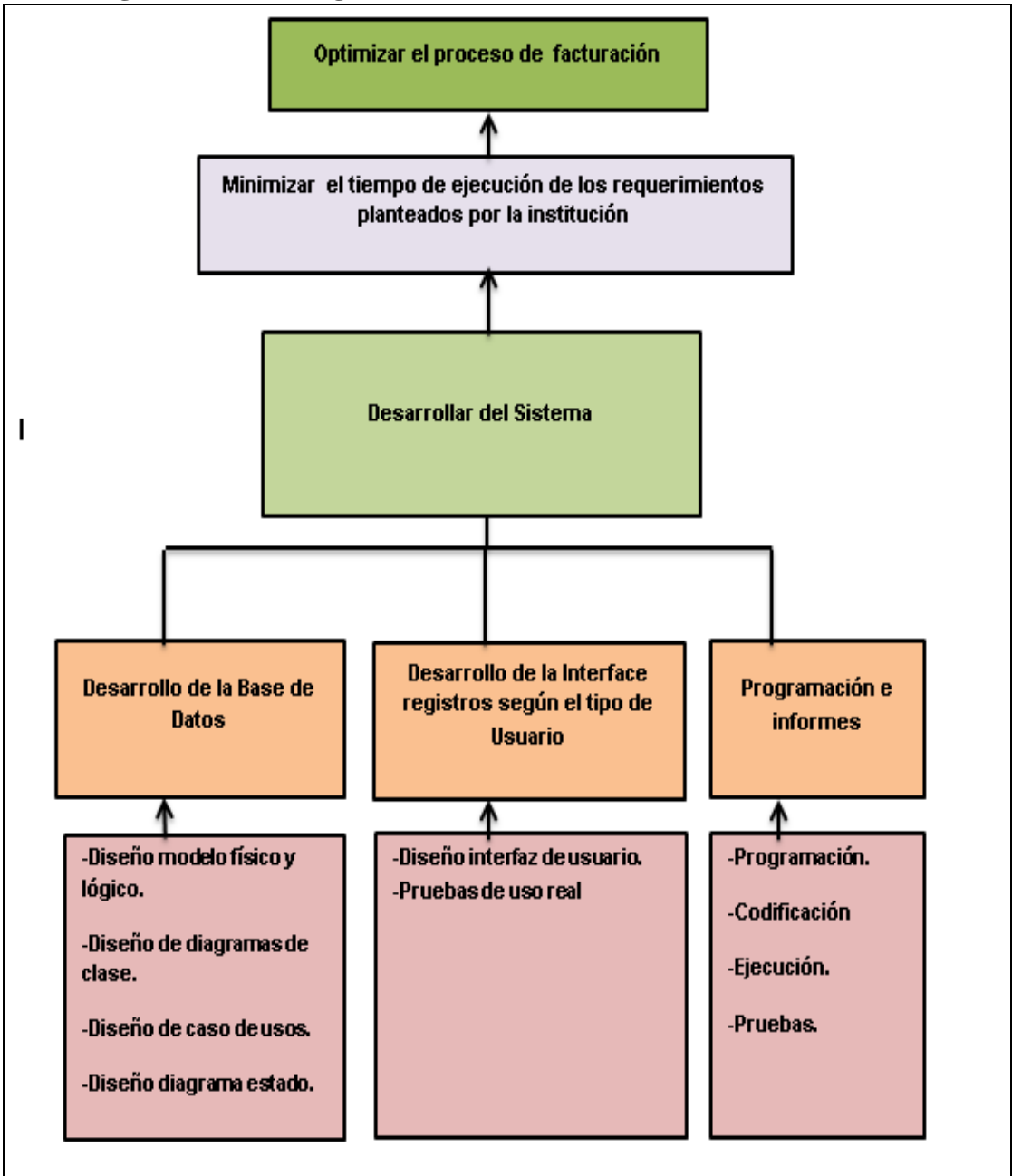

**Figura: 4** *Diagrama de Estrategias*

*Nota: El diagrama muestra el proceso estratégico que tendrá el desarrollo e implementación de la aplicación.*

*Su principal objetivo es agilitar la ejecución de los procesos y procedimientos operacionales para tener un resultado de excelencia en la ejecución de los procesos y sus actividades.*

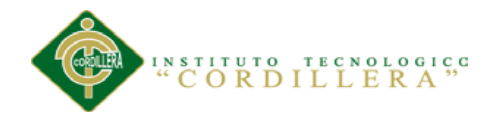

## **4.04 Matriz de Marco Lógico**

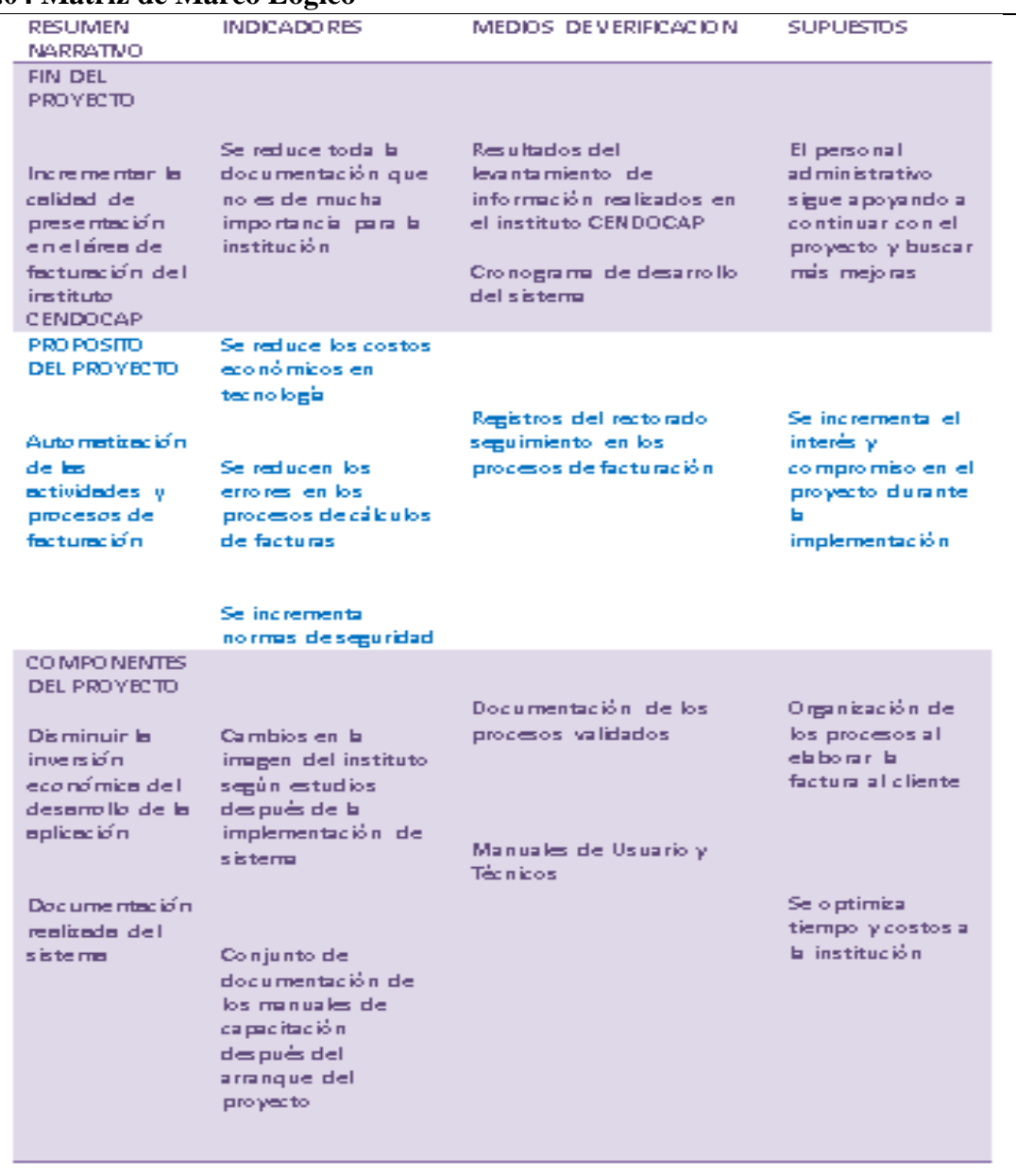

# **Figura: 5** *Matriz de Marco Lógico*

*Nota: El Cuadro muestra la secuencia lógica que lleva el proyecto desde su análisis hasta los costos de su implementación.*

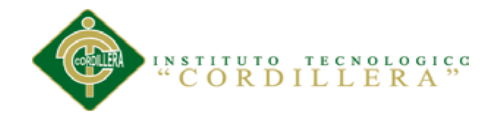

# **CAPÍTULO V: JUSTIFICACIÓN PROPUESTA**

#### **5.01 Justificación del Software**

El actual proyecto está elaborado con el objetivo de analizar, definir y ejecutar los procesos y procedimientos, que estructura al sistema de agilización de los procesos de facturación con el fin de optimizar los recursos, tanto económicos como administrativos de las actividades que realiza el Centro de Alta Capacitación CENDOCAP.

Las aplicaciones a utilizarse en la elaboración del software de agilización de los procesos de Facturación son:

Servidor: SQL Server, modelamiento UML: Racional Rose, desarrollo: Visual Studio.

Aplicar la metodología orientada a objetos nos permite conjugar el grupo de actividades que encierra el desarrollo de una aplicación web, ha establecido una investigación muy extensa, pero a decir de la estructuración misma lo desarrolla RUP (Proceso Unificado Racional), esta metodología en sus etapas correspondientes establecen visiblemente lo que ha significado la construcción de la presente aplicación; su diseño está enfocado a un ambiente gráfico, para la realización hemos utilizado la herramienta UML(Lenguaje de Modelamiento Unificado), lo que nos ha facilitado visualizar claramente y comprender los procesos, procedimientos y movimientos que se cumplen en las áreas de la institución de capacitación CENDOCAP.

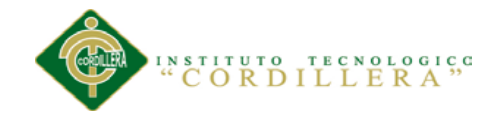

## **5.02 Análisis y Diseño**

## **5.02.01Diagrama de Caso de Uso General**

El Diagrama de Casos de Uso muestra un conjunto de actividades, actores implicados y sus relaciones. Este diagrama es fundamental ya que nos ayuda a visualizar el funcionamiento en el modelado y organización del sistema.

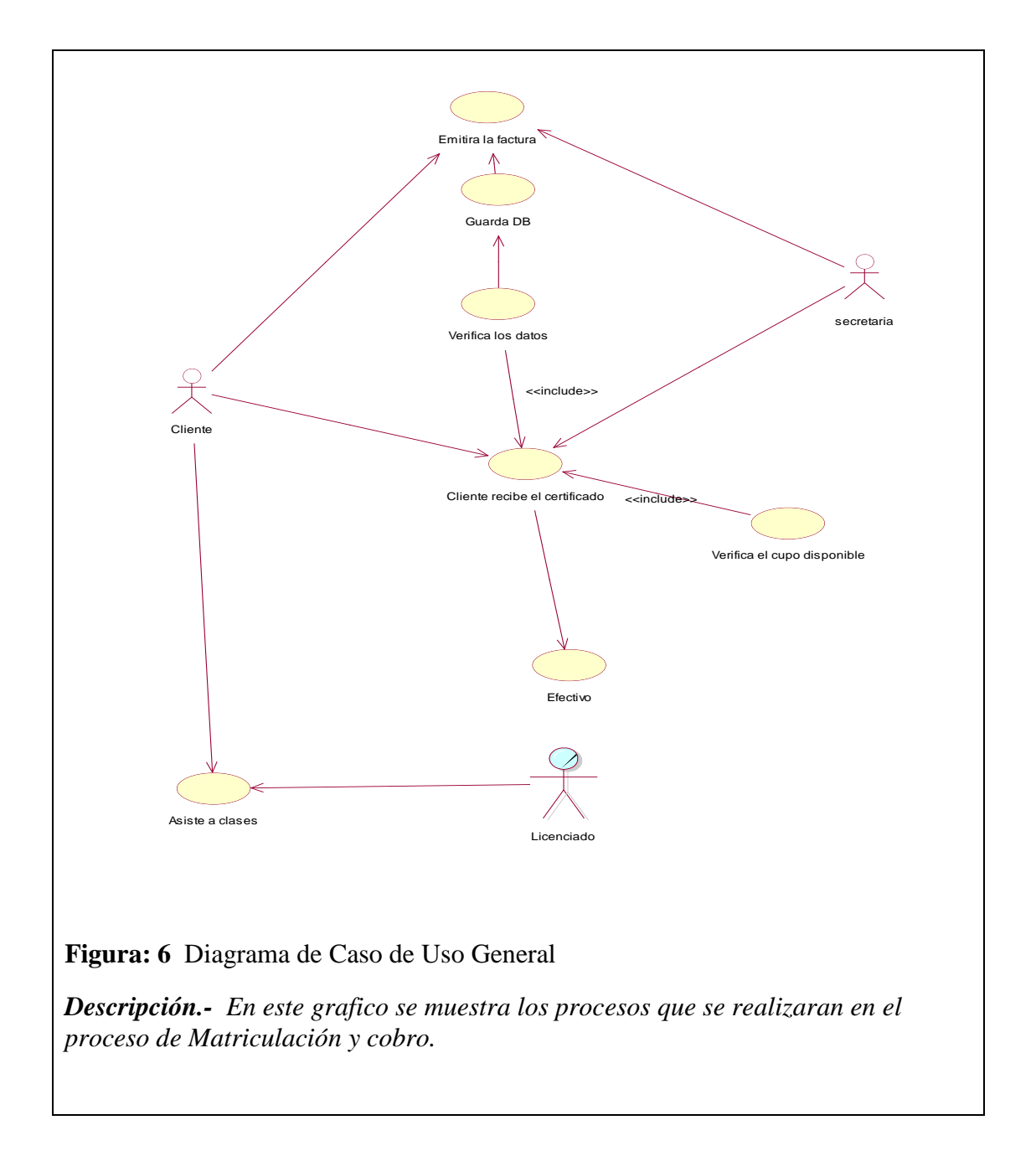

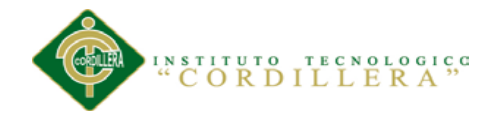

# **5.02.02 Diagramas de Realización**

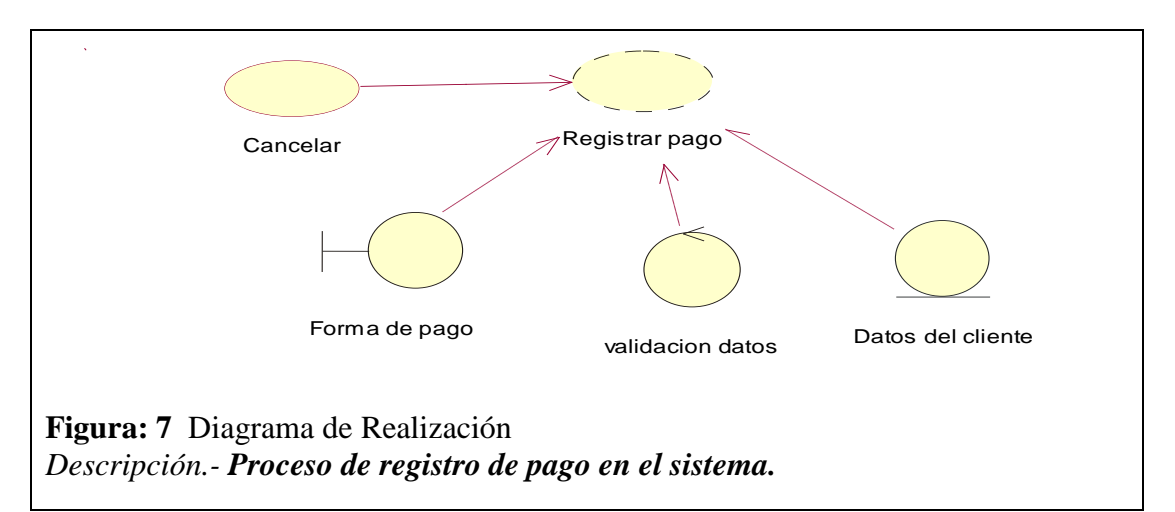

**Tabla 5.02.02.01** Despacho de cliente

## ID UC001

**Nombre** Registro de pago

#### **Actores:** Secretaria/o, Cliente

#### **Precondiciones:**

- 1. Verificación de cliente existente en la Base
- 2. Verificación de datos del cliente.
- 3. Constatación de pago.
- 4. Entrega de recibo al cliente.

#### **Flujo de Eventos:**

- 1. Registro de cliente.
- 2. Registro de pago.
- 3. Registro de recibo entregado.
- 4. Informe de clientes despachados.

## **Flujo Alternativo.**

1. Registro de datos físicamente para luego registrarlos en el sistema.

#### **Poscondiciones.**

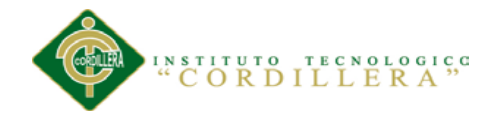

# **5.02.02. Diagramas de Realización**

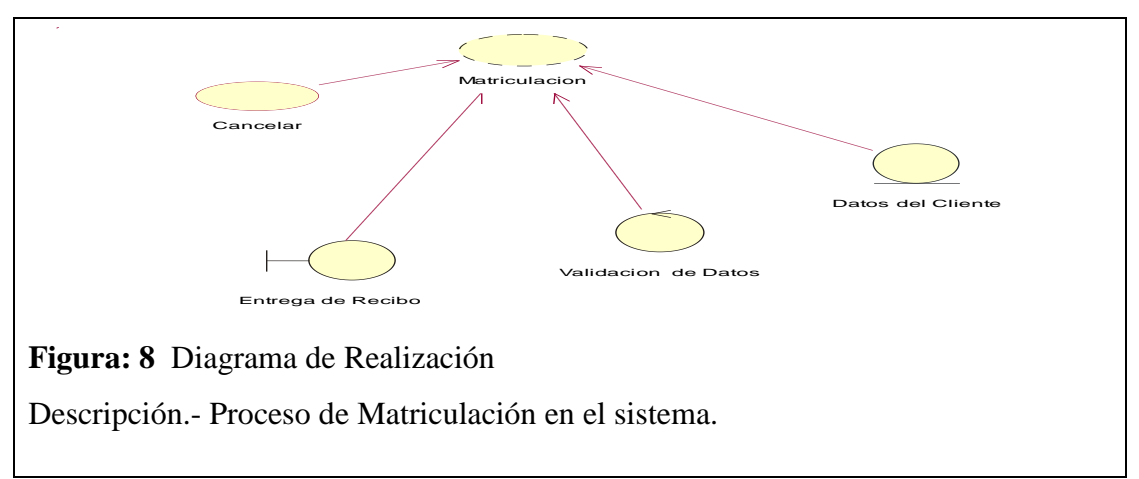

**Tabla 5.02.02.02** Informe de Matriculación

## ID UC002

**Nombre** Informe de la Matriculación

Actores: Secretario/a, Cliente

## **Precondiciones:**

- 1 Lleva un control adecuado de la información.
- 2 Mantener Actualizada la información.
- 3 Conocer la verificación de los datos en los proceso.

## **Flujo de Eventos:**

- 1 Registra y guarda los datos del cliente.
- 2 Informar el estado de los registros de las inscripciones de la institución.
- 3 Muestreo de la integridad de datos ingresados.
- 4 Digitalizar toda la información del Centro.

## Flujo Alternativo.

1. Entrega de informe al Director General de la Institución

#### **Poscondiciones.**

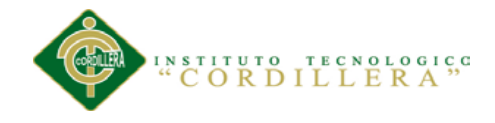

# **5.02.02.03. Diagramas de Realización**

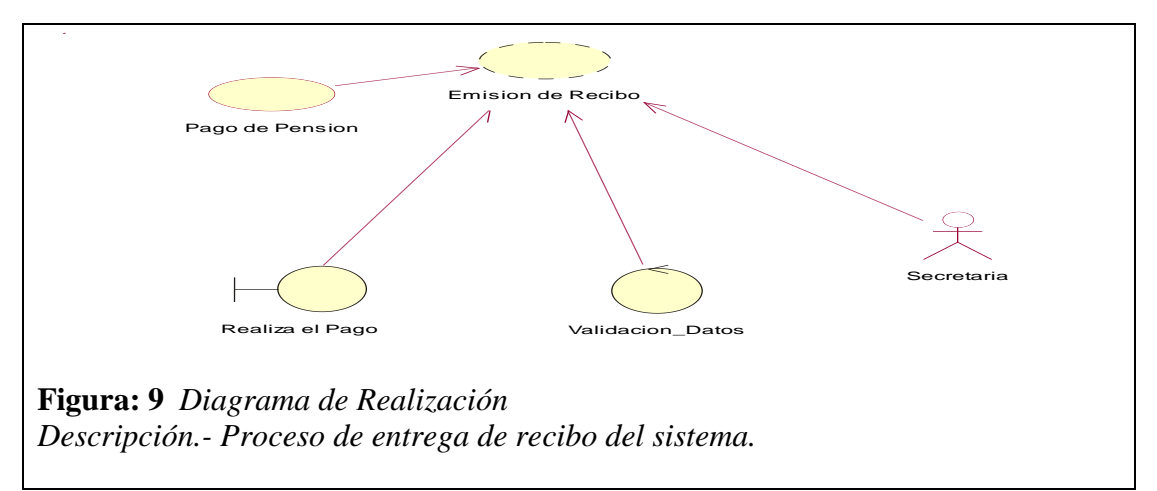

# **Tabla: 5.02.02.03** Entrega de Recibo

## ID UC004

**Nombre** Pago de Servicio

## **Actores:** Secretaria/o, Cliente

#### **Precondiciones:**

- 1. Pago de pensiones mensuales
- 2. Pago en efectivo
- 3. Entrega de recibo al cliente
- **4.** Verificación de datos de la cancelación

#### **Flujo de Eventos:**

- 5. Entrega recibos diarios.
- 6. Entrega de recibos realizados a la secretaria.
- 7. Registro de recibos

## **Flujo Alternativo.**

2. Información telefónica o por Email en caso de que no se realice el pago correspondiente.

#### **Poscondiciones.**

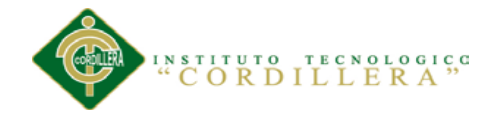

# **5.02.02. 04Diagramas de Realización**

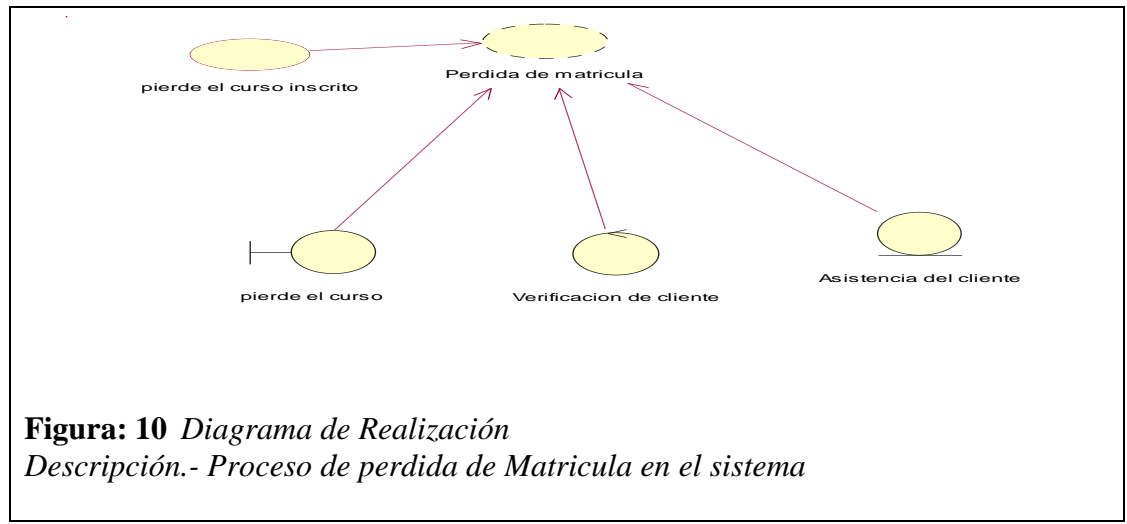

**Tabla: 5.02.02. 04** Matriculas Pérdidas.

#### ID UC005

**Nombre** Matriculas Perdidas

**Actores:** Institución, cliente

#### **Precondiciones:**

- 5. Profesor informa que el estudiante no asistió a clases.
- **6.** Se informa que el estudiante ha perdido el curso

#### **Flujo de Eventos:**

- 8. Registro del estudiante que perdió el curso por no cumplir con la institución.
- 9. Registro de matrículas pérdidas o canceladas.
- 10. Informe de estudiantes que se dieron de baja.

#### **Flujo Alternativo.**

3. Estudiantes que no cumplan las reglas de la institución perderá el curso tomado.

#### **Poscondiciones.**

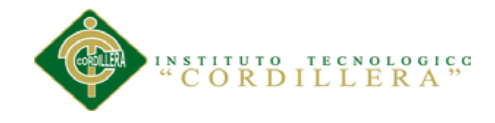

# **5.02.02. 05 Diagramas de Realización**

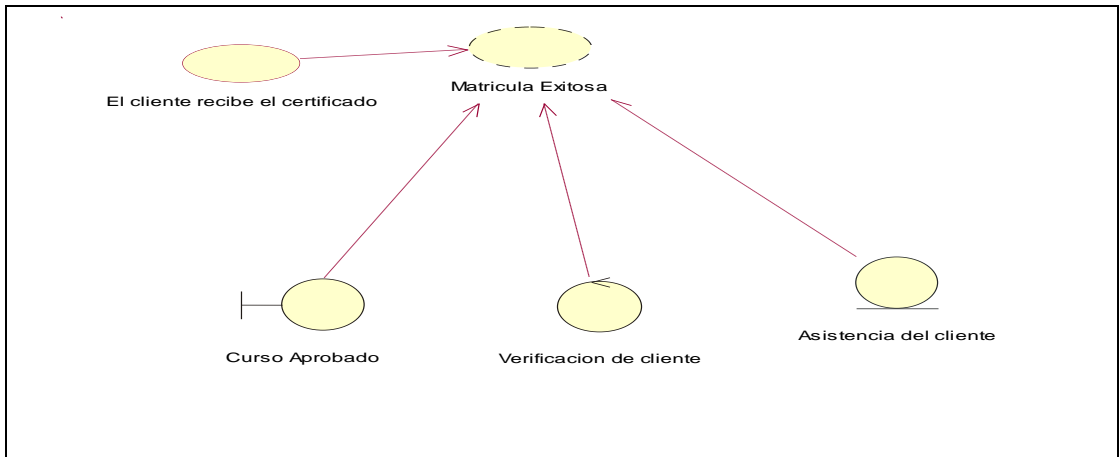

**Figura 5** Diagrama de Realización

*Descripción*.- Proceso de matriculación exitosa en el sistema

**Tabla: 5.02.02. 05** Matricula Exitosa.

## ID UC006

## **Nombre** Matricula Exitosa

## **Actores:** Institución, cliente

## **Precondiciones:**

- 7. Recibe el curso asignado en la matricula
- 8. Estudiante aprueba el curso con éxito.
- **9.** Informa al Director que el curso ha terminado.

#### **Flujo de Eventos:**

- 11. Registro del curso ya terminado.
- 12. Registro de cliente.
- 13. Informe estadístico de estudiantes que terminan el curso cada mes.

#### **Flujo Alternativo.**

4. Estudiante que no tenga el 90% de asistencia no recibirá el certificado. **Poscondiciones.**
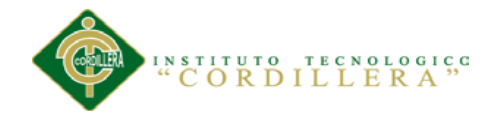

# **5.02.02. 06 Diagramas de Realización**

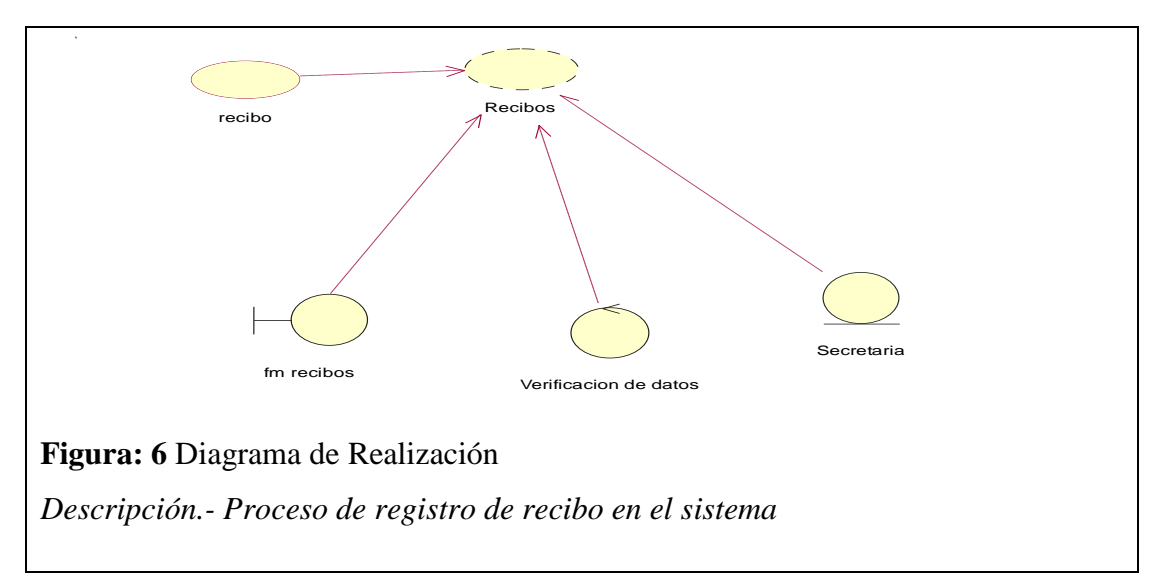

# **Tabla: 5.02.02. 06** Registro de Recibos

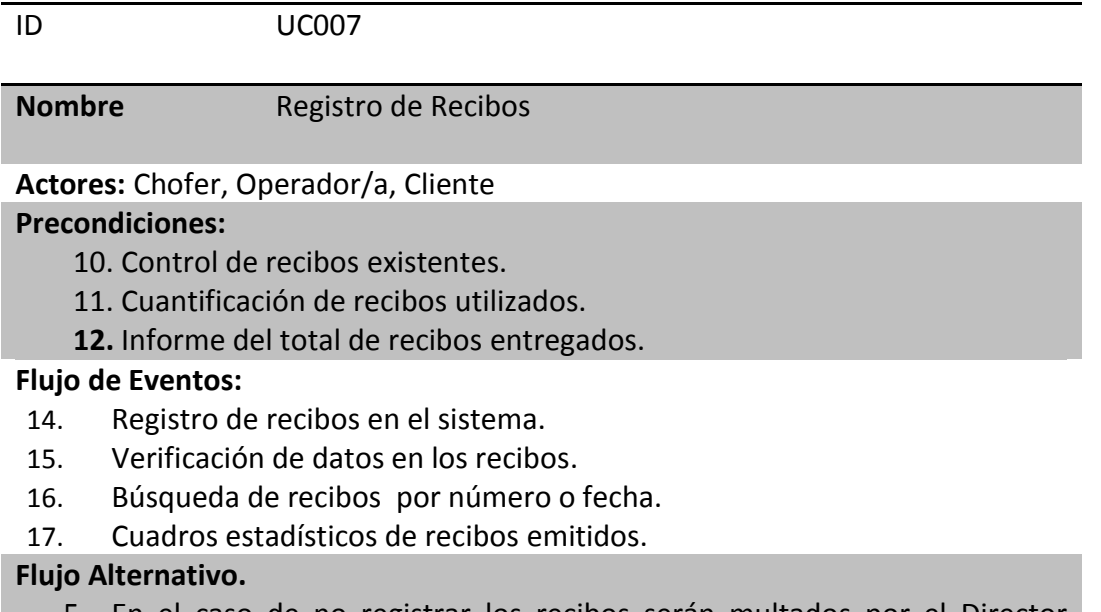

5. En el caso de no registrar los recibos serán multados por el Director General de la institución.

#### **Poscondiciones.**

6. El flujo alternativo entrara en funcionalidad en caso de alguna contrariedad durante el proceso.

# **5.02.03 Diagramas de Secuencia**

Un diagrama de secuencia demuestra la interacción de un grupo de objetos que intervienen en una aplicación a través del tiempo y se modela para cada caso de uso de realización.

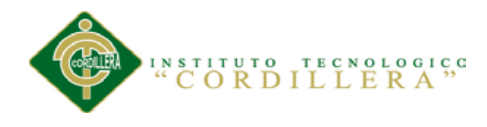

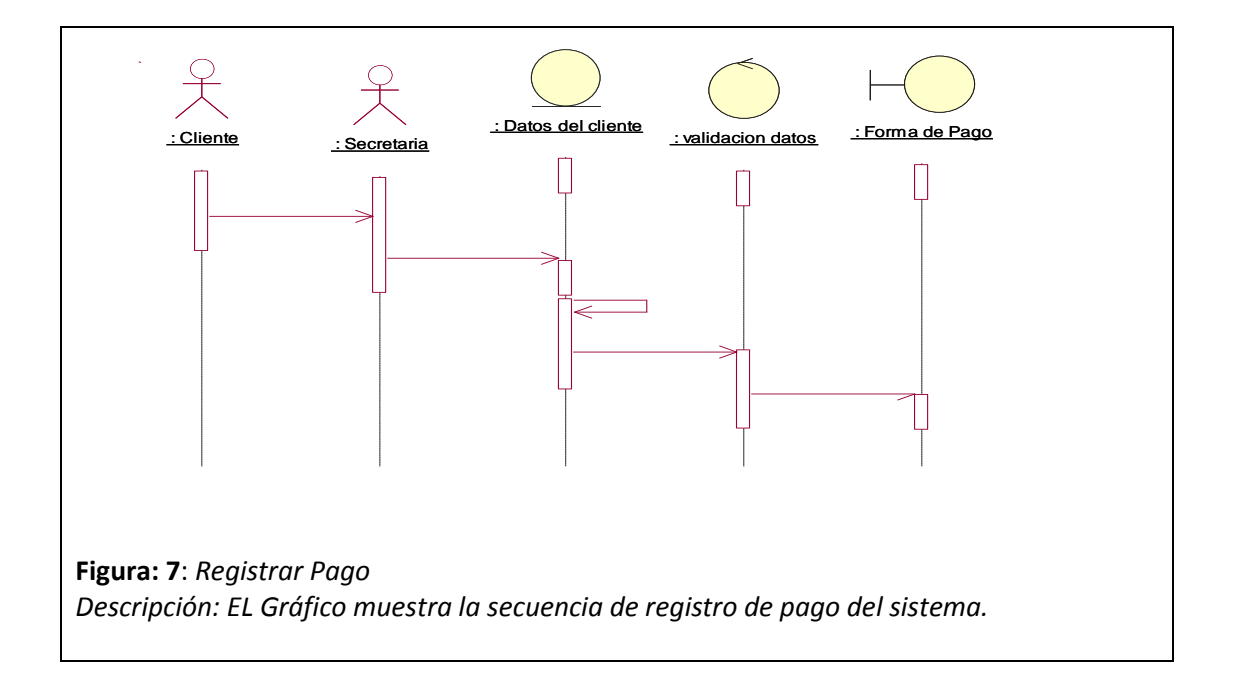

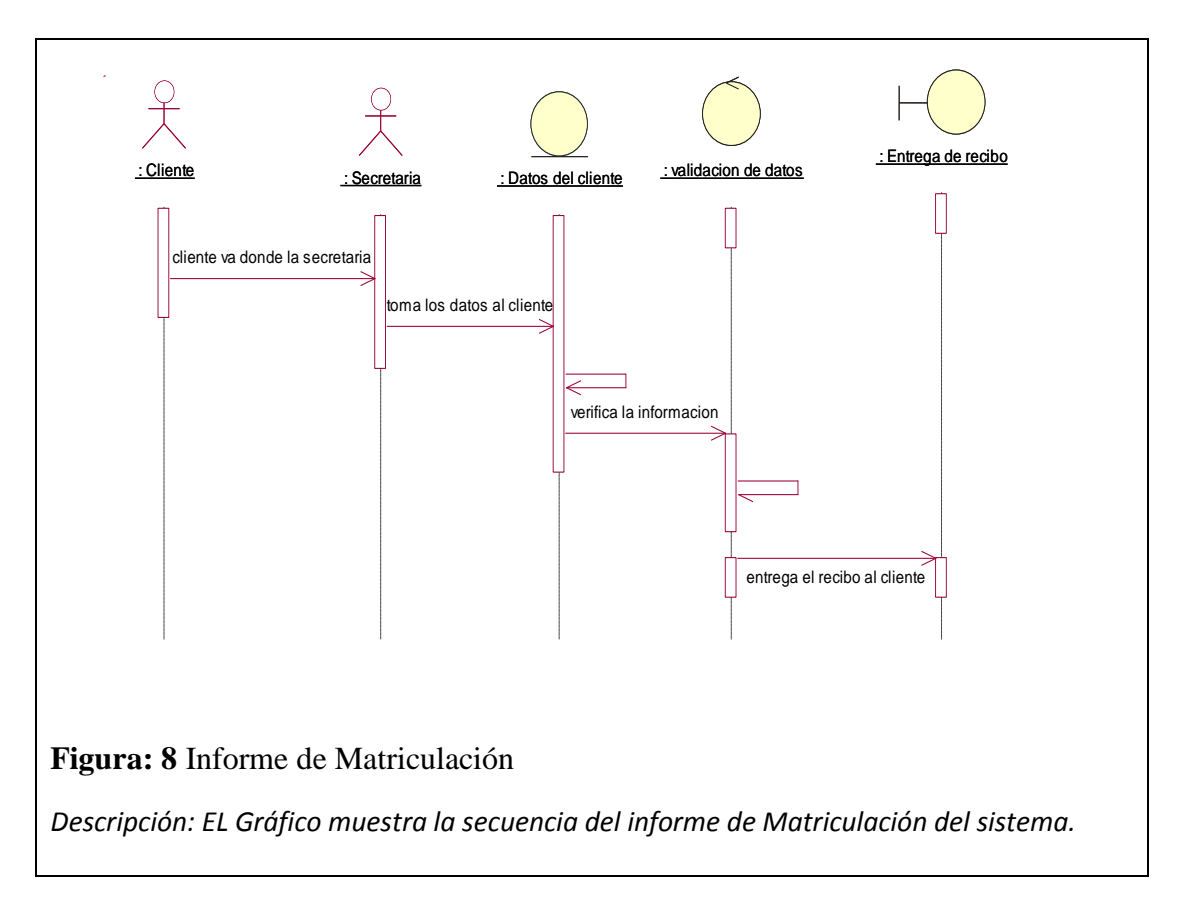

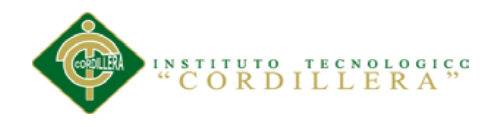

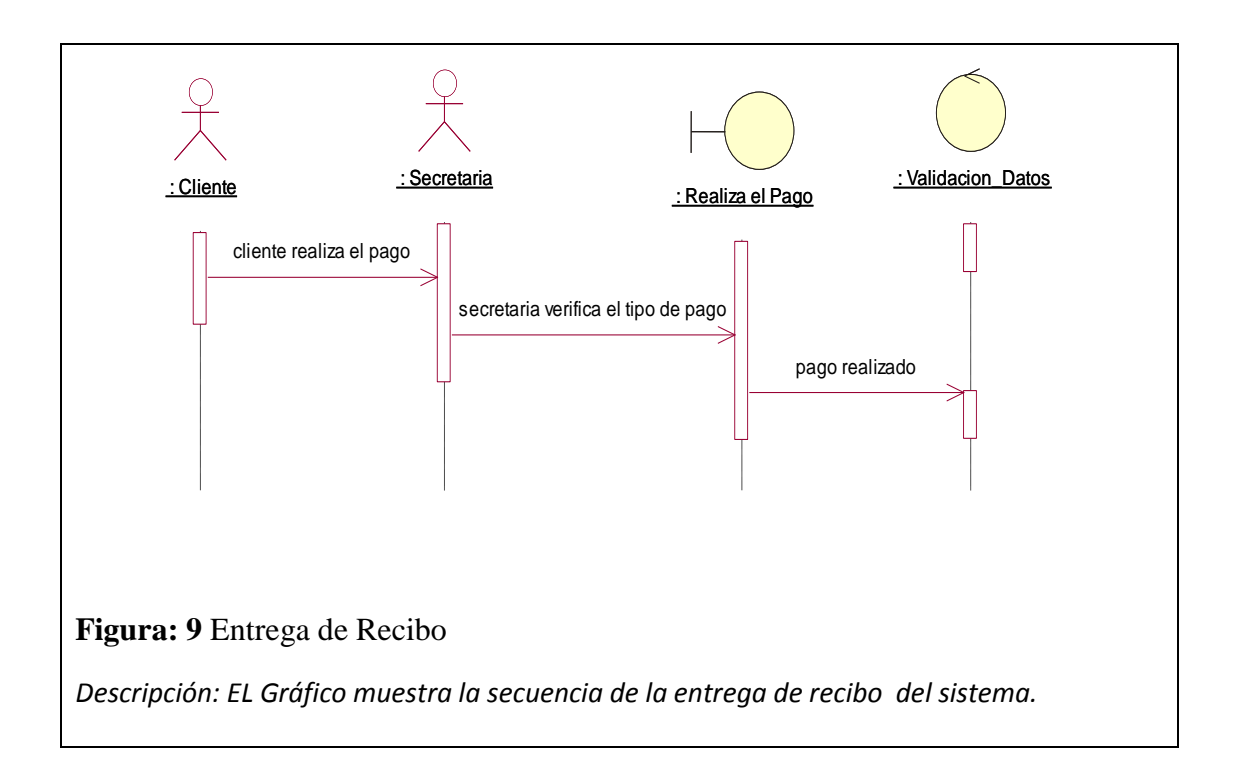

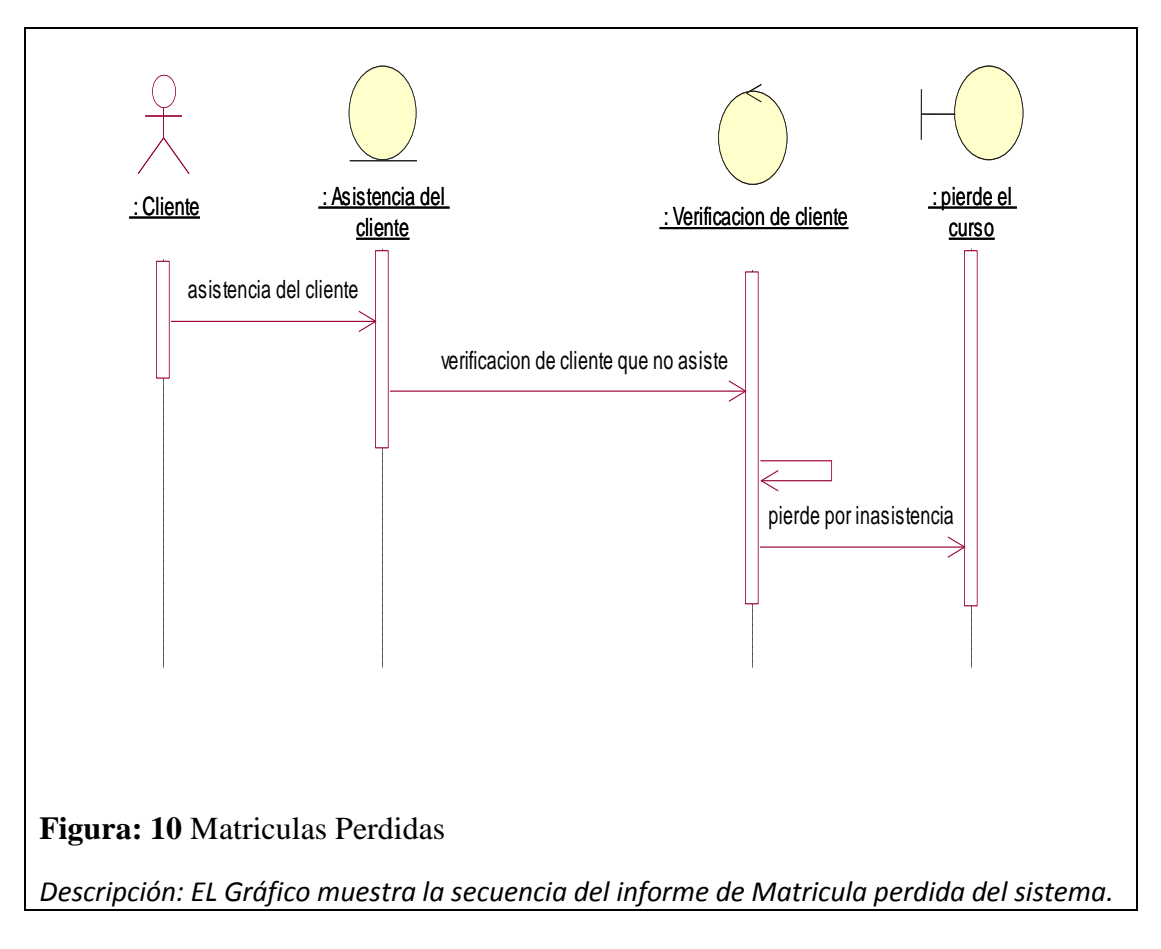

**ORGANIZACIÓN DEL PROCESO DE FACTURACION MEDIANTE UNA APLICACIÓN INFORMATICA PARA EL INSTITUTO DE CAPACITACION CENDOCAP DE LA CIUDAD DE QUITO.**

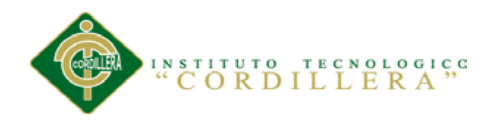

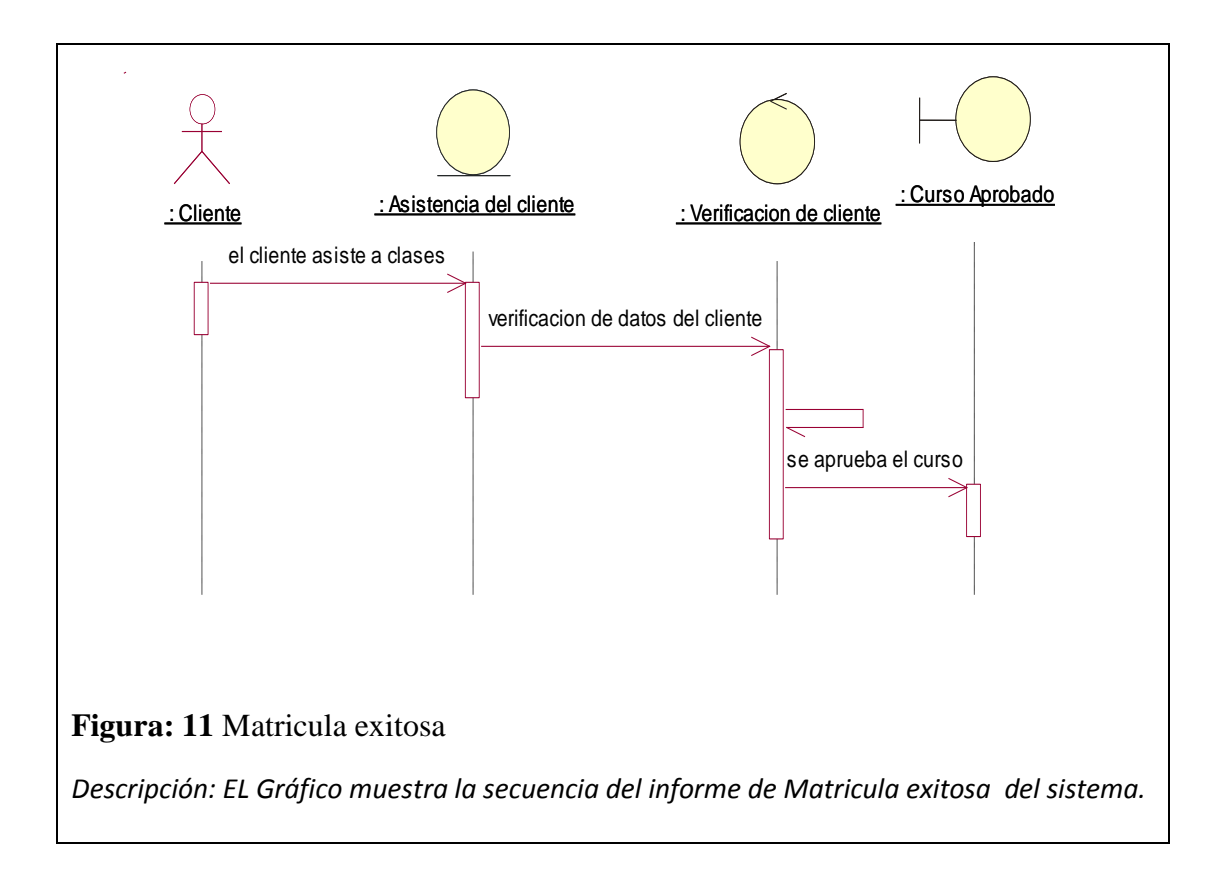

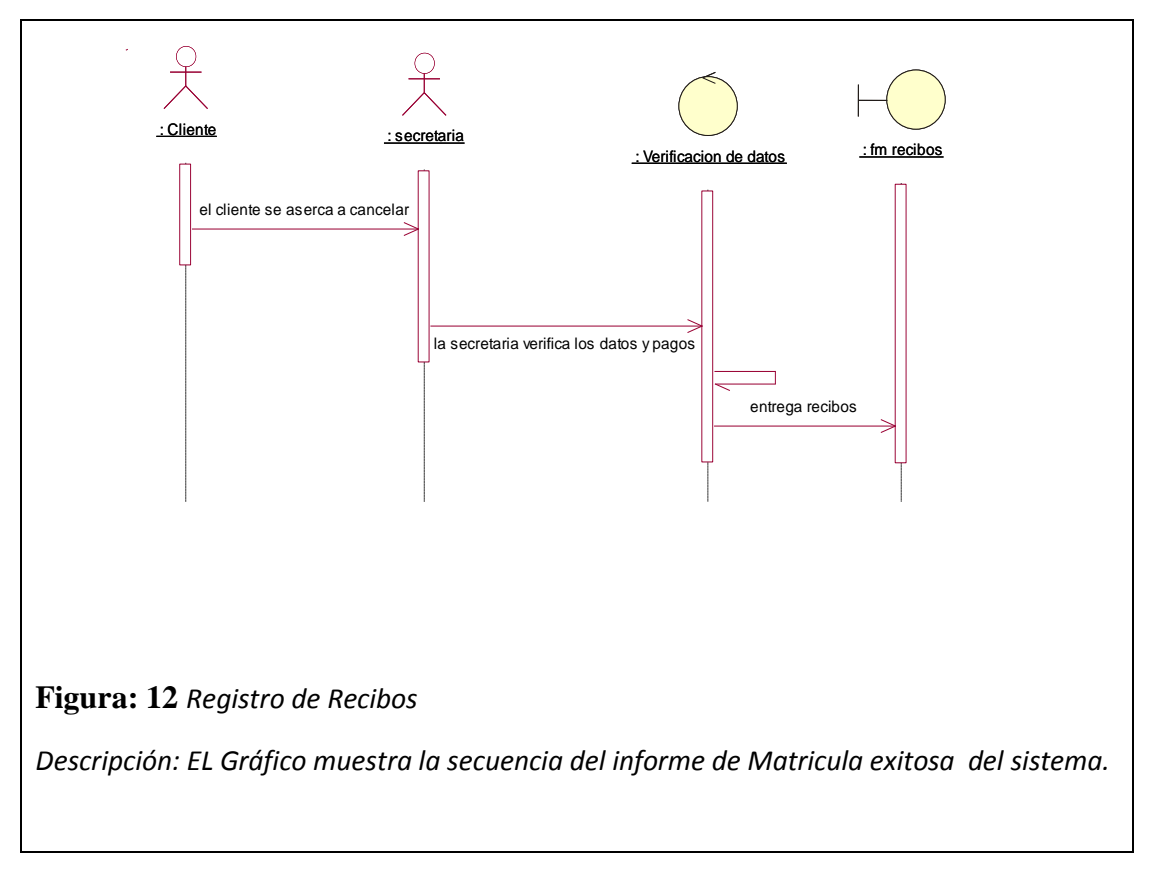

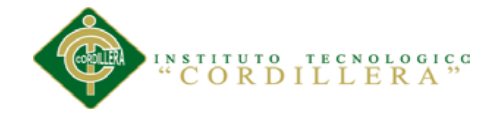

# **5.02.04 DIAGRAMA DE COLABORACIÓN**

Los Diagramas de Colaboración son diagramas que nos permiten visualizar claramente todas las interacciones establecidas alrededor de los roles. A diferencia de los diagramas de secuencia, los diagramas de colaboración, nos permiten visualizar claramente las relaciones de los roles. Se dice también que los diagramas de colaboración nos permiten identificar el tiempo del proceso de ejecución, siendo muy necesario etiquetar con números de secuencia tanto la secuencia de mensajes como los hilos presentes.

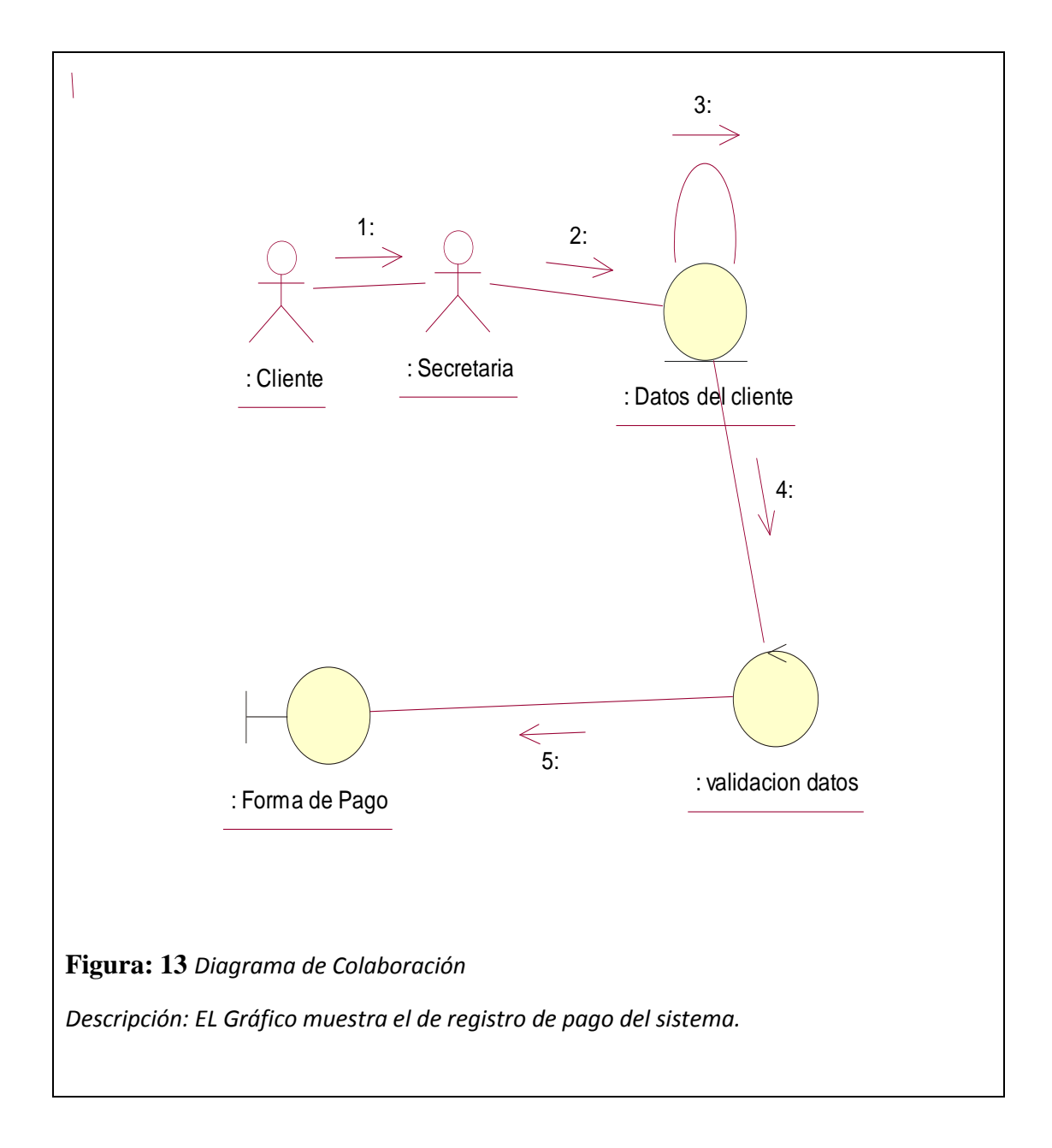

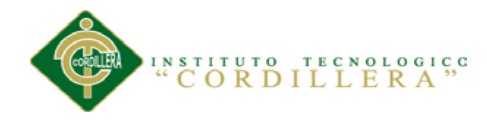

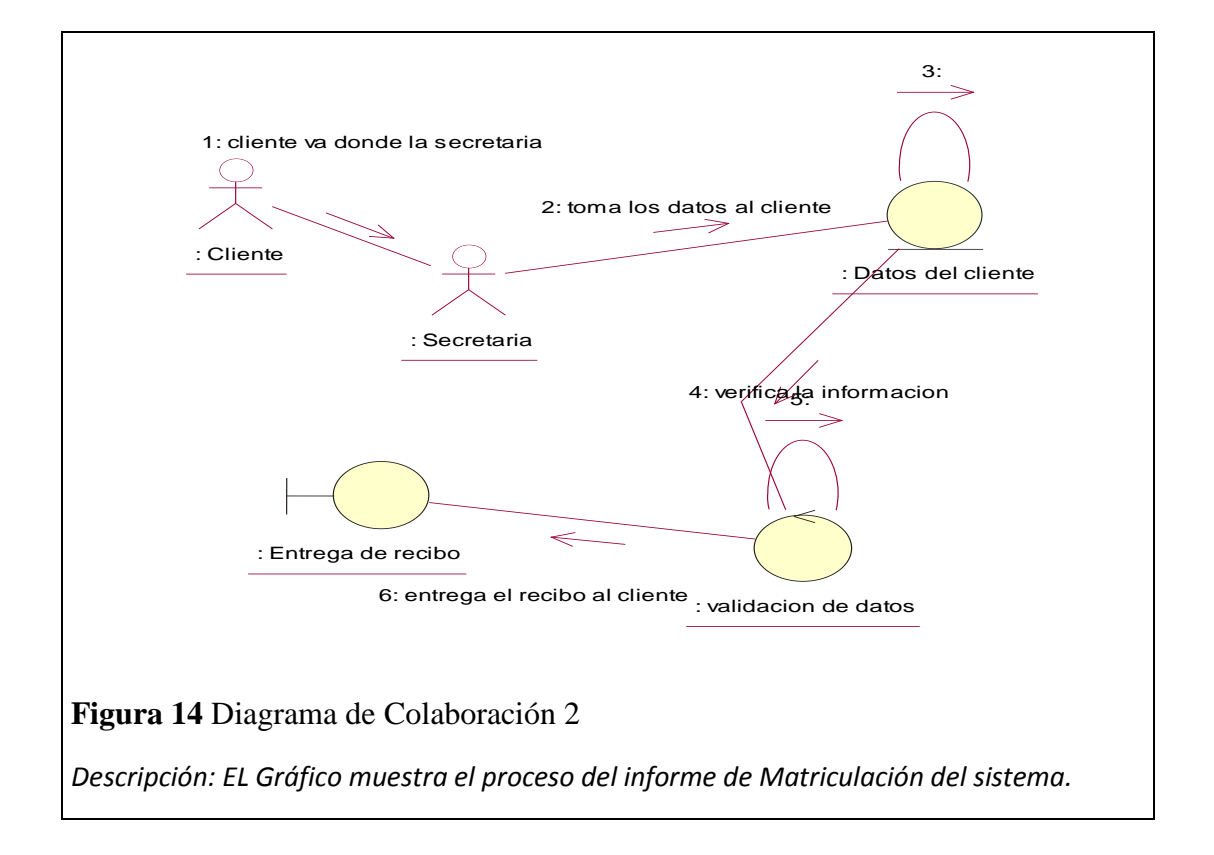

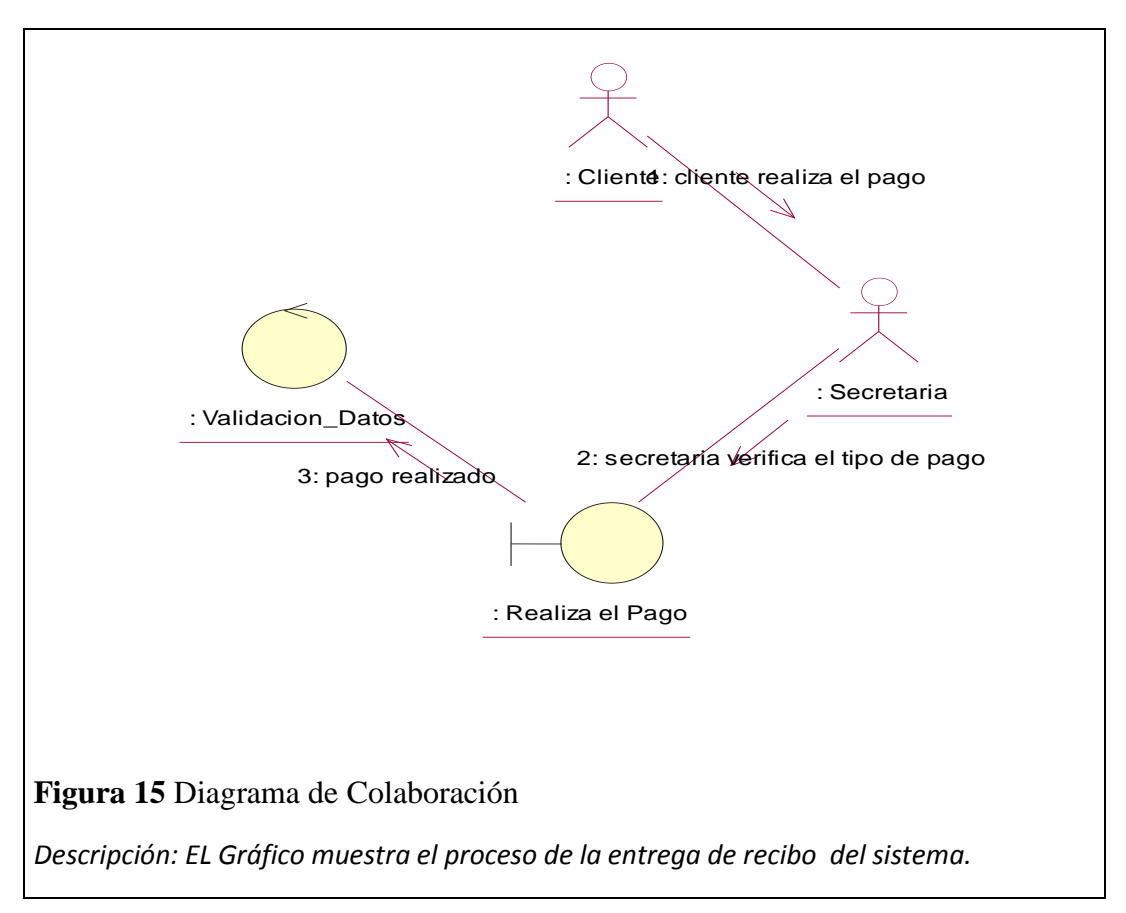

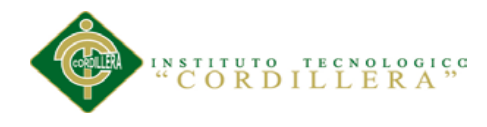

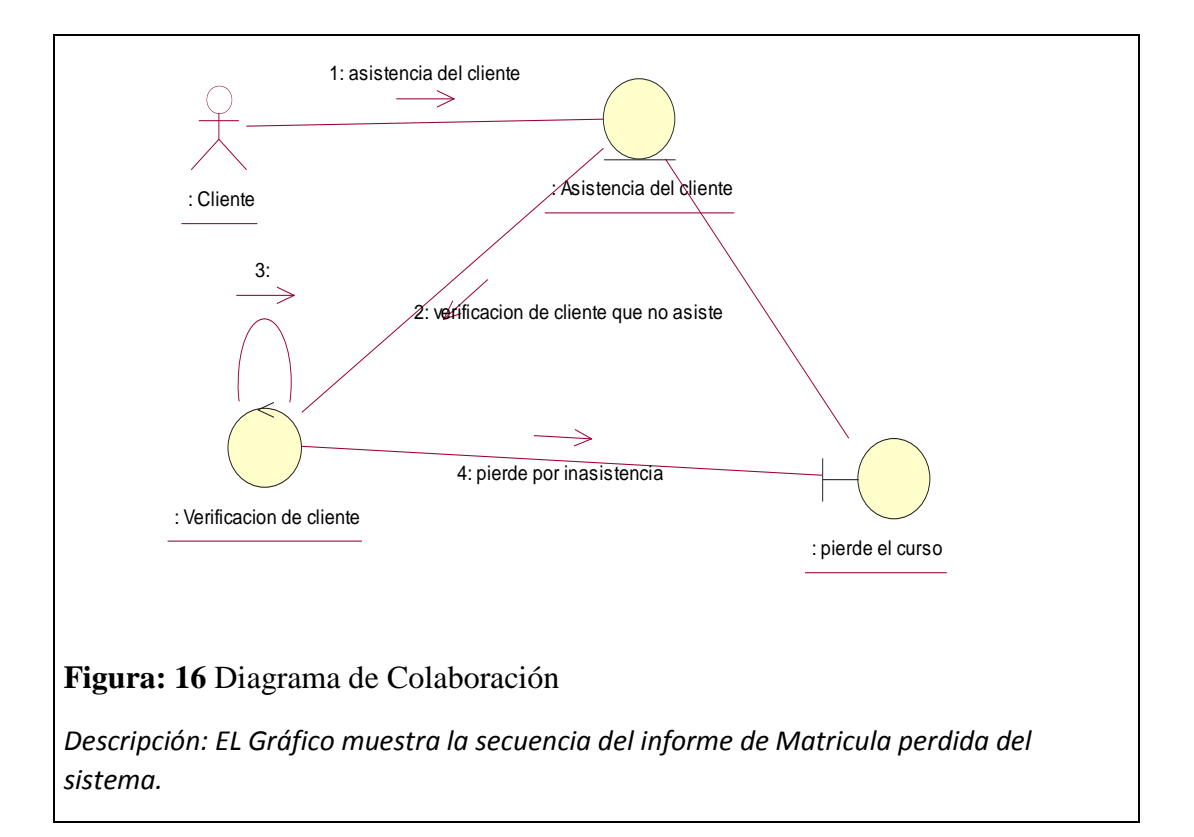

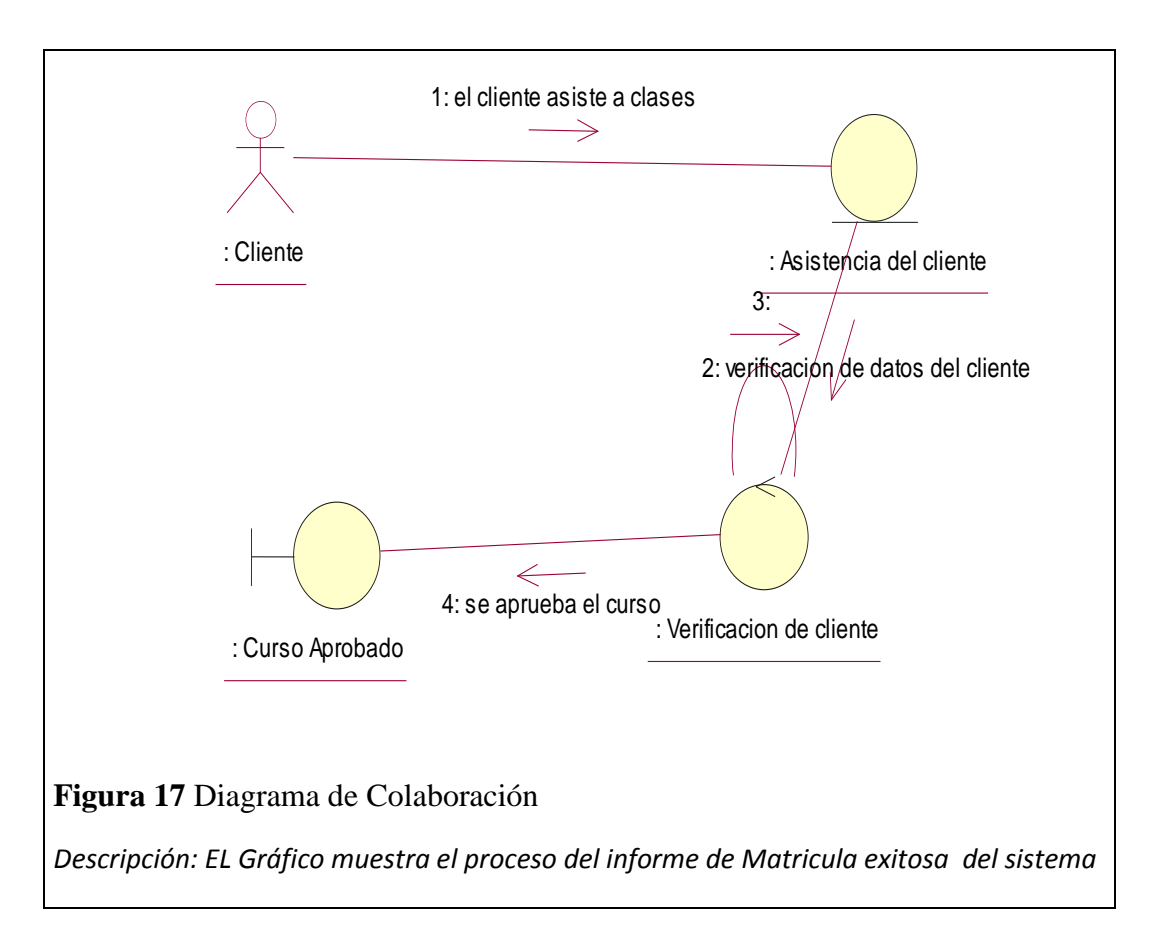

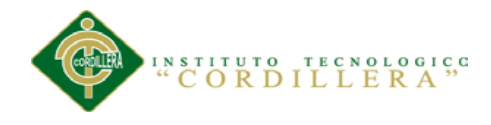

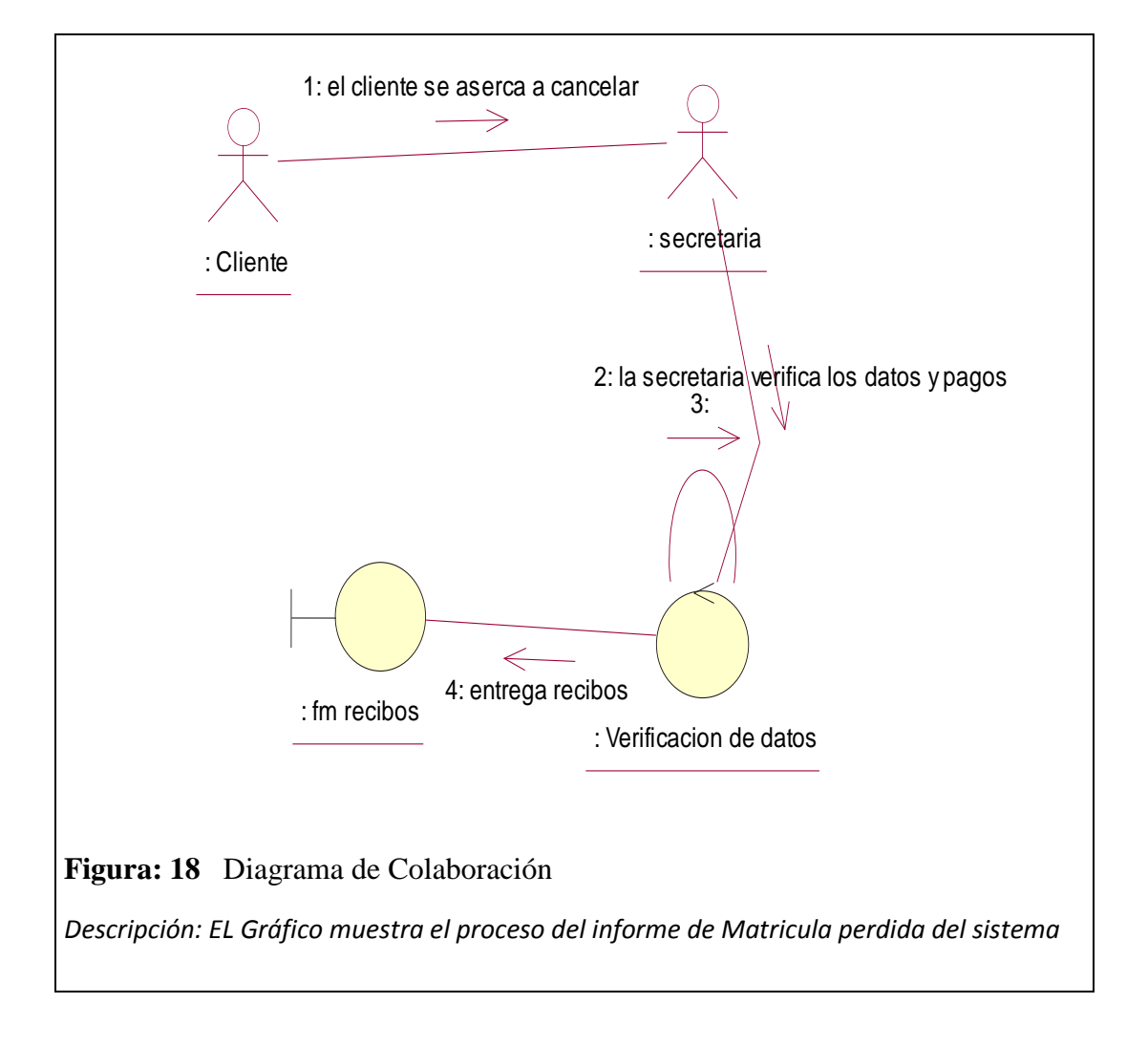

### **5.02.05 Diagrama de Componentes**

El diagrama de componentes representa. Los componentes físicos, archivos, cabeceras, bibliotecas, módulos, ejecutables, o paquetes. Los diagramas de Componentes prevalecen en el campo de la arquitectura de software pero pueden ser utilizados para modelar y documentar cualquier arquitectura del sistema.

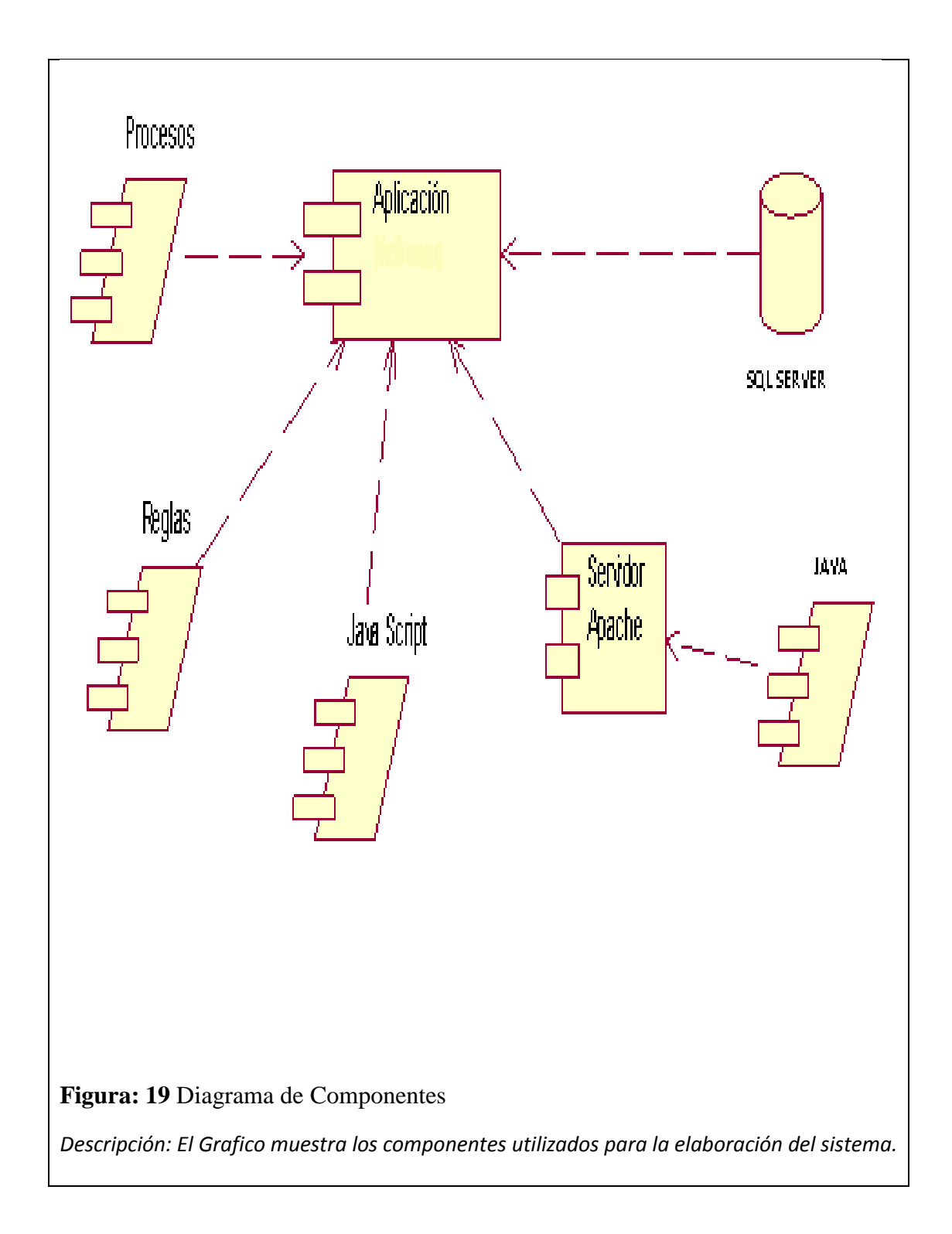

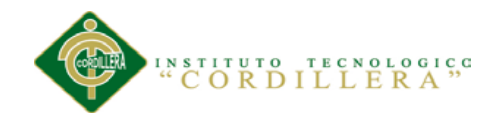

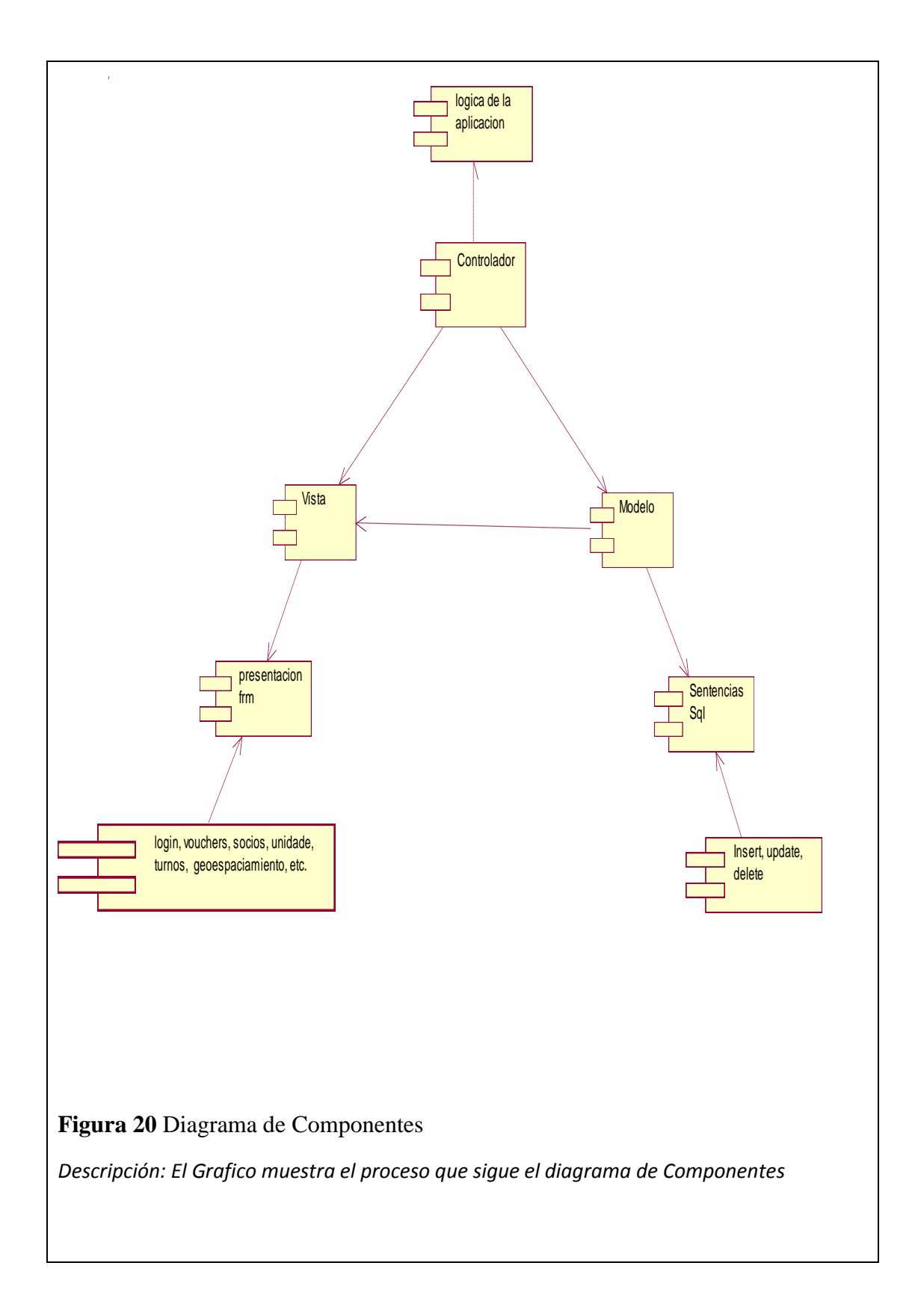

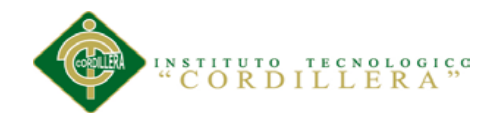

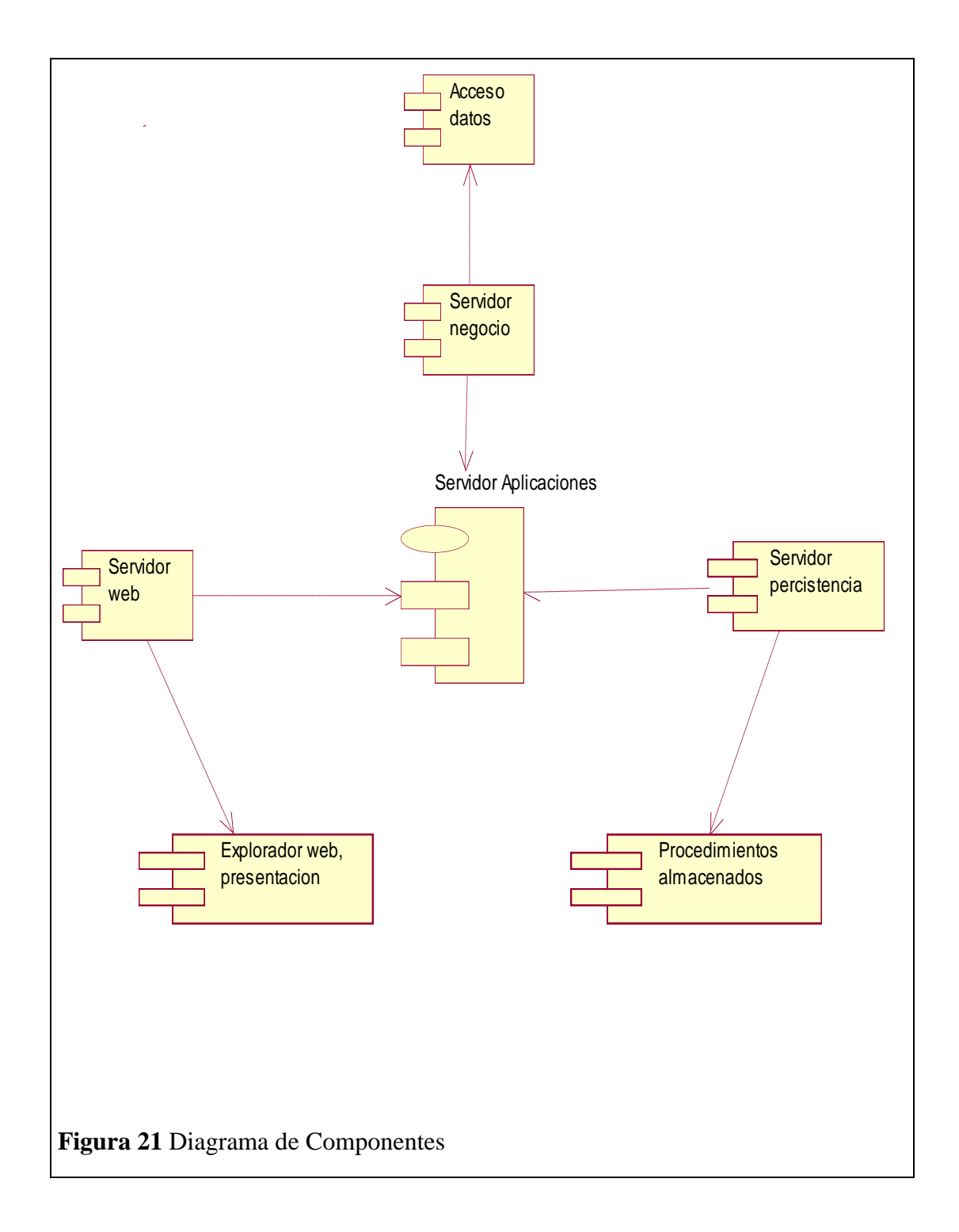

**Conclusión del Diagrama de Componentes:** Los diagramas de componentes describen los elementos físicos del sistema y sus relaciones, muestran las opciones de realización incluyendo el código binario, fuente y ejecutable se utilizan para modelar la vista estática de un sistema y la organización y dependencias entre un conjunto de componentes.

.

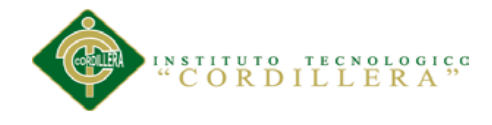

# **5.02.06 Diagrama de Clases**

Un **diagrama de clases** es un tipo de diagrama estático que describe la estructura de un sistema mostrando sus clases, orientados a objetos.

De este diagrama parte para que se pueda modelar el Físico, Lógico y generar el script para la base de datos.

**Figura 22** Diagrama de Clases

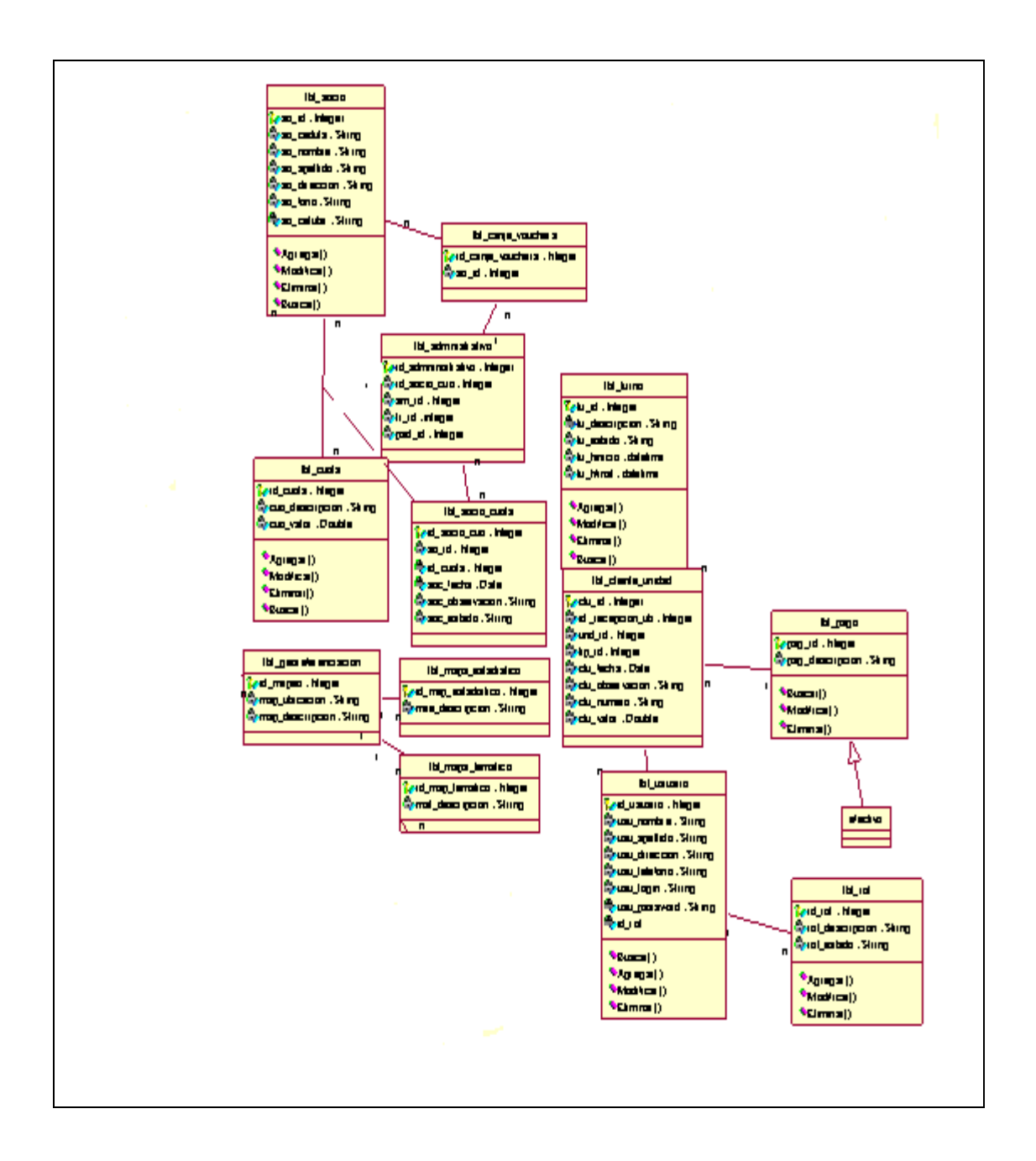

**ORGANIZACIÓN DEL PROCESO DE FACTURACION MEDIANTE UNA APLICACIÓN INFORMATICA PARA EL INSTITUTO DE CAPACITACION CENDOCAP DE LA CIUDAD DE QUITO.**

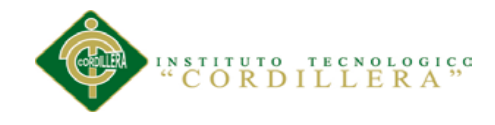

# **5.02.07 Modelo Lógico**

### **Figura 23** Modelo Lógico

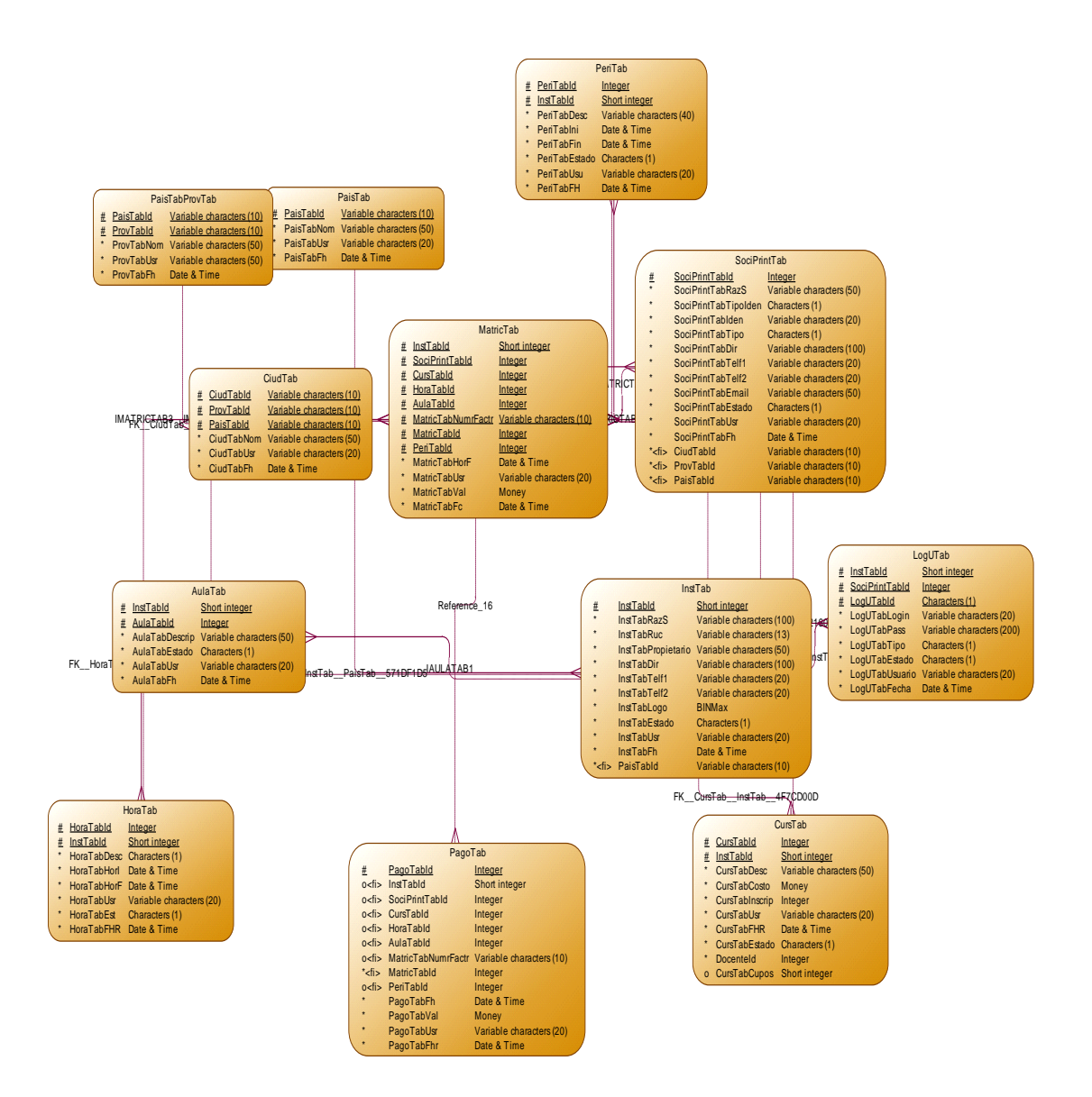

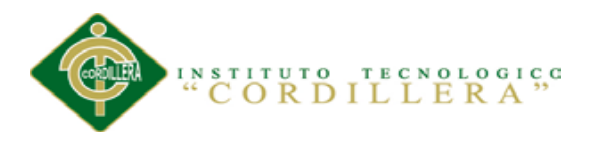

## **5.03 Desarrollo**

# **5.03.01 Arquitectura Del Sistema**

### **5.03.01.01 Capa de Presentación**

La capa de presentación llamada también "capa de usuario" es la capa que se presenta el sistema al usuario como primer enfoque, le muestra toda información y la retiene la información del usuario en un proceso muy mínimo.

Conocida también como interfaz gráfica y siempre deberá ser caracterizada por ser muy fácil de comprenderla, fácil manejarla, llamativa y principalmente muy "amigable" para el usuario.

#### **5.03.01.02 Capa de Negocio**

Llamada Capa de Negocios o Lógica del Negocio porque es aquí donde se determinan todas las reglas y condiciones que deben cumplirse en la Aplicación en sí. Esta capa es donde residen los programas que se ejecutan, se reciben las peticiones del usuario y se envían las respuestas tras el proceso.

La Capa de Negocios se comunica principalmente con la capa de presentación, para recibir las peticiones del Usuario y presentar los resultados, y también se conecta con la Capa de Datos, para pedir al Gestor de Base de Datos almacenar o recuperar datos de ingresados o guardados.

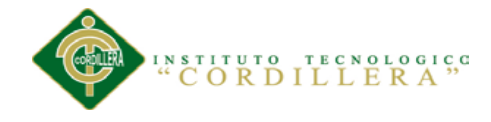

#### **5.03.01.03 Capa de Datos**

La Capa de Datos realiza todo el almacenamiento de datos de la institución, recibiendo peticiones de almacenamiento o recuperación de información desde la capa de negocio.

La capa de base de datos está compuesta de un modelo de clases el cual contiene el modelo conceptual y modelo físico del sistema de suministros con su Script de generación de base de datos, diccionario de datos, relaciones, claves primarias y foráneas y los índices respectivos.

El diccionario de Datos nos facilitara con la descripción de cada uno de los campos en cada tabla de la base de datos.

Los Datos que se encuentren en la Base, serán manipulados con consultas, procedimientos almacenados y consultas anidadas para el manejo de información de las plataformas virtuales.

### **5.03.01.04 Capa de Servidor Web**

Responde a las solicitudes de los usuarios con interacción con la capa del cliente, nos ayuda a además controlar los procesos que se manejan dentro de la lógica del sistema, esta capa es la encargada de realizar consultas SQL a la base de datos para así poder obtener la información y mostrarlas al usuario de la forma más precisa.

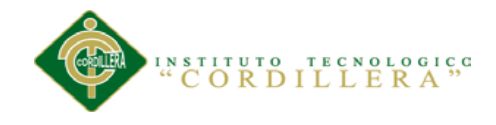

**Figura 24** Arquitectura Lógica

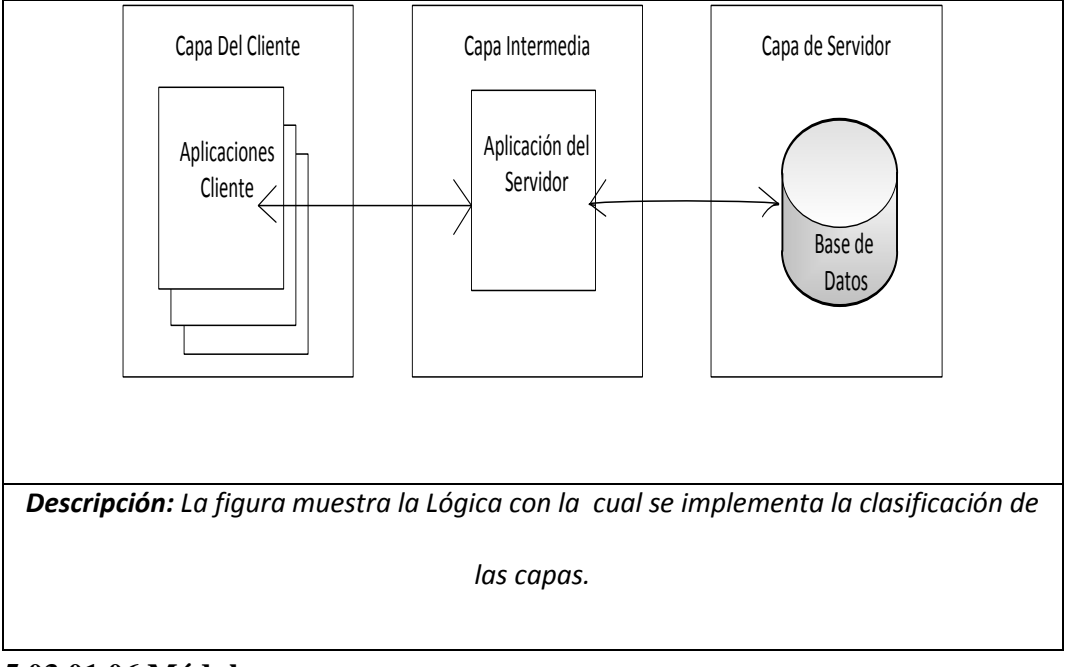

# **5.03.01.06 Módulos 5.03.01.06.01 Módulo de Seguridad**

El módulo de seguridad permite identificar el usuario que va a manipular el sistema, así como asignar los debidos roles a cada usuario, permitiendo así generar niveles de seguridad de acuerdo a cada perfil de usuario. Para resolver los problemas de autenticación y autorización, tanto para aplicaciones Web como para aplicaciones SQL Server, Visual Studio, GeneXus Acces Manager.

El módulo de seguridad permite identificar al usuario y asignarle los debidos roles a cada uno de ellos, permitiendo así generar niveles de seguridad de acuerdo a cada perfil de usuario.

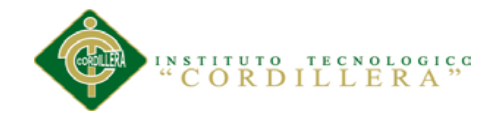

### **5.03.01.06.02 Módulo Mantenimiento**

El Módulo de Mantenimiento es el encargado de agregar, modificar, eliminar y buscar los datos necesarios en las respectivas tablas.

El Módulo de Mantenimiento es el encargado de agregar, modificar, eliminar y buscar los datos necesarios en los respectivos módulos.

Los mantenimientos son a:

Usuarios

**Clientes** 

Maestros

Cobros

### **5.03.01.06.03 Módulo Lógica Negocios**

Permite crear las validaciones de los procesos que realiza el sistema con la finalidad

de que exista integridad en la información.

### **5.03.01.06.04 Módulo Reportes Estadísticos**

Este módulo nos ayuda a generar la factura generada de acuerdo al pedido

realizado por el cliente y validado por el Usuario.

# **5.03.02 Estándares**

### **5.03.02.01 Estándares de Diseño UML**

Los estándares de diseño de UML aplicados para el desarrollo de este proyecto son:

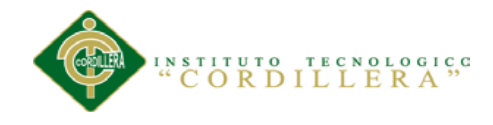

# **Elementos**

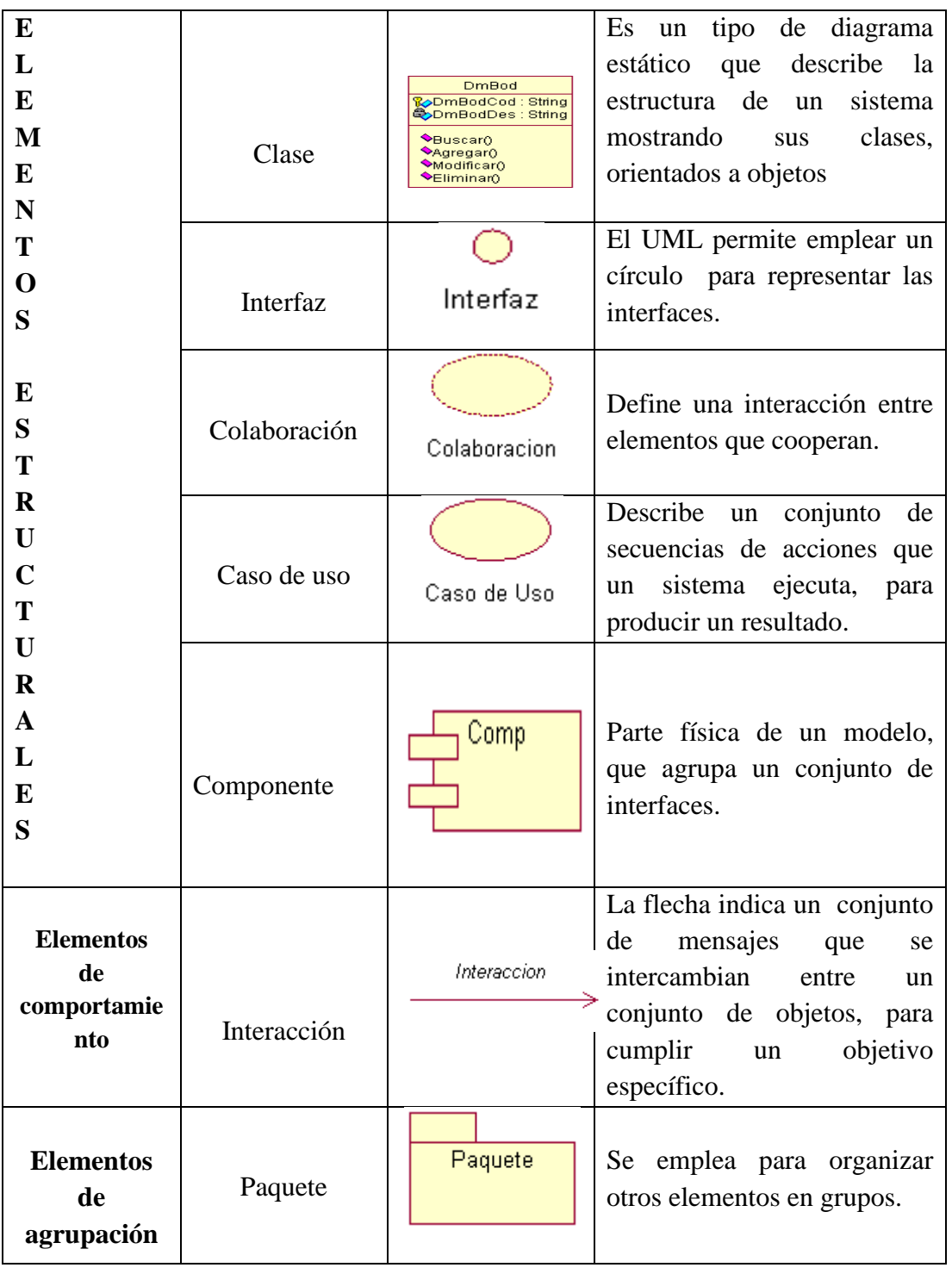

**Tabla: 5.03.02.02** Elementos de Diseño

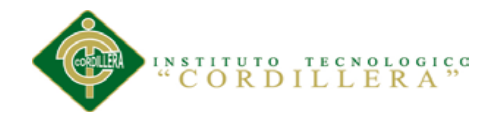

# **Diagramas**

## **Tabla: 5.03.02.03** Diagramas de Diseño

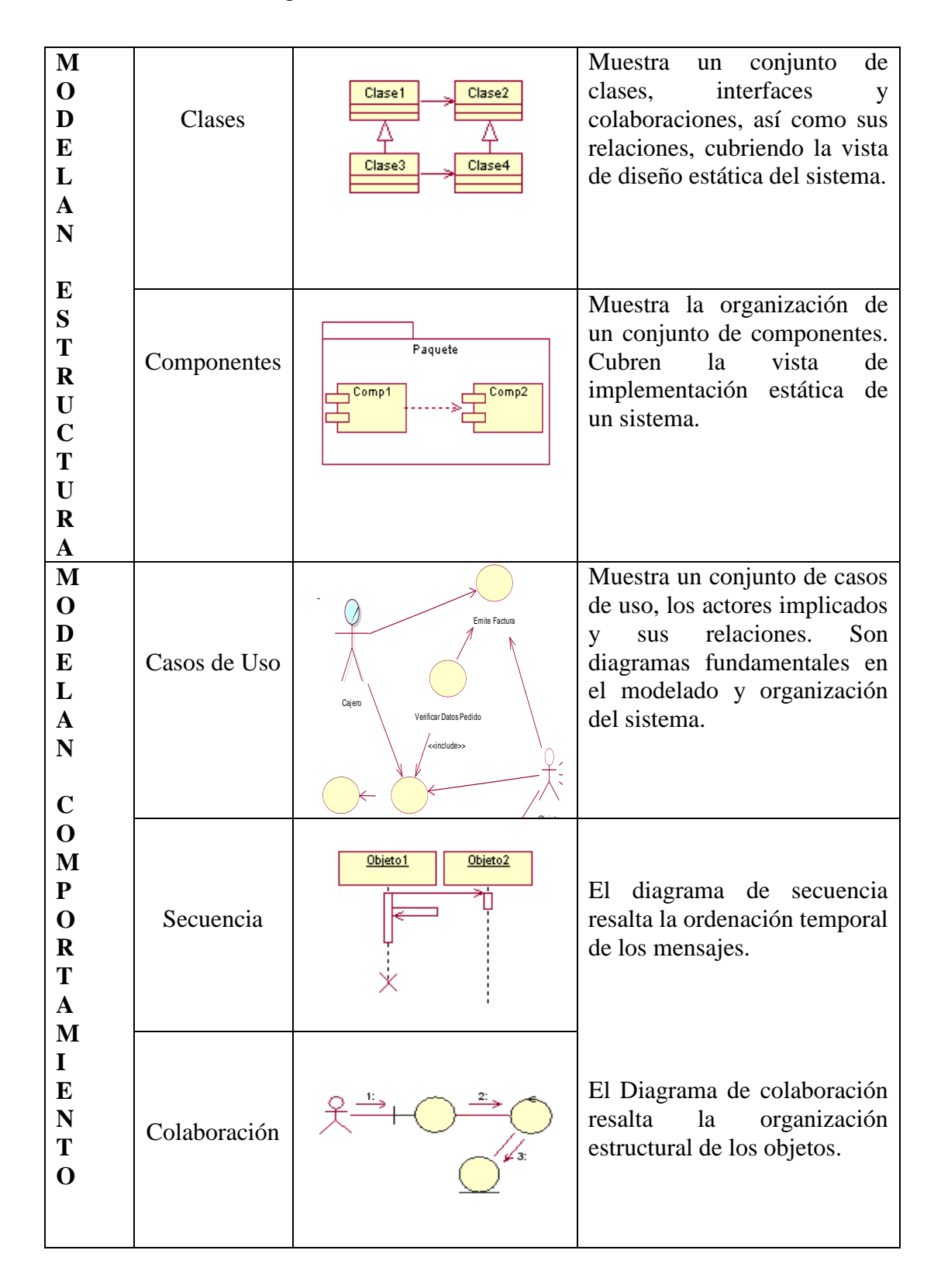

**ORGANIZACIÓN DEL PROCESO DE FACTURACION MEDIANTE UNA APLICACIÓN INFORMATICA PARA EL INSTITUTO DE CAPACITACION CENDOCAP DE LA CIUDAD DE QUITO.**

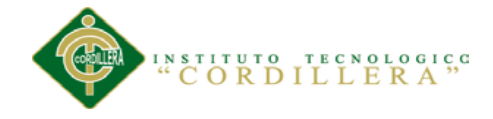

# **5.03.02.02.04 Corchetes e Identificación.**

La identificación es algo que ayuda a darle claridad a un programa y es INDISPENSABLE que se haga bien. Debe hacerse con "tabs" y no con espacios en blanco.

Los corchetes de un bloque if, o switch, o for, deben ir en la misma línea de la cláusula. A continuación mostramos la forma apropiada de hacerlo.

Corchetes de identificación

**Ejemplo**

```
function verificarCondicion() { 
         if (condicion1) { 
                    if (condicion2) { 
                              while (condicion3) {
                                        instruccion1;
                              };
                    };
                    instruccion2;
          }else{
                    instruccion3;
          }; 
};
```

```
5.03.02.02.05 Clases
```
Los nombres de las clases deben de poseer un prefijo en conjunto con el nombre propio de la clase.

<Nombre de la capa><Nombre>

El nombre de la clase debe ser especificado por el consultor a cargo de su creación,

debe de poseer un nombre significativo. El nombre debe de estar en singular.

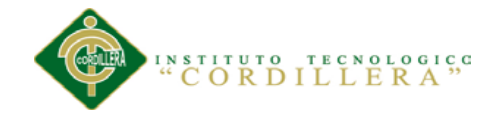

### **5.03.02.02.06 Convención de nombres de variables**

Estas deberían de nombrarse con un prefijo de tres letras el cual define el tipo de la misma. Los nombres deben ser descriptivos y concisos. Todos los nombres deben estar en minúsculas. En caso de usar más de una palabra, esta será separada por el signo"".

Convención de nombres de variables

#### **Ejemplo**

\$txt\_descripcion: Campo tipo text \$chr\_nombres: Campo tipo char o varchar \$int\_cantidad: Campo tipo integer \$flt\_total: Campo tipo float \$dbl precio : Campo tipo double \$dtm\_fecha: Campo tipo fecha \$bol\_activo: Campo tipo boolean

### **5.03.02.02.07 Convención de nombres de funciones**

En el caso de funciones, es importante que el nombre denote su función

inmediatamente.

Convención de nombres de funciones

#### **Ejemplo**

imprimir datos() esta bien pero estaría mejor: imprimir datos usuario()

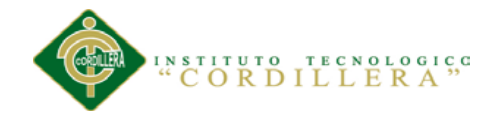

# **5.03.02.02.08 Precedencia entre operadores**

Lo mejor es usar siempre paréntesis entre estos operadores.

Precedencia entre operadores

### **Ejemplo**

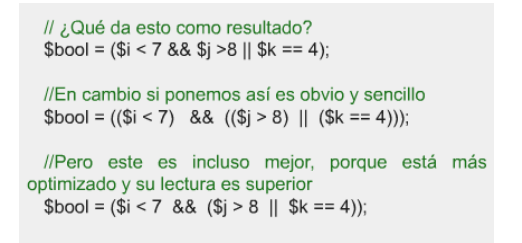

# **5.03.02.02.09 Funciones de Jquery**

Es un Framework de Javascript, o ambiente de desarrollo, utilidades programadas,

probadas y podemos utilizarlas de una manera muy simplificada.

\$( document ).ready(function() {});

 $\$( "a" ).click(function() {});$ 

\$.ajax({

url: "someurl.asp",

success: function() { }

 $\}$ :

# **5.03.02.02.010 Ajax en Jquery**

\$.ajax({

url: "test.html",

context: document.body

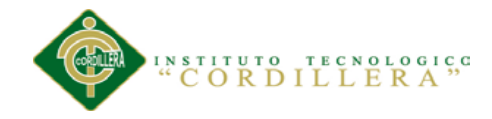

}).done(function() {

\$(this ).add Class( "done" );

});

# **5.03.02.03.01** Estándares de Base de Datos

Los objetos de base de datos deberán estar debidamente documentados con las siguientes propiedades.

Descripción: debe contener la descripción del uso o la funcionalidad el objeto y que no sea una simple repetición del nombre.

### **Base de Datos**

La base de datos y cada uno de sus objetos poseen también una nomenclatura y una

Forma de documentación. La descripción de los tipos de datos a utilizar dentro del

diseño de la base de datos debe ser clara y precisa.

### **Atributos**

Para el caso específico de atributos que son llaves foráneas y corresponden al código de la tabla donde está la llave la primaria, al nombre del campo se le debe ir después del nombre de la tabla seguido del atributo que corresponda.

#### **Tabla 5.03.02.03.02** Atributos

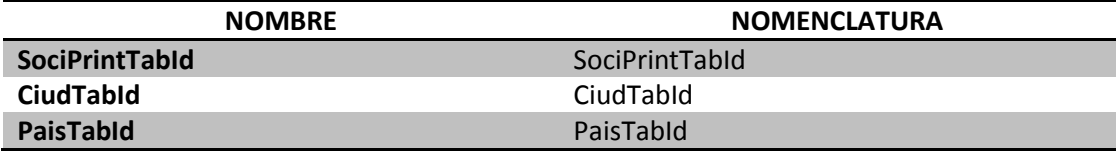

**Nota:** *La tabla muestra la nomenclatura de los códigos PK que se asignaron a las tablas.*

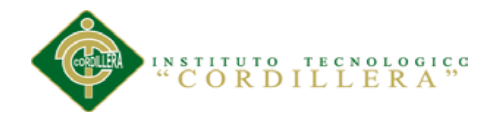

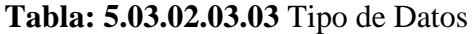

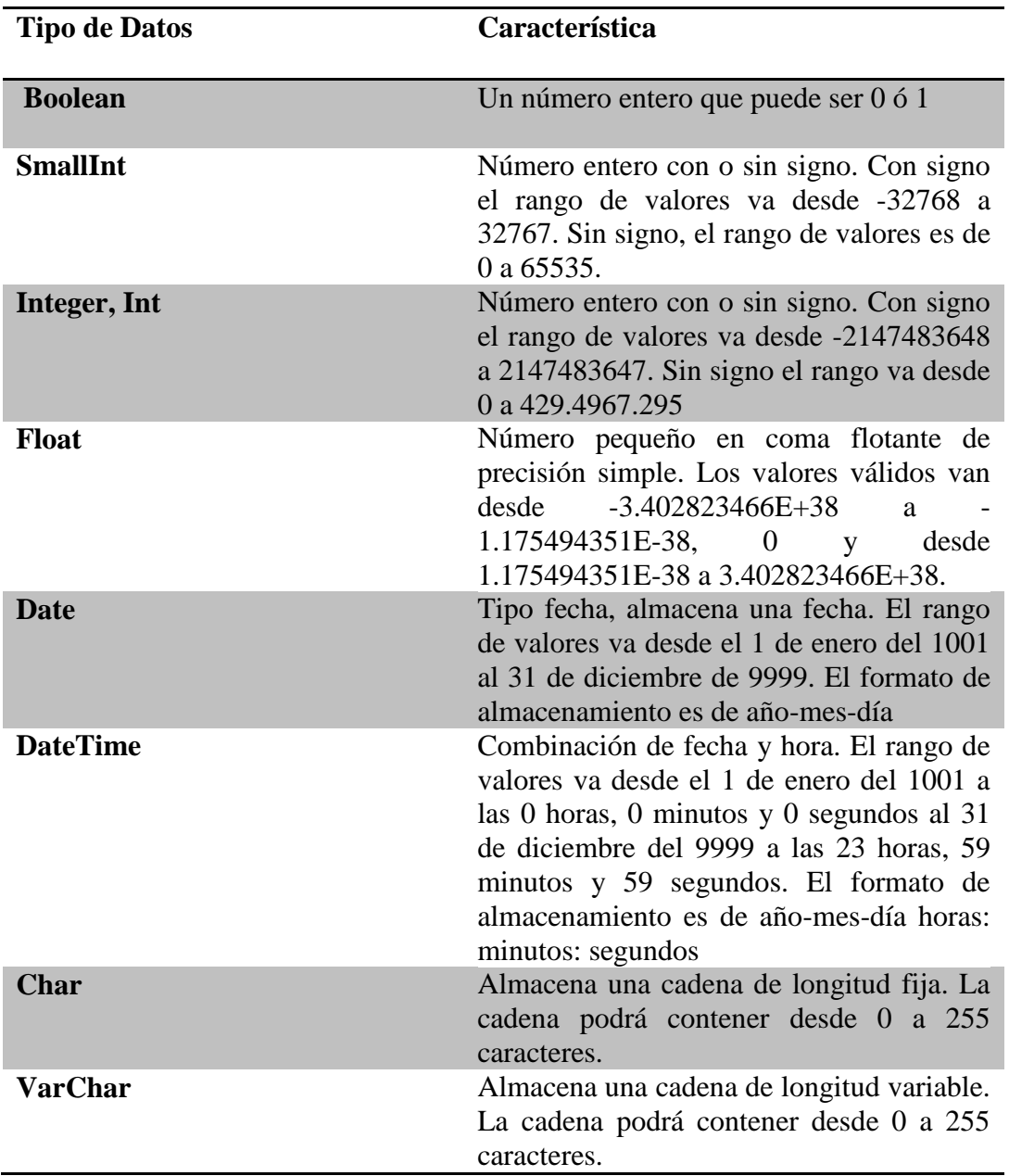

**Nota:** *La tabla muestra el Tipo de dato usado en las diferentes Tablas del Sistema*

#### **Tablas**

Para los nombres de las tablas de rompimiento se considerará el nombre de las tablas involucradas en el rompimiento tomando las tres primeras letras de cada tabla o sí llegara a coincidir las tres primeras letras se toman cuatro de cata tabla de rompimiento.

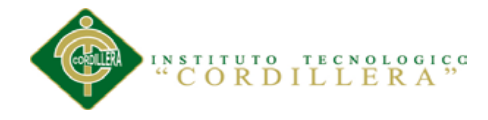

El nombre de la tabla se escribirá en minúsculas ya que el gestor de base de datos SQL server al momento de recuperar el script los escribe así, y se escribirá en singular con algunas excepciones que pueden presentarse para una mejor descripción de la tabla.

# **Nombres de Tablas**

Nombre de tablas

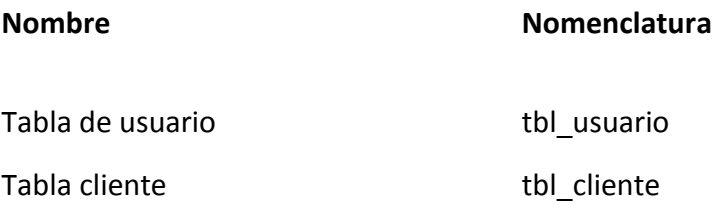

#### **5.03.02.03.04** Campos

El nombre de un campo debe ser de las tres o cuatro primeras letras dependiendo del nombre de la tabla, el nombre del campo del atributo es auto descriptivo. Únicamente las claves primarias y las claves foráneas deben ir antepuesta la palabra id.

# **Sistema de Control de Facturación**

**Tabla: 5.03.02.03.05** Ingreso al sistema

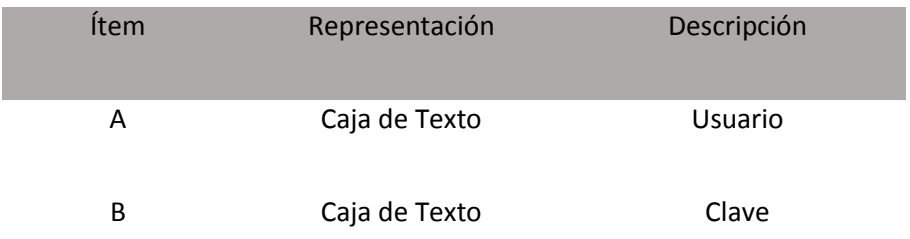

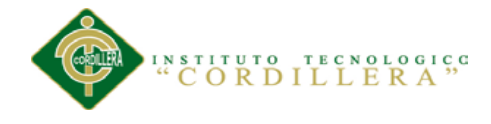

# **Figura: 29** Ingreso al sistema

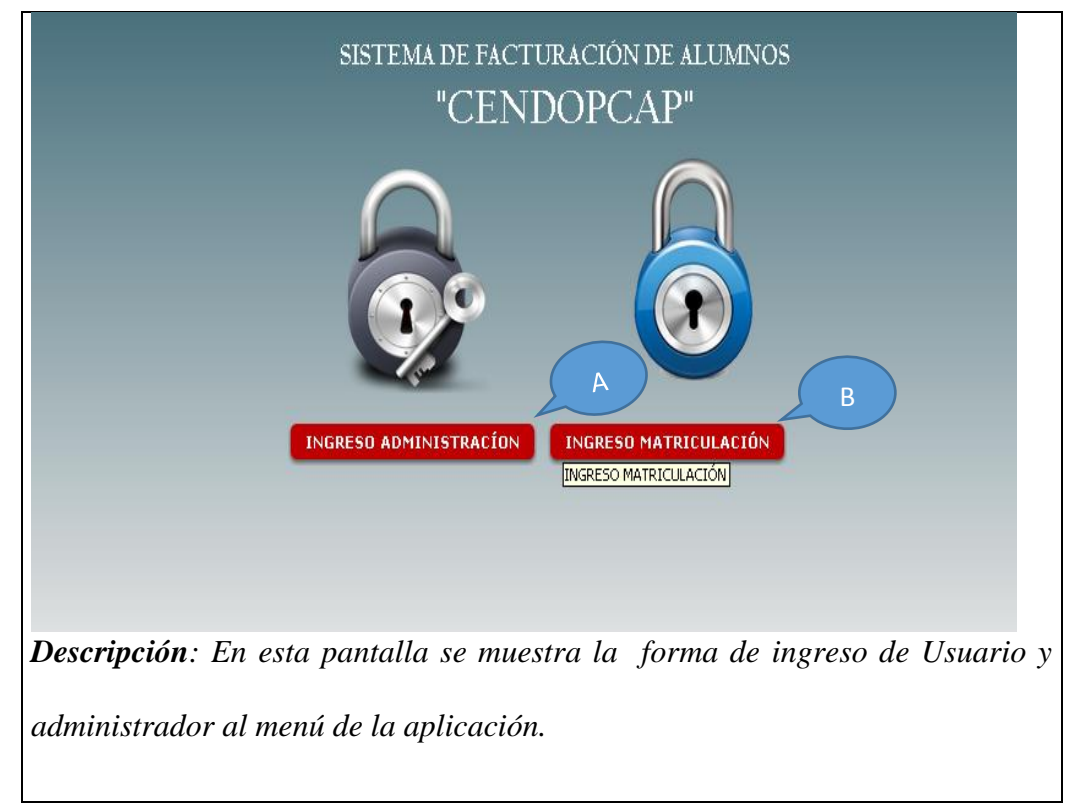

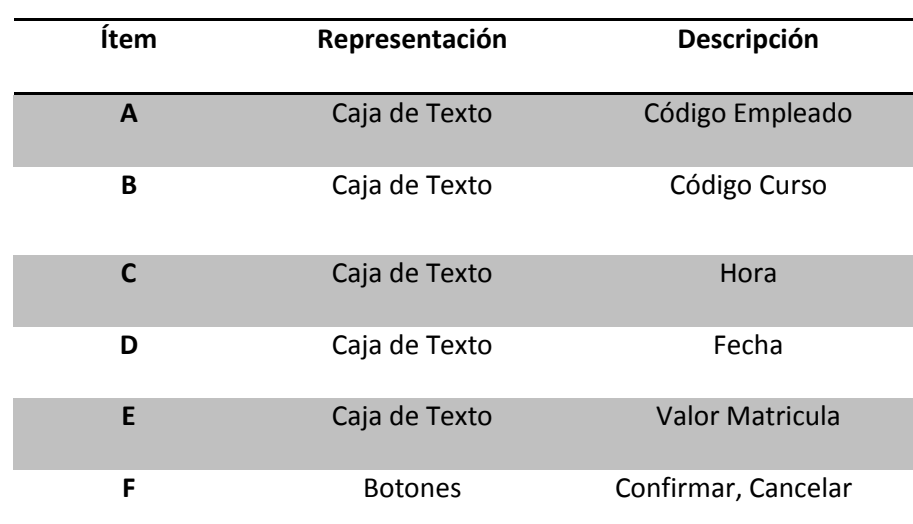

# **Tabla: 5.03.02.03.05** Ingreso de un Nuevo Socio

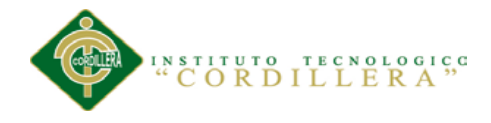

**Figura: 30** Ingreso de un Nuevo Alumno

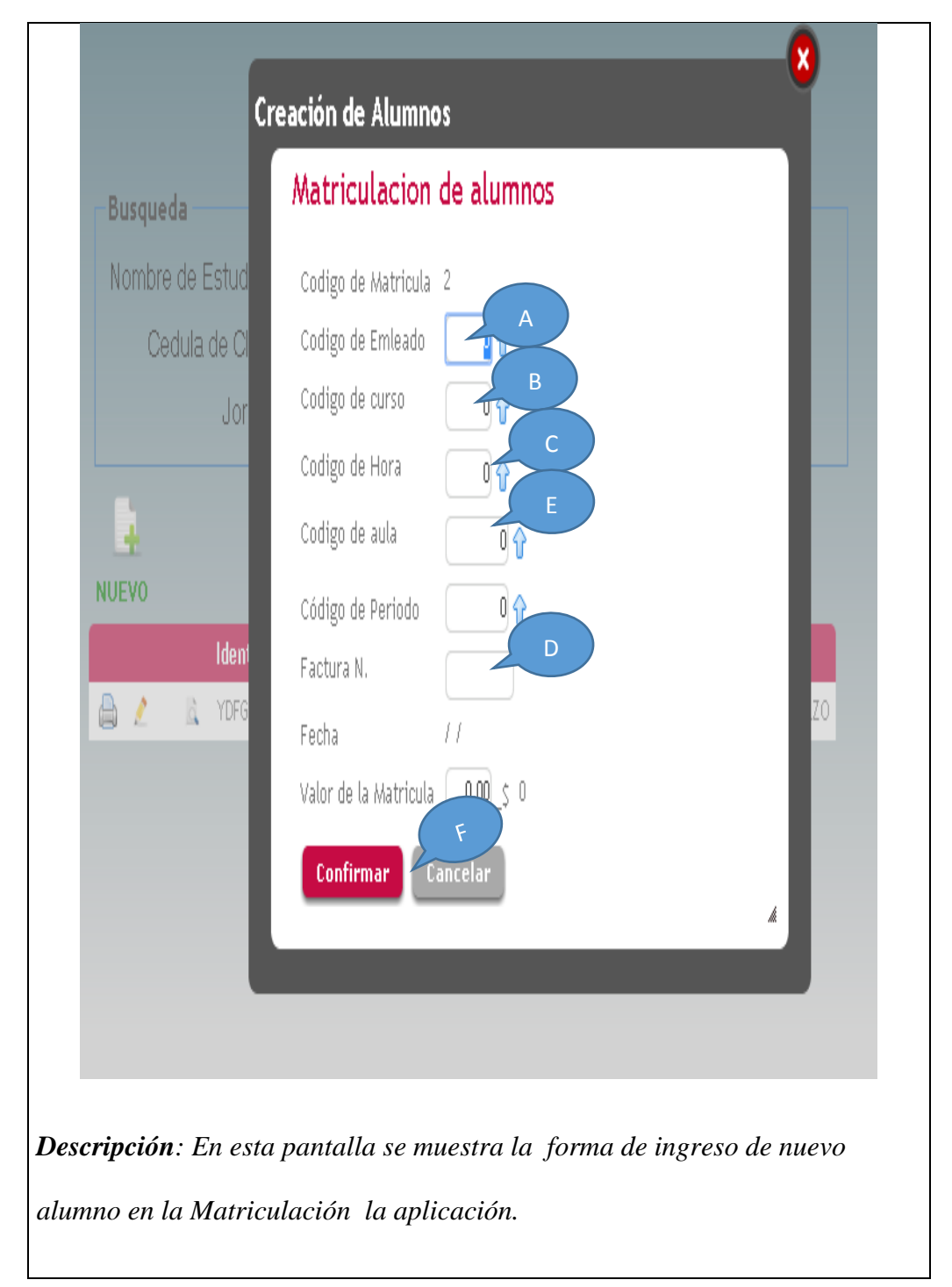

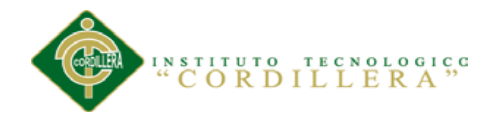

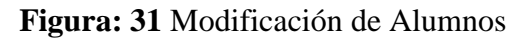

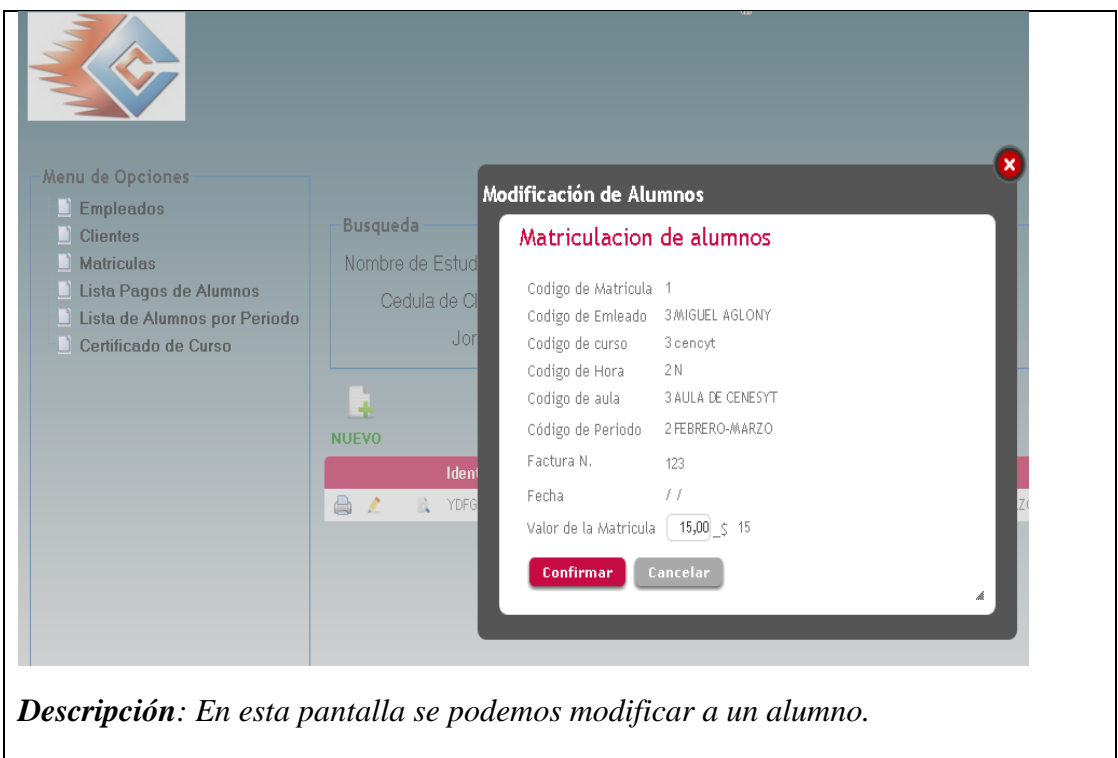

### **5.04 Pruebas**

### **5.04.01. Objetivo**

Identificar que la información existente en el proyecto de control de los procesos de facturación y los componentes cumplan con los estándares de seguridad y calidad. Verificar que los objetos y las clases tengan relación directa con los componentes de software y que sean probados y verificados.

## **5.04.02. Pruebas de módulo.**

#### **5.04.02.01. Módulo de Seguridad**

Este tipo de prueba se realizara mediante la validación de cada una de las cajas de texto que manejen la obtención o captura de datos, estas pruebas serán correlacionadas con los estándares de manejo de seguridad en el campo informático

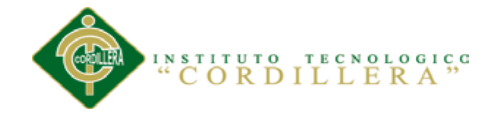

ISOO 27000 los que implica que el usuario deba mantener 12 caracteres como mínimo combinados entre mayúsculas y minúsculas números y caracteres especiales. En lo referente a las cajas de clave deben tener 8 caracteres combinaciones mayúsculas minúsculas y caracteres especiales.

El cliente podrá realizar su debido ingreso y manipulación de los datos que el administrador le hubiese asignado tomando en cuenta que solo podrá realizar cambios en su cuenta.

El ingreso erróneo en cualquiera de estas dos cajas de captura de datos (usuario y clave) abortara el acceso al sistema y enviara a la página de acceso.

El usuario que hubiese ingresado y que estuviese inactivo por más de 5 minutos automáticamente se cerrara su cuenta y tendrá que volver a ingresar al sistema.

#### **5.04.02.02. Módulo Mantenimiento**

El módulo de mantenimiento tiene que ser sometido a pruebas en las cuales se verifiqué el acceso idóneo de información hacia la base de datos; por esta razón inicialmente se determinará que los campos que manejen código de acceso en una tabla que tenga una función que me permita generar códigos secuenciales sin que estos se repitan y puedan generar errores de duplicidad de claves primarias., las cajas que requieran la captura de información deberán estar validadas de acuerdo al dato de ingreso ya sea esté números enteros o decimales, fecha y hora deberá ser los estandarizados por las normas ISO año 4 mes 2 día 2 separados mediante un -. En las cajas de texto que requiera identificar la cedula deberá eta validado que el número ingresado sea válido para poder continuar con las operaciones de ingreso.

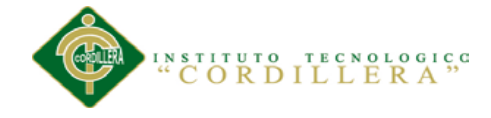

#### **5.04.03. Pruebas de Interfaz de Usuario.**

Esta prueba se realiza inicialmente verificando facilidad con la que el usuario se desenvuelve en realizar las distintas operaciones en el sistema de control geoespacial, así como la carga tiene que ser transparente para el usuario. Con la capacidad de medir el tiempo de respuesta en la navegación del ambiente browser (se procederá a la manipulación del elemento que más implica carga de información hacia la interfaz de usuario para poder conocer el tiempo de respuesta del sistema de control geoespacial), se realizó el manteniendo de la aplicación en el ambiente web y se obtuvo que el tiempo de respuesta es óptimo en el desenvolvimiento de entrega de resultados específicamente en la aprobación de un pedido ya esa interfaz es la que maneja mayor obtención de información de la base de datos.

En este formulario verificamos que el salto de las cajas de texto se las realice con el enter, igualmente se cumple con la verificación de los estándares GUI que implica color de fondo de las cajas de texto, color de texto de la recuperación de datos simetría en la distribución de cajas recuperadoras de información, diseño de ubicación de objetos de interfaz de usuario (text box, check box etc).

De igual manera se verifica el estándar de comunicación que existe entre los datos estableciendo tiempos de respuesta en la recuperación de información desde la base de datos hacia la aplicación y desde el aplicativo hacia la base de datos.

Por otro lado se determinó una prueba de ejecución del manejo de los iconos inicialmente que estén acorde con la información solicitada; en este punto se verifico ventanas y mensajes de alerta, ventanas y mensajes de información de la

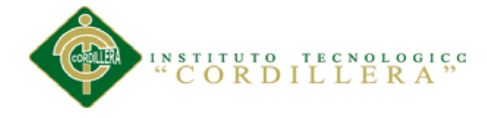

acción que se ha ejecutado, ventana y mensajes de captura de errores con el manejo de excepciones.

#### **5.04.04 Pruebas de Desempeño.**

Con la finalidad de poder ejecutar este tipo de pruebas y que las mismas tienen incidencia con la arquitectura montada, fue necesario estructurar el sistema de facturación, en un ambiente distribuido que claramente se pueda evidenciar el servidor de datos, servidor de aplicaciones, y los clientes. La primera prueba realizada fue la verificación del tiempo de respuesta del cliente hacia el servidor de aplicaciones y posteriormente del servidor de aplicaciones al servidor de datos, el tiempo de respuesta final se lo determina con la suma total de tiempo realizado desde la petición de información hasta la recepción de la misma y esto divido por dos. Se considera que el servidor debe estar separado para poder realizar las pruebas, de esta manea podremos verificar el tiempo de respuesta de acceso remoto a la aplicación.

Otra de las pruebas fue la verificación del tiempo de respuesta en las transacciones en la que tiempo se demora.

Continuando con las pruebas de desempeño tenemos que verificar tiempos validos de respuesta para recibir y enviar información mediante el XML igualmente el tiempo de respuesta que se demora en generar este tipo de información.

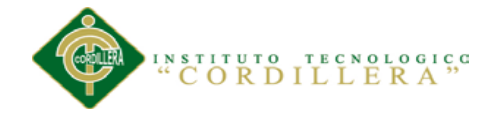

#### **5.04.05. Pruebas de Carga.**

Para realizar esta prueba es necesario ejecutarla sobre una sola tabla la misma que es la que tiene más transaccionalidad dentro del en el proyecto la tabla "Tbl\_Clientes" con un soporte mínimo de 50 clientes. Se medirá la persistencia de las tablas y de la programación para así obtener la persistencia de la transaccionalidad del sistema de control de Facturación.

#### **5.04.06 Pruebas de Validación.**

El objetivo principal de las prueba de validación es obtener información útil para la validación de la implementación. Una vez que el sistema de control de facturación ha cumplido con la verificación de errores por lo tanto está libre de errores en tiempos de ejecución, lo que significa que está libre de errores lógicos.

El módulo de seguridad es donde se realiza la prueba de validación pues controla el acceso al sistema validando y verificando que los datos ingresados sean los correctos.

Se verifica que existan mensajes acorde a las acciones erróneas que se realizan en el ingreso de datos del sistema. La validación del software se la realiza con pruebas de verificación que demuestren que es 100% funcional

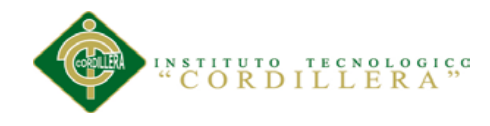

# **CAPITULO VI**

# **6.1 Recursos Tabla 5.04.07:** Recursos

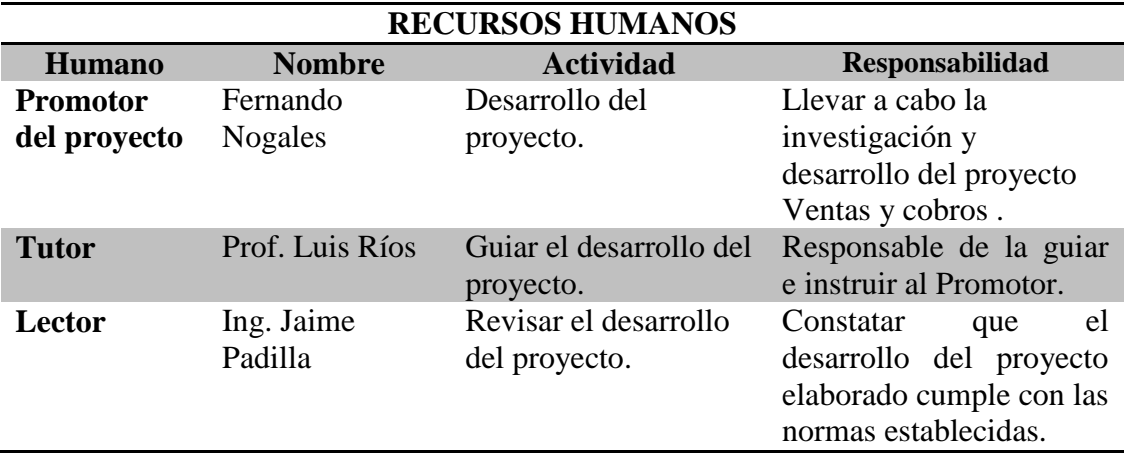

*Nota: El cuadro muestra un detalle sobre los recursos humanos utilizados en el* 

*Proyecto*

# **Tabla 5.04.08:** Recurso Material

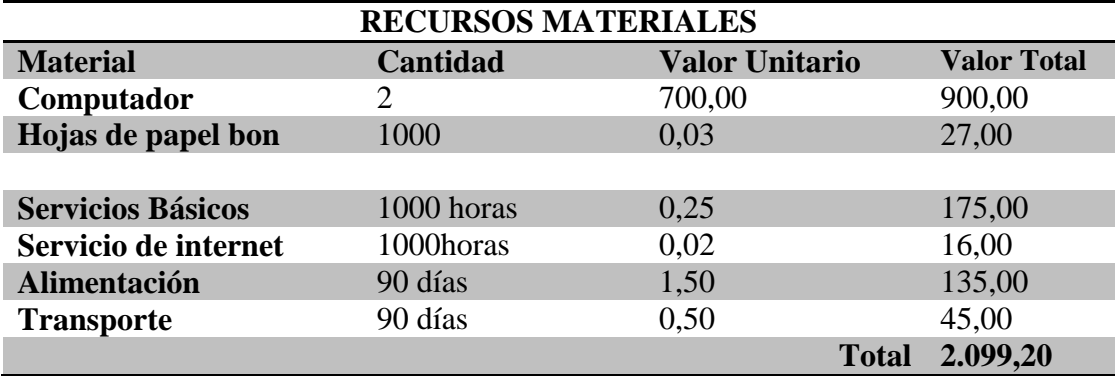

*Nota: El cuadro muestra un detalle de los recursos materiales utilizado en el desarrollo del proyecto.*

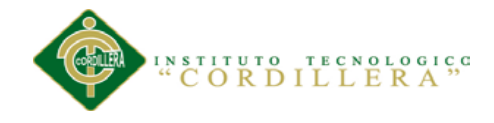

# **Tabla 5.04.08:** Recurso Material

**Tabla 6.02.01** Presupuesto para la realización del proyecto.

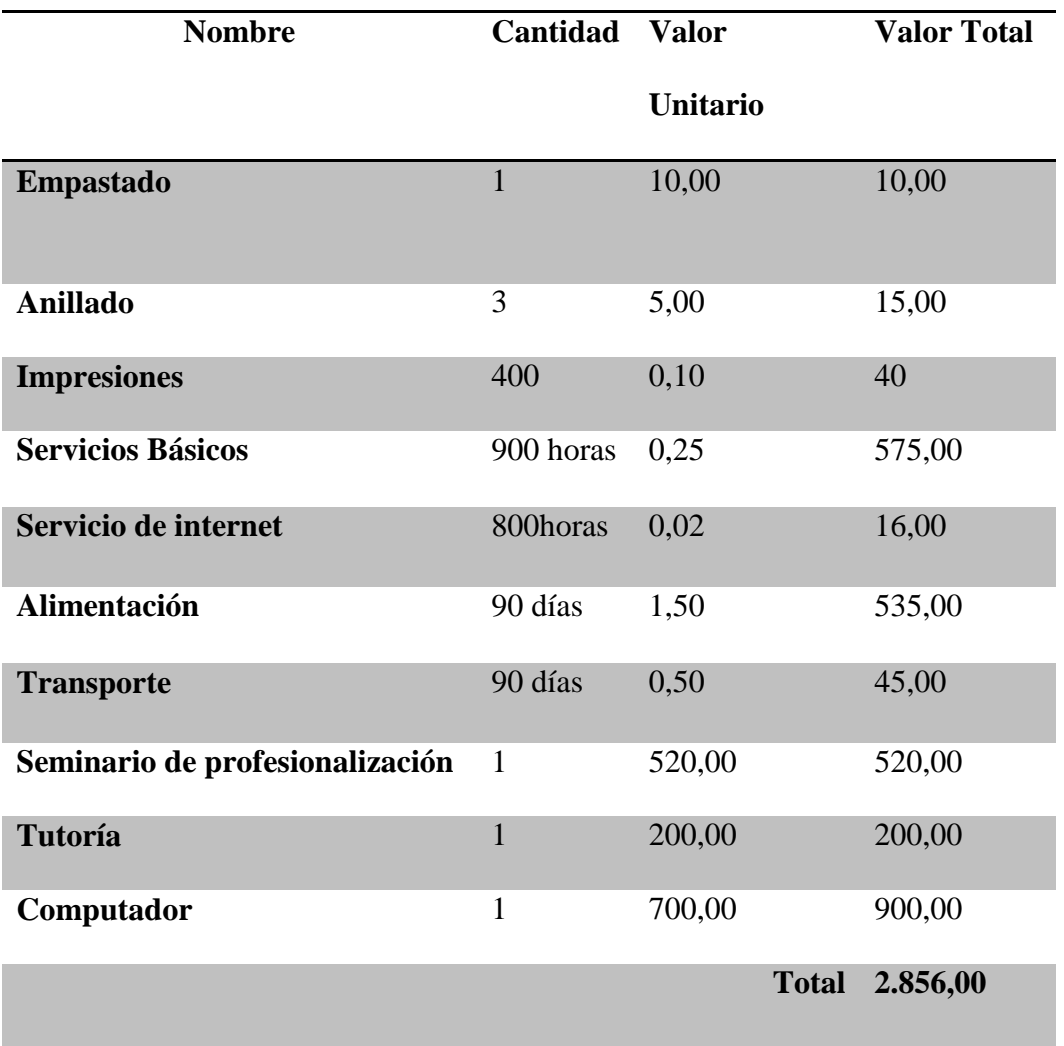

*Nota: El cuadro muestra el presupuesto con el que se cuenta para la elaboración del proyecto.*

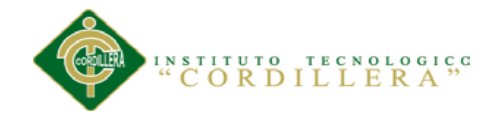

# **6.03 Cronograma**

**Figura: 32** Cronograma de actividades

| Nombre<br>Numero                     | Duración | Inicio | Fin                     | 1/11/13 | 21/11/13 | 11/12/13 | 31/12/13 | 20/1/14 | 9/2/14 | 1/3/14 | 21/3/14 | 10/4/14 |
|--------------------------------------|----------|--------|-------------------------|---------|----------|----------|----------|---------|--------|--------|---------|---------|
| 1 <mark>Capitulo</mark> I            |          |        |                         |         |          |          |          |         |        |        |         |         |
| 2 Contexto                           |          |        | 01/11/2013 06/11/2013   |         |          |          |          |         |        |        |         |         |
| 3 Justificación                      |          |        | 06/11/2013 09/11/2013   |         |          |          |          |         |        |        |         |         |
| 4 Definición del Problema            |          |        | 09/11/2013 14/11/2013   |         |          |          |          |         |        |        |         |         |
| 5 Capitulo II                        |          |        |                         |         |          |          |          |         |        |        |         |         |
| 6 Mapeo de Involucrados              |          |        | 5 14/11/2013 19/11/2013 |         |          |          |          |         |        |        |         |         |
| 7 Matriz de análisis de Involucrad   |          |        | 19/11/2013 24/11/2013   |         |          |          |          |         |        |        |         |         |
| 8 Capitulo III                       |          |        |                         |         |          |          |          |         |        |        |         |         |
| 9 Árbol de Problemas                 |          |        | 24/11/2013 29/11/2013   |         |          |          |          |         |        |        |         |         |
| 10 Árbol de Objetivos                |          |        | 01/12/2013 06/12/2013   |         |          |          |          |         |        |        |         |         |
| 11 Capitulo IV                       |          |        |                         |         |          |          |          |         |        |        |         |         |
| 12 Matriz de análisis de alternativa |          |        | 07/12/2013 12/12/2013   |         |          |          |          |         |        |        |         |         |
| 13 Matriz de análisis de Impacto     |          |        | 13/12/2013 18/12/2013   |         |          |          |          |         |        |        |         |         |
| 14 Diagrama de Colaboración          |          |        | 18/12/2013 23/12/2013   |         |          |          |          |         |        |        |         |         |
| 15 Capitulo V                        |          |        |                         |         |          |          |          |         |        |        |         |         |
| 16 Justificación Técnica             |          |        | 01/01/2014 06/01/2014   |         |          |          |          |         |        |        |         |         |
| 17 Análisis y diseño                 |          |        | 15/01/2014 21/01/2014   |         |          |          |          |         |        |        |         |         |
| 18 Desarrollo                        |          |        | 15/02/2014 22/02/2014   |         |          |          |          |         |        |        |         |         |
| 19 Test                              |          |        | 01/03/2014 04/03/2014   |         |          |          |          |         |        |        |         |         |
| 20 <mark>Capitulo VI</mark>          |          |        |                         |         |          |          |          |         |        |        |         |         |
| 21 Recursos                          |          |        | 10/03/2014 12/03/2014   |         |          |          |          |         |        | I      |         |         |
| 22 Presupuestos                      |          |        | 2 20/03/2014 22/03/2014 |         |          |          |          |         |        |        |         |         |
| 23 Cronograma                        |          |        | 25/03/2014  28/03/2014  |         |          |          |          |         |        |        |         |         |
| 24 Capitulo VII                      |          |        |                         |         |          |          |          |         |        |        |         |         |
| 25 Condusión                         |          |        | 01/04/2014  03/04/2014  |         |          |          |          |         |        |        | ı       |         |
| 26 Recomendación                     |          |        | 10/04/2014 13/04/2014   |         |          |          |          |         |        |        |         |         |

*Nota: El Grafico muestra el cronograma de actividades en la realización del proyecto*

**ORGANIZACIÓN DEL PROCESO DE FACTURACION MEDIANTE UNA APLICACIÓN INFORMATICA PARA EL INSTITUTO DE CAPACITACION CENDOCAP DE LA CIUDAD DE QUITO.**

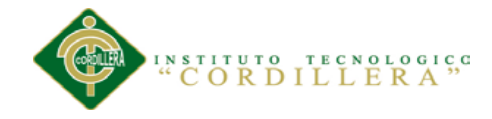

## **CAPITULO VII: CONCLUSIONES Y RECOMENDACIONES**

#### **7.01 Conclusión**

Concluimos que la presente investigación nos ayudó en lo siguiente:

Con la implementación del sistema de agilización de los procesos de facturación obtendremos la optimización de los procesos operacionales a través de los módulos con el que cuenta el sistema.

El sistema ayudara a tener la información sistematizada debido al exceso de pérdida de documentos agilitando los procesos.

El sistema tendrá una interfaz gráfica que nos permitirá visualizar toda la información del cliente.

Se elaboró un manual de usuario del sistema de agilización de los procesos de facturación con una fácil comprensión y gráficas ilustrativas que permita el adecuado uso de la aplicación.

#### **7.02 Recomendación**

Con el fin de poder cumplir los requerimientos que la institución necesita se recomienda.

Obtener un control de trabajo asignado a cada área a través de una adecuada organización.

Capacitar a los usuarios del programa con el objetivo de que conozcan y utilicen adecuadamente el software.

Seguir de una manera sistemática los procedimientos que se exponen en el manual de usuario para conseguir un correcto funcionamiento y evitar una saturación del sistema.
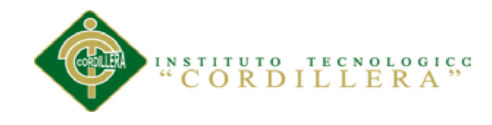

# **ANEXOS**

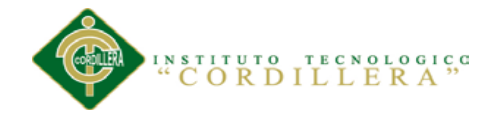

# **8. Instalación de programas utilizados**

**8.01** Instalación del SQL Server Management

En el "SQL Server Installation Center", ingresar en Installation.

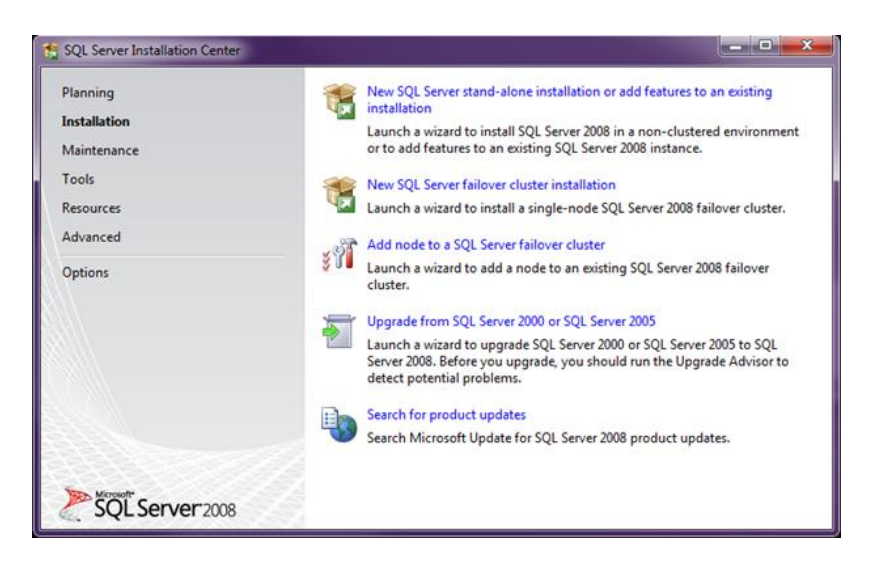

Seleccionar la primera opción "New SQL Server stand-alone installation or add features to an existing installation", va a realizar un chequeo de reglas y si no hay errores presionar ok.

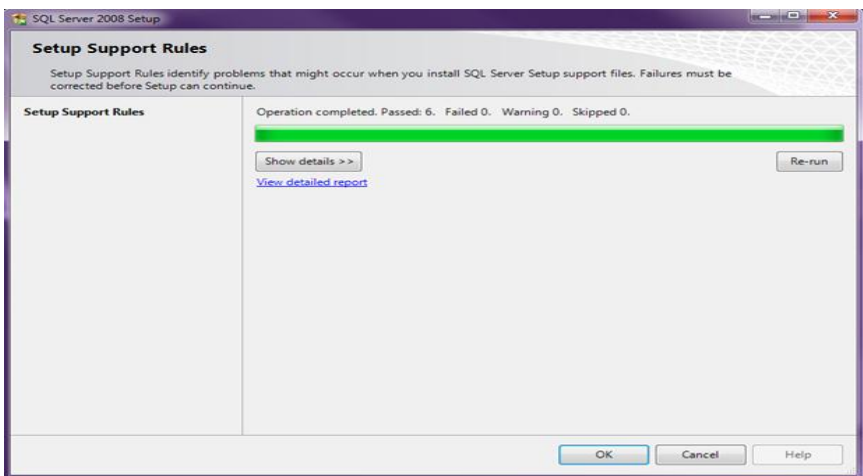

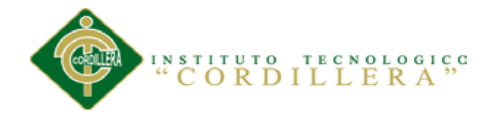

Seguir adelante haciendo click en *Install*.

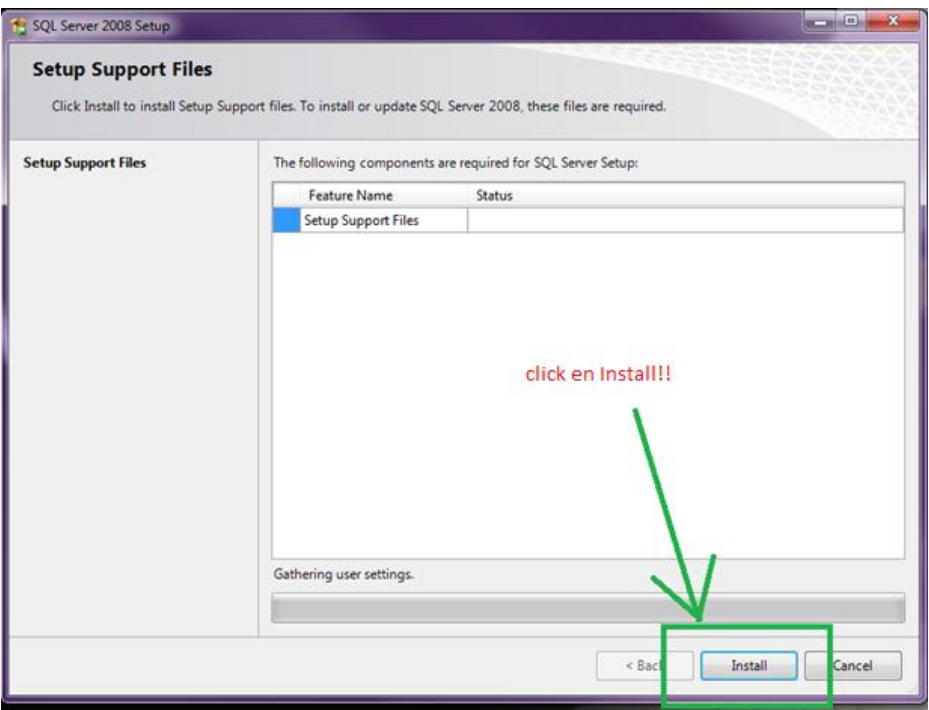

Se ejecutan otras comprobaciones, probablemente aparezca un warning del firewall como se muestra en la siguiente imagen. Si se necesita acceso remoto al SQL es necesario configurar el firewall luego en este caso seleccionar "*Next*".

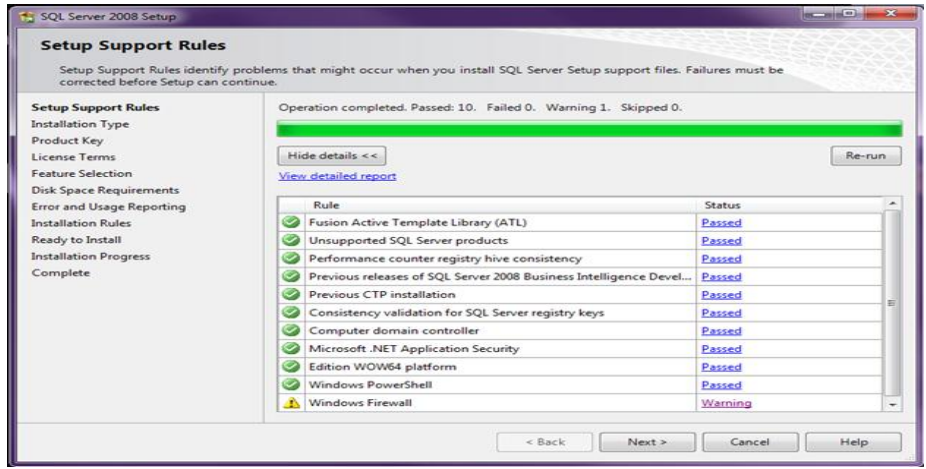

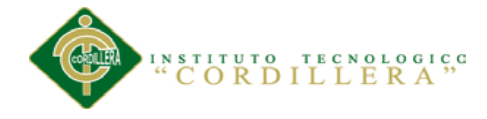

En la ventana "Installation Type", aparecen dos opciones: Perform a new installation of SQL Server 2008" óAdd features to an existing instance of SQL Server 2008 , luego click en Next.

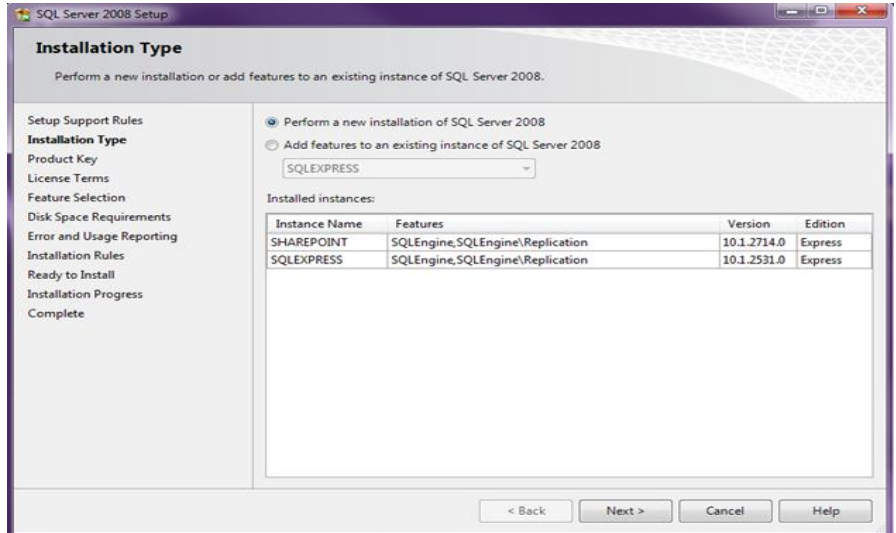

Hacemos click en Next.

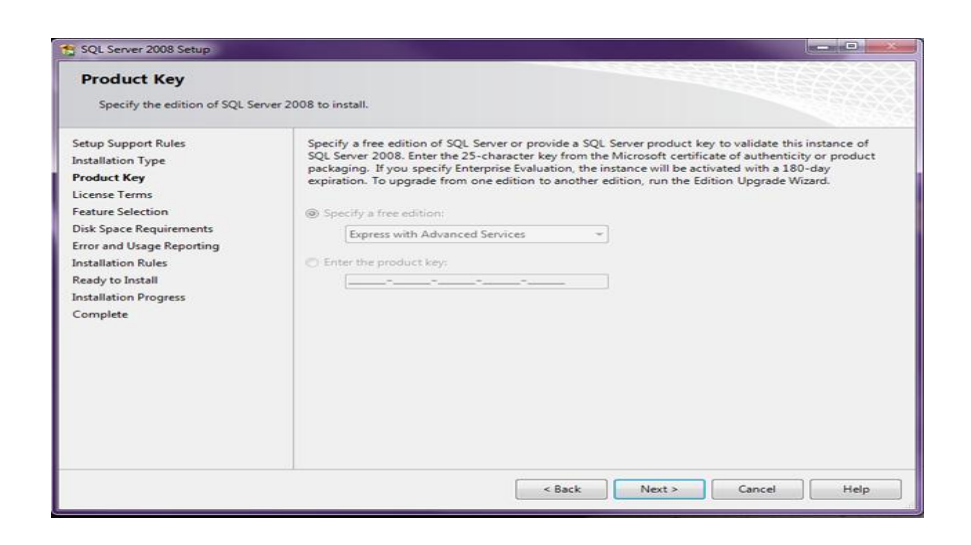

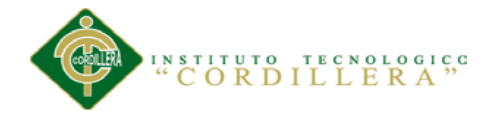

Aceptar los términos de la licencia y click en *Next*.

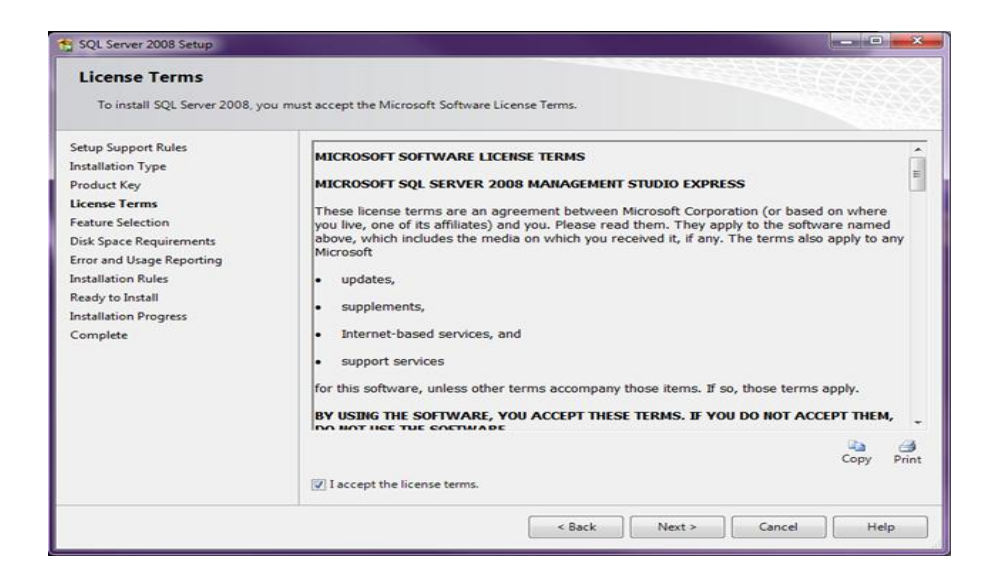

En la siguiente ventana aparece la opción de seleccionar nuevas características. Por supuesto elegir "Management tools - Basic" y click en *Next*.

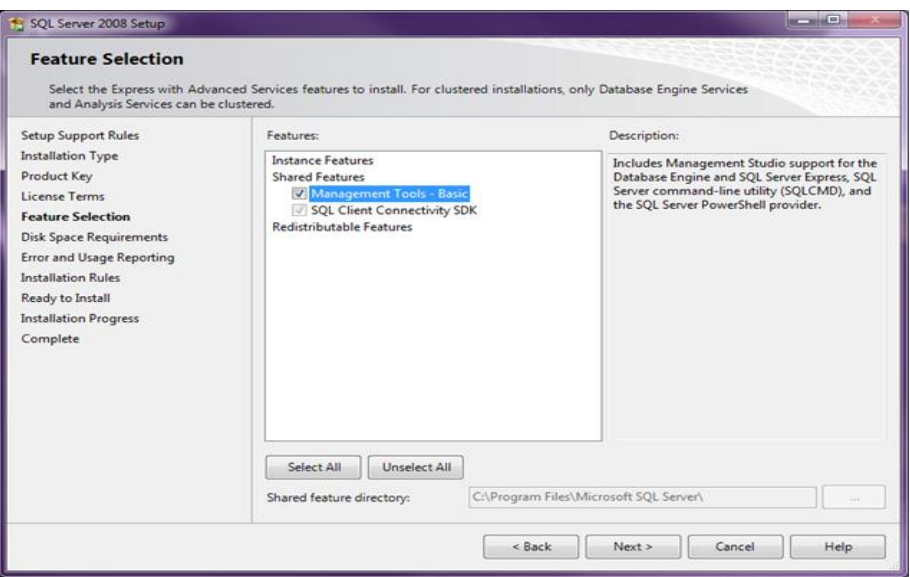

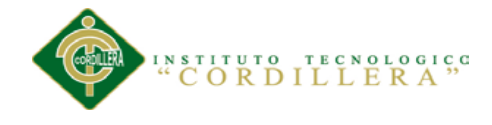

Verificación de espacio en disco. Click *Next*.

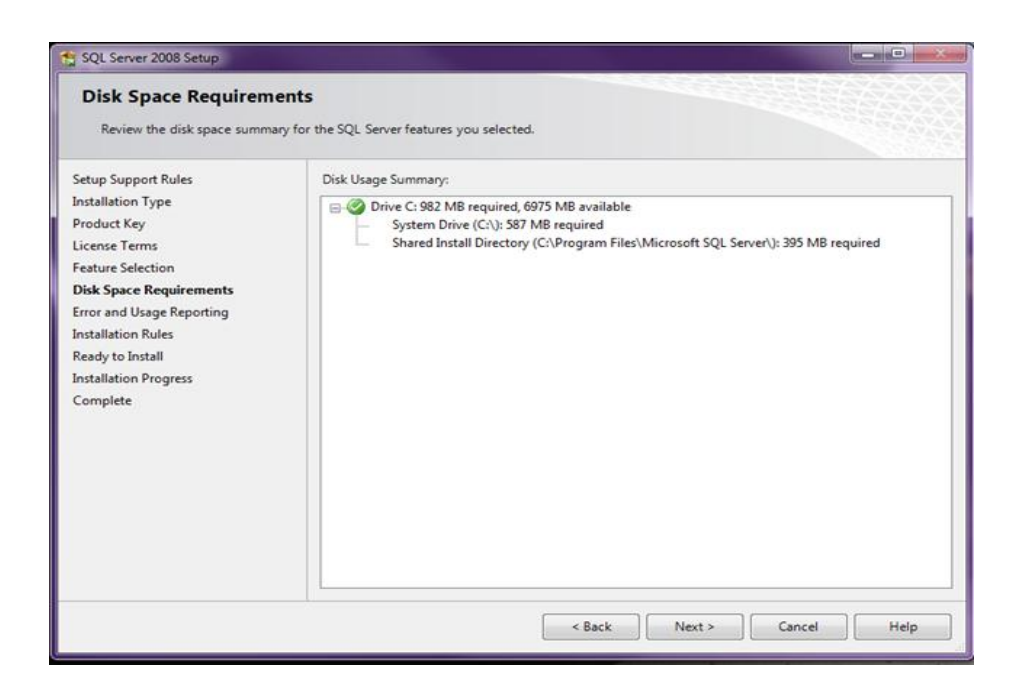

Seleccionar si se desea enviar reportes de error a Microsoft. Click *Next*.

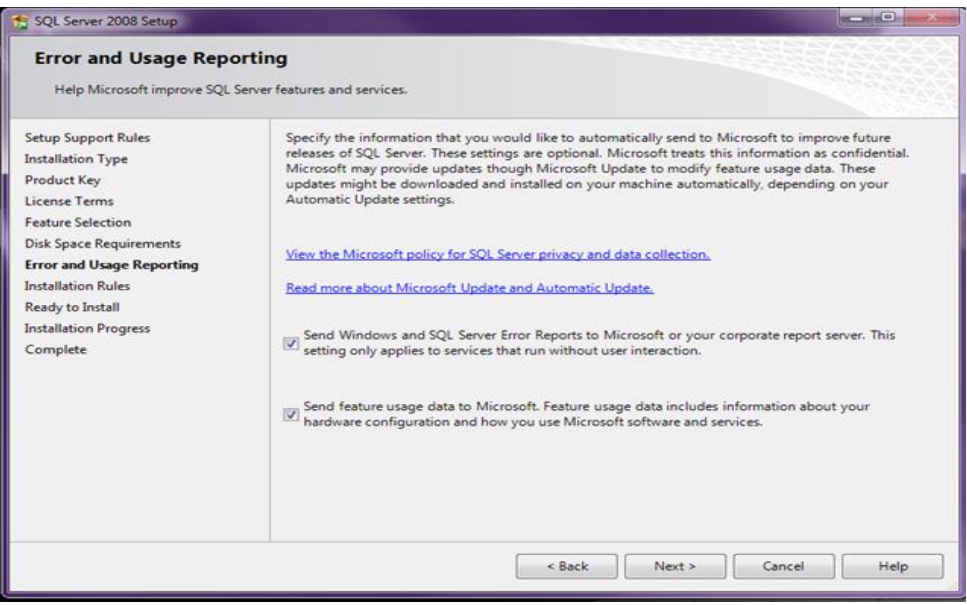

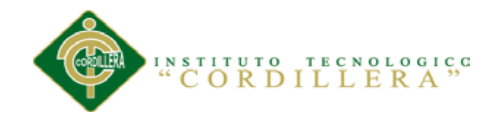

# Hacemos click en *INSTALL*.

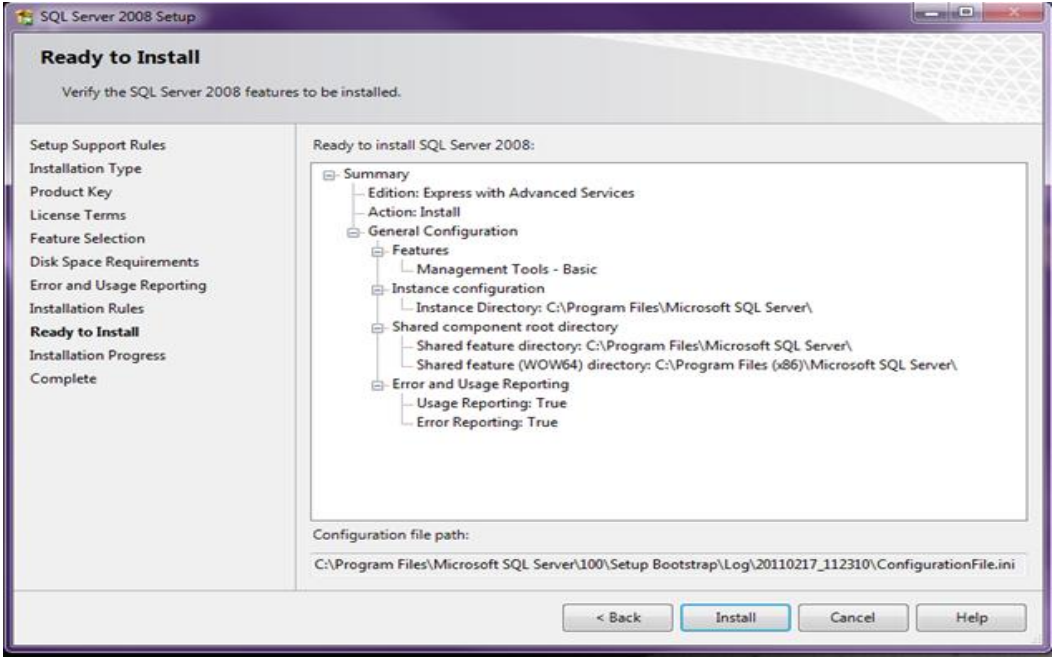

Cuando la instalación termina click *Next*.

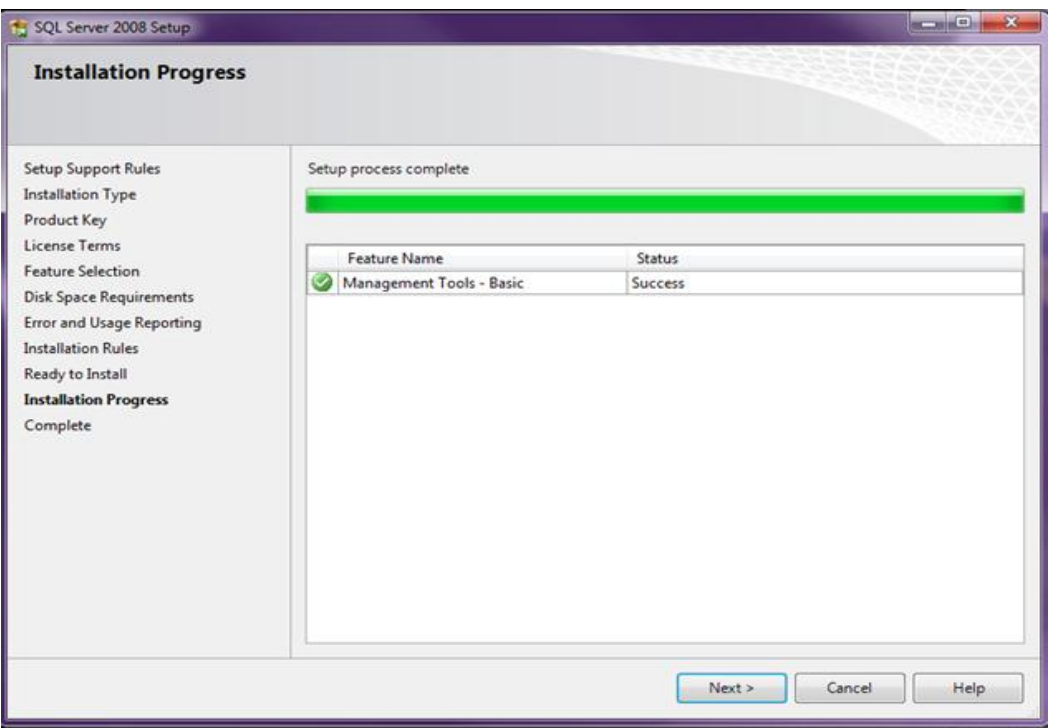

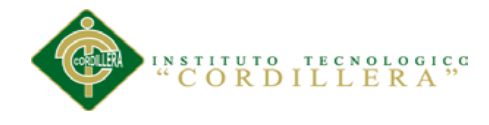

Y por último hacemos click en *Close*.

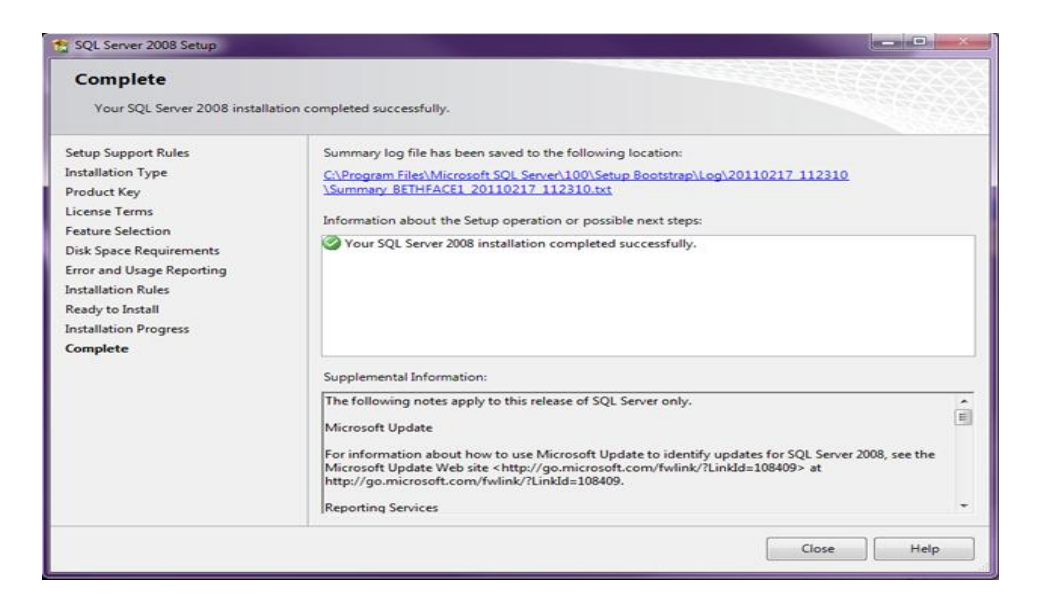

Podemos verificar la instalación en el menú inicio como se ve en la siguiente imagen

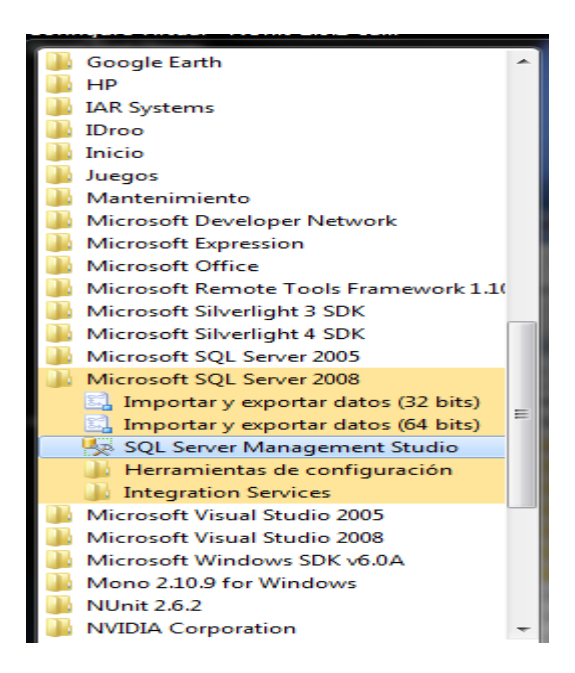

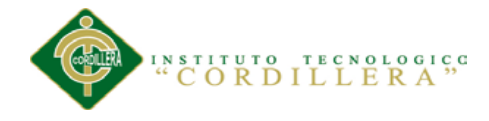

# **8.02** Instalación de Visual Studio 2010

Se iniciará el asistente para la instalación de Microsoft Visual Studio 2010 Pulsaremos en "Instalar Microsoft Visual Studio 2010":

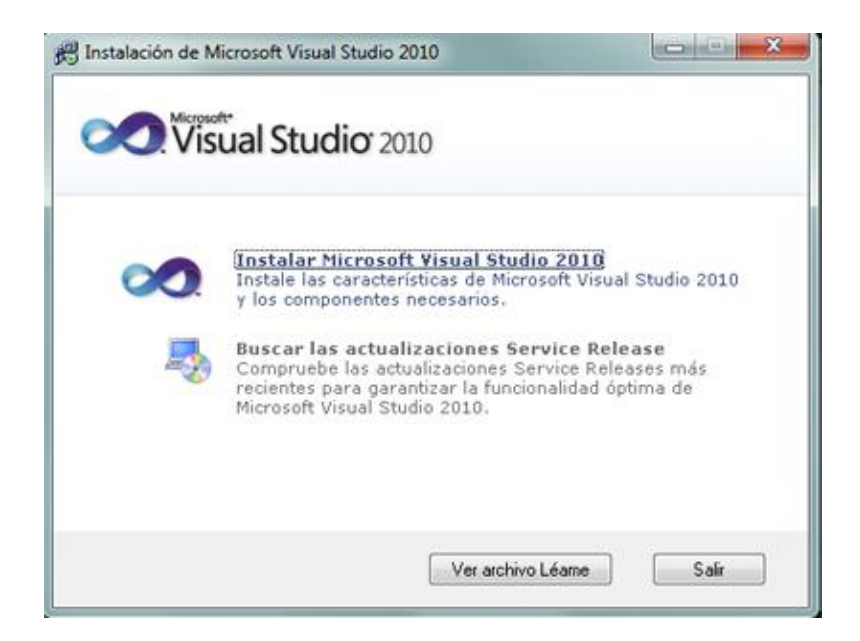

En el primer paso de la instalación de Microsoft Visual Studio 2010 Ultimate, desmarcaremos "Sí, enviar a Microsoft Corporation información sobre la instalación" (si no queremos enviar esta información) y pulsaremos "Siguiente":

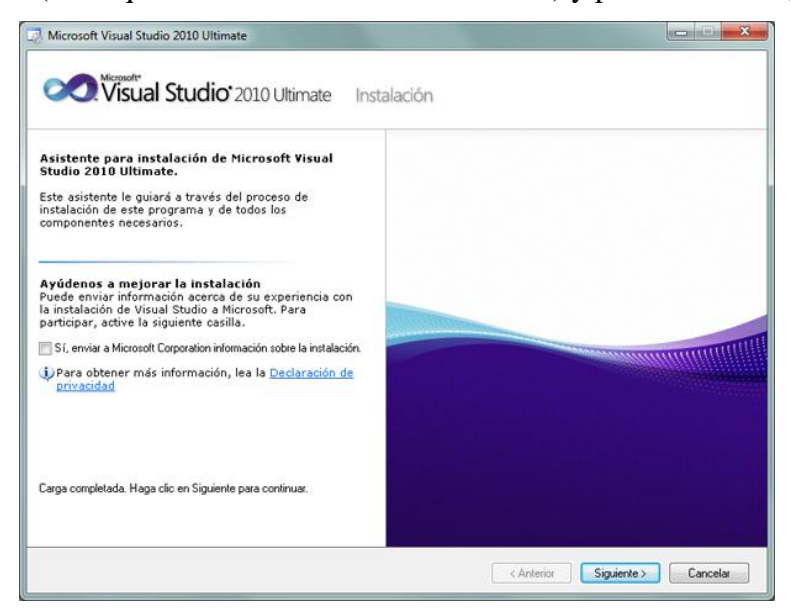

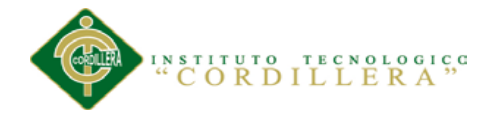

Leeremos los términos de licencia del software de Microsoft Visual Studio 2010 Ultimate. Si estamos de acuerdo marcaremos "He leído los términos de la licencia y

los acepto". Pulsaremos "Siguiente" para continuar:

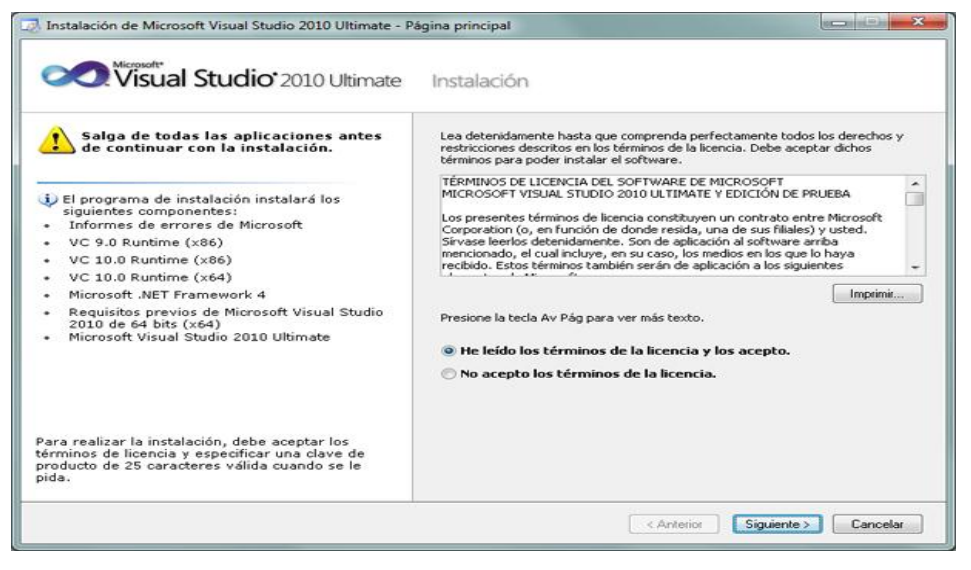

A continuación marcaremos "Personalizar" para seleccionar los lenguajes de programación y las herramientas que se quieran instalar. En "Ruta de instalación del producto" indicaremos la unidad y carpeta de destino de la instalación:

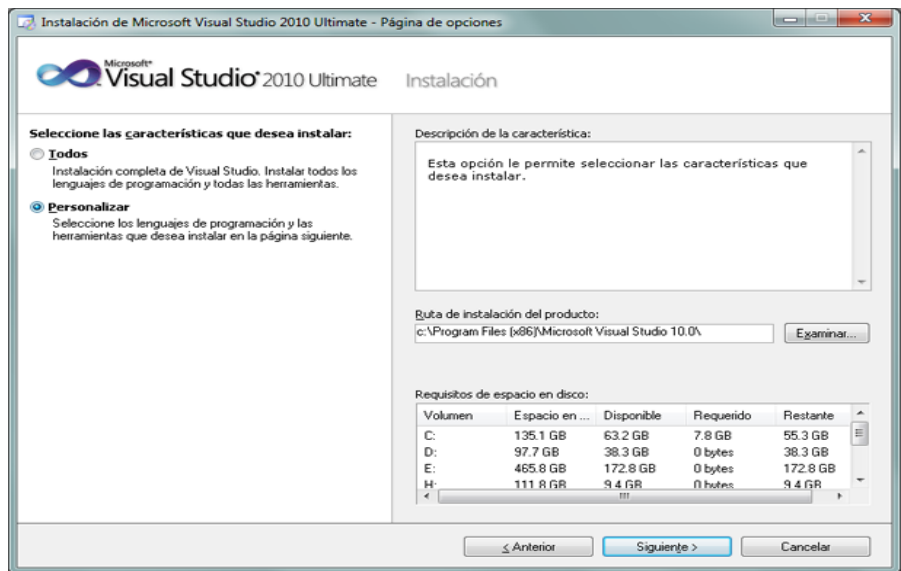

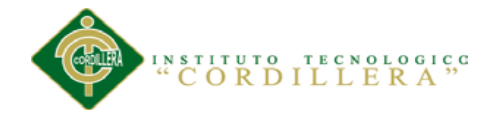

Seleccionaremos los lenguajes a instalar:

Seleccionaremos también las características a instalar:

Una vez seleccionadas las características a instalar pulsaremos en el botón "Instalar":

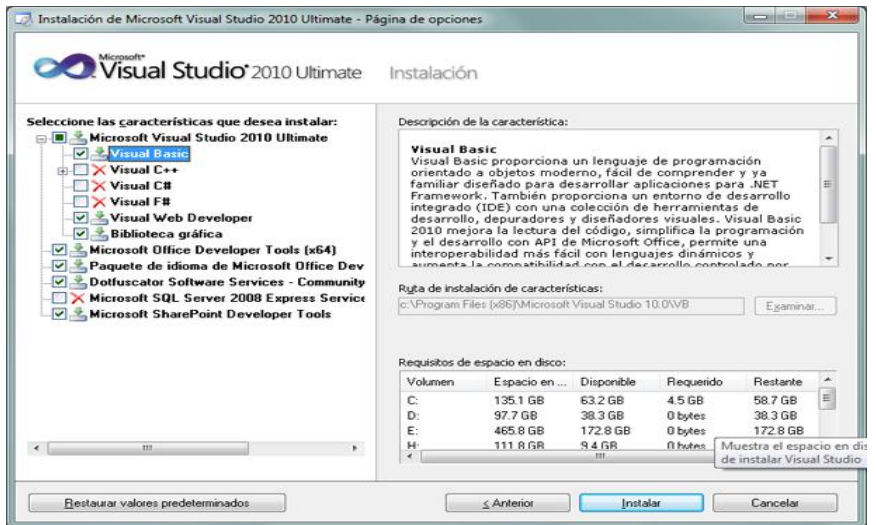

Se iniciará la instalación de Microsoft Visual Studio 2010 Ultimate: informe de errores de Microsoft, VC 9.0 Runtime, VC 10.0 Runtime, Microsoft .Net Framework 4, Microsoft Visual Studio 2010 Ultimate, Microsoft ASP .Net, etc.:

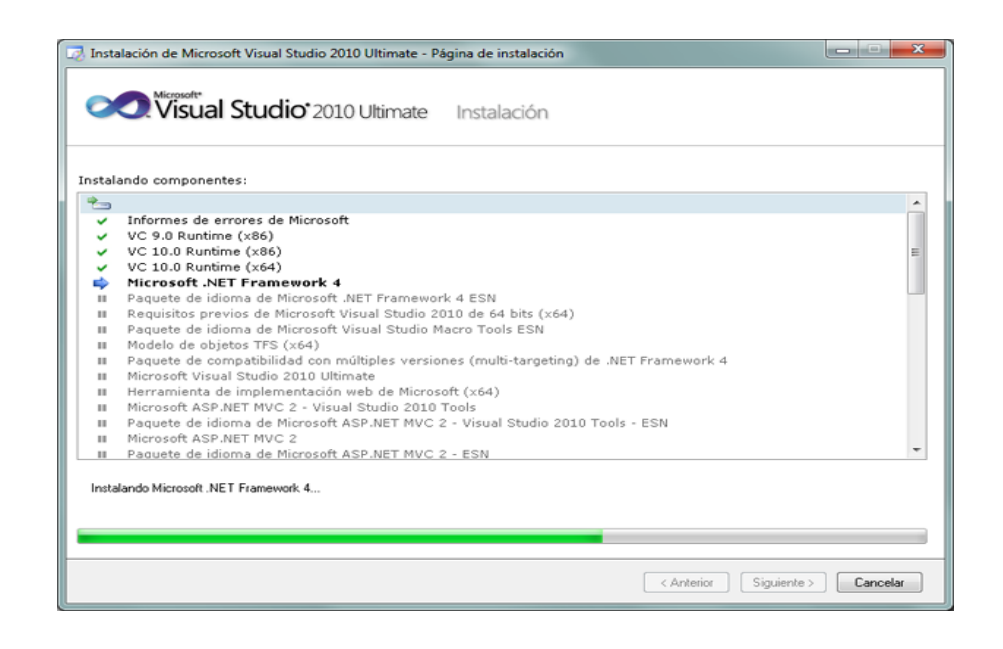

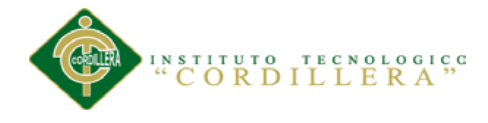

Tras la instalación, el asistente para instalar Visual Studio mostrará la siguiente ventana, con el texto "Correcto. Se instaló Visual Studio 2010 y finalizó el programa de instalación". Pulsaremos "Finalizar":

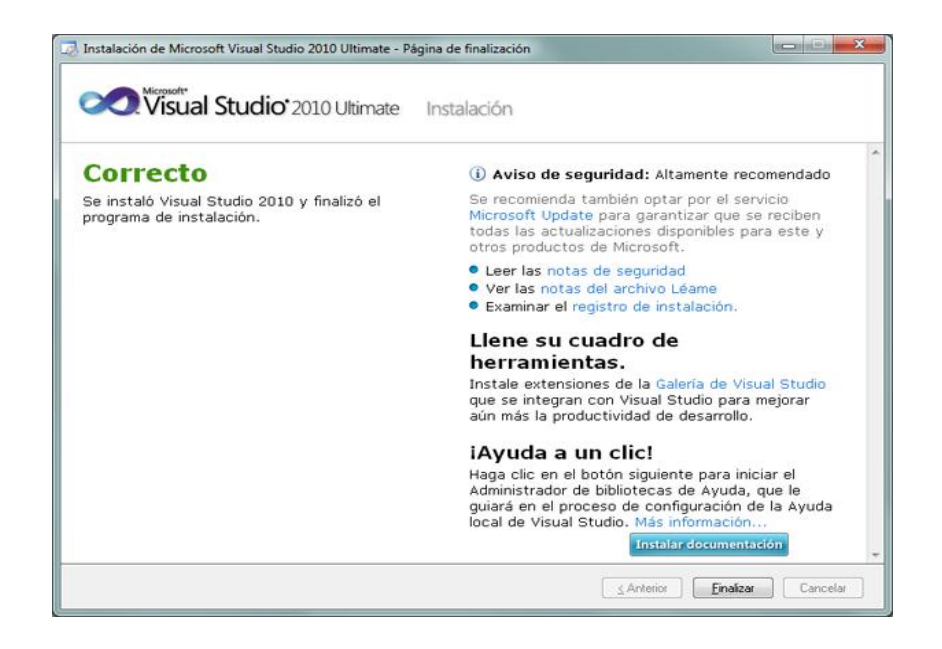

Tras el proceso de instalación puede que pida reiniciar el equipo:

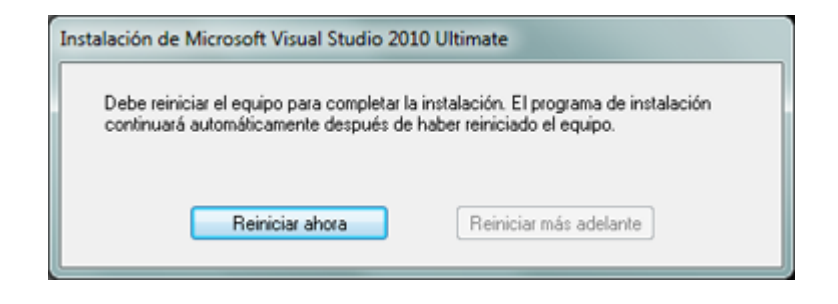

Con el texto: "Debe reiniciar el equipo para completar la instalación. El programa de instalación continuará automáticamente después de haber reiniciado el equipo".

Desde el botón "Iniciar" - "Todos los programas" podremos ver el grupo de programas "Microsoft Visual Studio 2010":

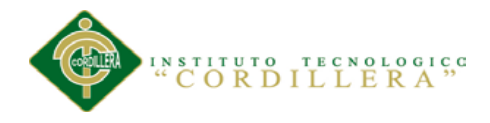

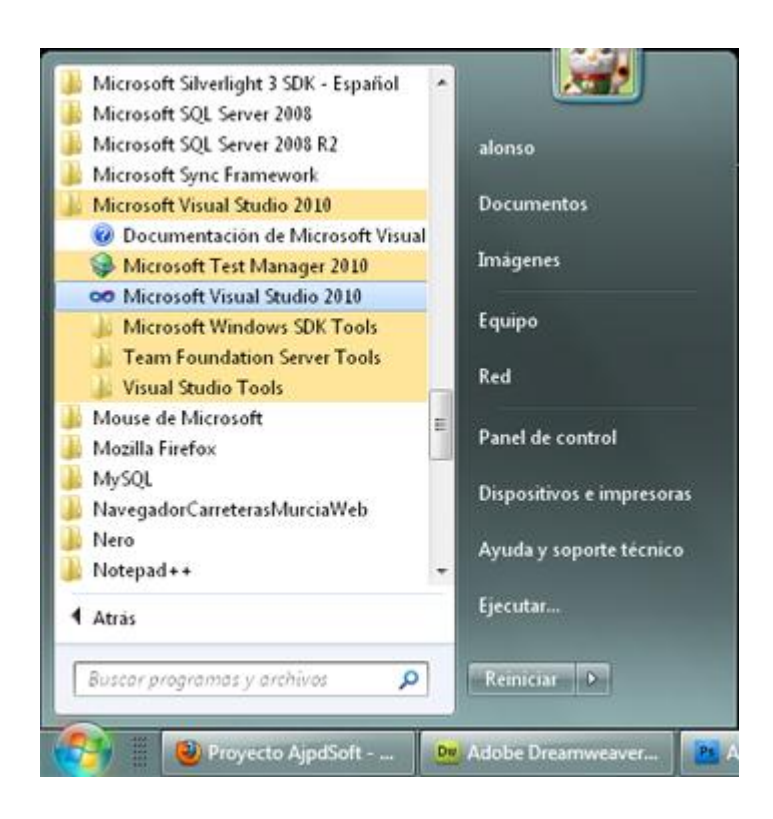

Tras iniciar por primera vez Microsoft Visual Studio 2010 Ultimate, seleccionaremos la configuración de entorno predeterminada, por ejemplo "Configuración de desarrollo de Visual Basic":

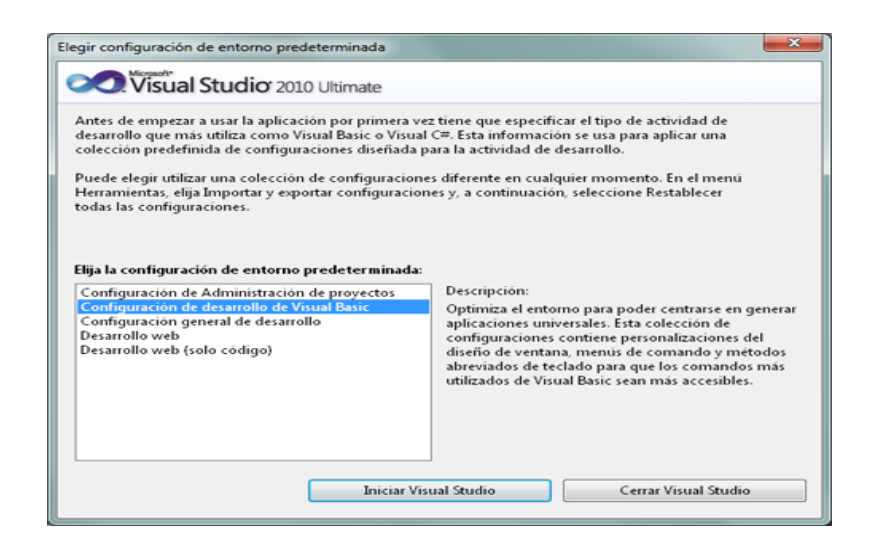

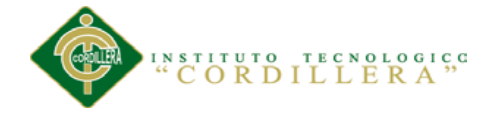

Y ya podremos disponer de este entorno de programación:

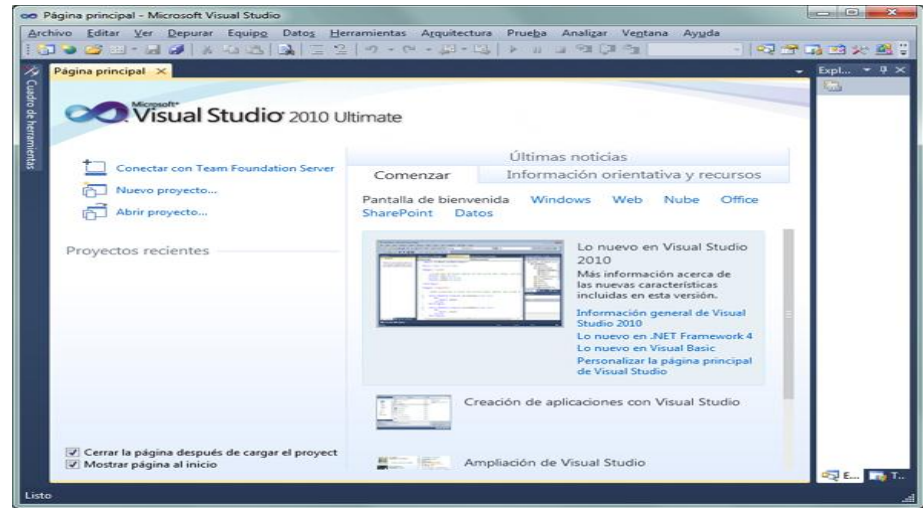

#### **8.03 Script de la Base de Datos**

```
/*
Navicat SQL Server Data Transfer
Source Server : MSSQLSERVER
Source Server Version : 105000
Source Host : DEVELOPER-PC:1433
Source Database : BD_CENDOCAP6<br>Course 2 :
Source Schema : dbo
Target Server Type : SQL Server
Target Server Version : 105000
File Encoding : 65001
Date: 2014-04-08 19:35:03
*/
-- ----------------------------
-- Table structure for AudDTab
-- ----------------------------
DROP TABLE [dbo].[AudDTab]
GO
CREATE TABLE [dbo].[AudDTab] (
[AudDTabId] smallint NOT NULL ,
[AudDTabTabla] varchar(50) NOT NULL ,
[AudDTabFh] datetime NOT NULL ,
[AudDTabCampo] varchar(50) NOT NULL,
[AudDTabValor] varchar(200) NOT NULL,
[AudDTabUsr] varchar(20) NOT NULL,
[AudDTabIP] char(18) NOT NULL
)
```
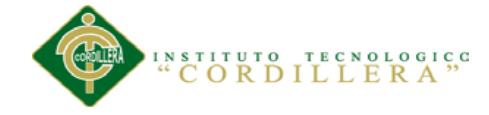

```
-- ----------------------------
-- Table structure for AudmTab
-- ----------------------------
DROP TABLE [dbo].[AudmTab]
GO
CREATE TABLE [dbo].[AudmTab] (
[AudmTabId] smallint NOT NULL ,
[AudmTabTabla] varchar(50) NOT NULL ,
[AudmTabFh] datetime NOT NULL ,
[AudmTabCampo] varchar(20) NOT NULL,
[AudmTabUsr] varchar(20) NOT NULL ,
[AudmTabVantiguo] varchar(200) NOT NULL ,
[AudmTabVnuevo] varchar(200) NOT NULL,
[AudmTabIP] char(18) NOT NULL
)
```
#### GO

```
-- ----------------------------
-- Table structure for AulaTab
-- ----------------------------
DROP TABLE [dbo].[AulaTab]
GO
CREATE TABLE [dbo].[AulaTab] (
[InstTabId] smallint NOT NULL ,
[AulaTabId] int NOT NULL ,
[AulaTabDescrip] varchar(50) NOT NULL ,
[AulaTabEstado] char(1) NOT NULL ,
[AulaTabUsr] varchar(20) NOT NULL ,
[AulaTabFh] datetime NOT NULL
)
```
#### GO

```
-- ----------------------------
-- Table structure for CiudTab
-- ----------------------------
DROP TABLE [dbo].[CiudTab]
GO
CREATE TABLE [dbo].[CiudTab] (
[CiudTabId] varchar(10) NOT NULL,
[ProvTabId] varchar(10) NOT NULL,
[PaisTabId] varchar(10) NOT NULL,
[CiudTabNom] varchar(50) NOT NULL ,
[CiudTabUsr] varchar(20) NOT NULL ,
[CiudTabFh] datetime NOT NULL
)
GO
-- ----------------------------
```

```
-- Table structure for CursTab
-- ----------------------------
DROP TABLE [dbo].[CursTab]
GO
CREATE TABLE [dbo].[CursTab] (
```
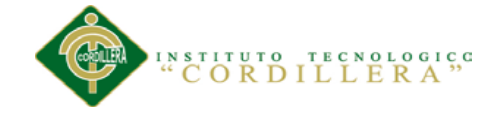

```
[CursTabId] int NOT NULL ,
[InstTabId] smallint NOT NULL ,
[CursTabDesc] varchar(50) NOT NULL ,
[CursTabCosto] smallmoney NOT NULL ,
[CursTabInscrip] int NOT NULL ,
[CursTabUsr] varchar(20) NOT NULL ,
[CursTabFHR] datetime NOT NULL ,
[CursTabEstado] char(1) NOT NULL,
[DocenteId] int NOT NULL ,
[CursTabCupos] smallint NULL
)
GO
-- ----------------------------
-- Table structure for FactsecTab
-- ----------------------------
DROP TABLE [dbo].[FactsecTab]
GO
CREATE TABLE [dbo].[FactsecTab] (
[InstTabId] smallint NOT NULL ,
[FactsecTabId] smallint NOT NULL ,
[FactsecTabAutoriz] char(13) NOT NULL ,
[FactsecTabFin] int NOT NULL ,
[FactsecTabIni] int NOT NULL ,
[FactsecTabEst] char(1) NOT NULL
\lambdaGO
   -- ----------------------------
-- Table structure for HoraTab
-- ----------------------------
DROP TABLE [dbo].[HoraTab]
GO
CREATE TABLE [dbo].[HoraTab] (
[HoraTabId] int NOT NULL ,
[InstTabId] smallint NOT NULL ,
[HoraTabDesc] char(1) NOT NULL ,
[HoraTabHorI] datetime NOT NULL ,
[HoraTabHorF] datetime NOT NULL ,
[HoraTabUsr] varchar(20) NOT NULL ,
[HoraTabEst] char(1) NOT NULL ,
[HoraTabFHR] datetime NOT NULL
\left( \right)GO
-- ----------------------------
-- Table structure for HSesTab
-- ----------------------------
DROP TABLE [dbo].[HSesTab]
GO
CREATE TABLE [dbo].[HSesTab] (
[HSesTabId] varchar(20) NOT NULL,
[HSesTabFec] datetime NOT NULL ,
```
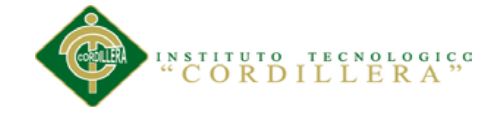

```
[HSesTabCont] int NOT NULL ,
[HSesTabFH] datetime NOT NULL
)
GO
-- ----------------------------
-- Table structure for InstTab
-- ----------------------------
DROP TABLE [dbo].[InstTab]
GO
CREATE TABLE [dbo].[InstTab] (
[InstTabId] smallint NOT NULL ,
[InstTabRazS] varchar(100) NOT NULL ,
[InstTabRuc] varchar(13) NOT NULL ,
[InstTabPropietario] varchar(50) NOT NULL ,
[InstTabDir] varchar(100) NOT NULL ,
[InstTabTelf1] varchar(20) NOT NULL ,
[InstTabTelf2] varchar(20) NOT NULL ,
[InstTabLogo] varbinary(MAX) NOT NULL ,
[InstTabEstado] char(1) NOT NULL ,
[InstTabUsr] varchar(20) NOT NULL ,
[InstTabFh] datetime NOT NULL ,
[PaisTabId] varchar(10) NOT NULL
)
GO
 -- ----------------------------
-- Table structure for LogUTab
-- ----------------------------
DROP TABLE [dbo].[LogUTab]
GO
CREATE TABLE [dbo].[LogUTab] (
[InstTabId] smallint NOT NULL,
[SociPrintTabId] int NOT NULL ,
[LogUTabId] char(1) NOT NULL,
[LogUTabLogin] varchar(20) NOT NULL ,
[LogUTabPass] varchar(200) NOT NULL ,
[LogUTabTipo] char(1) NOT NULL ,
[LogUTabEstado] char(1) NOT NULL ,
[LogUTabUsuario] varchar(20) NOT NULL ,
[LogUTabFecha] datetime NOT NULL
\left( \right)GO
-- ----------------------------
-- Table structure for MatricTab
-- ----------------------------
DROP TABLE [dbo].[MatricTab]
```
GO CREATE TABLE [dbo].[MatricTab] ( [InstTabId] smallint NOT NULL , [SociPrintTabId] int NOT NULL , [CursTabId] int NOT NULL ,

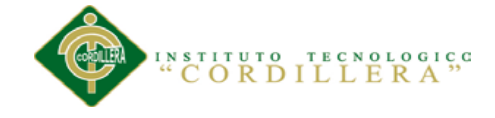

```
[HoraTabId] int NOT NULL ,
[AulaTabId] int NOT NULL ,
[MatricTabNumrFactr] varchar(10) NOT NULL,
[MatricTabId] int NOT NULL ,
[PeriTabId] int NOT NULL ,
[MatricTabHorF] datetime NOT NULL ,
[MatricTabUsr] varchar(20) NOT NULL,
[MatricTabVal] smallmoney NOT NULL,
[MatricTabFc] datetime NOT NULL
\lambda
```
#### GO

```
-- ----------------------------
-- Table structure for PagoTab
-- ----------------------------
DROP TABLE [dbo].[PagoTab]
GO
CREATE TABLE [dbo].[PagoTab] (
[PagoTabId] int NOT NULL ,
[MatricTabId] int NOT NULL
[PagoTabFh] datetime NOT NULL ,
[PagoTabVal] smallmoney NOT NULL ,
[PagoTabUsr] varchar(20) NOT NULL,
[PagoTabFhr] datetime NOT NULL ,
[PeriTabId] int NOT NULL ,
[MatricTabNumrFactr] varchar(10) NOT NULL,
[AulaTabId] int NOT NULL ,
[HoraTabId] int NOT NULL ,
[CursTabId] int NOT NULL ,
[SociPrintTabId] int NOT NULL ,
[InstTabId] smallint NOT NULL
)
```
#### GO

```
-- ----------------------------
-- Table structure for PaisTab
-- ----------------------------
DROP TABLE [dbo].[PaisTab]
GO
CREATE TABLE [dbo].[PaisTab] (
[PaisTabId] varchar(10) NOT NULL,
[PaisTabNom] varchar(50) NOT NULL ,
[PaisTabUsr] varchar(20) NOT NULL ,
[PaisTabFh] datetime NOT NULL
)
```
#### GO

```
-- ----------------------------
-- Table structure for PaisTabProvTab
-- ----------------------------
DROP TABLE [dbo].[PaisTabProvTab]
GO
CREATE TABLE [dbo].[PaisTabProvTab] (
```
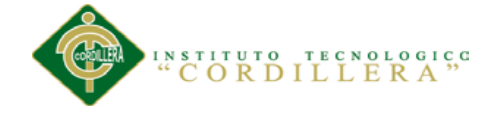

```
[PaisTabId] varchar(10) NOT NULL,
[ProvTabId] varchar(10) NOT NULL,
[ProvTabNom] varchar(50) NOT NULL ,
[ProvTabUsr] varchar(50) NOT NULL ,
[ProvTabFh] datetime NOT NULL
)
```
#### GO

```
-- ----------------------------
-- Table structure for ParmUtab
-- ----------------------------
DROP TABLE [dbo].[ParmUtab]
GO
CREATE TABLE [dbo].[ParmUtab] (
[ParmUtabId] smallint NOT NULL
[ParmUtabSite] varchar(60) NOT NULL ,
[ParmUtabPass] varchar(200) NOT NULL ,
[ParmUtabLang] char(1) NOT NULL ,
[ParmUtabPath] varchar(512) NOT NULL
[ParmUtabLogo] varbinary(MAX) NOT NULL ,
[ParmUtabBirt] varchar(30) NOT NULL ,
[ParmUtabTemp] varchar(512) NOT NULL ,
[ParmUtabLic] varchar(200) NOT NULL,
[ParmUtabTiem] smallint NOT NULL
\lambda
```
#### GO

```
-- ----------------------------
-- Table structure for PeriTab
-- ----------------------------
DROP TABLE [dbo].[PeriTab]
GO
CREATE TABLE [dbo].[PeriTab] (
[PeriTabId] int NOT NULL ,
[InstTabId] smallint NOT NULL ,
[PeriTabDesc] varchar(40) NOT NULL ,
[PeriTabIni] datetime NOT NULL ,
[PeriTabFin] datetime NOT NULL ,
[PeriTabEstado] char(1) NOT NULL ,
[PeriTabUsu] varchar(20) NOT NULL ,
[PeriTabFH] datetime NOT NULL
)
```
#### GO

```
-- ----------------------------
-- Table structure for SessTab
-- ----------------------------
DROP TABLE [dbo].[SessTab]
GO
CREATE TABLE [dbo].[SessTab] (
[SessTabLog] varchar(40) NOT NULL ,
[SessTabIp] varchar(18) NOT NULL,
[SessTabFH] datetime NOT NULL
```
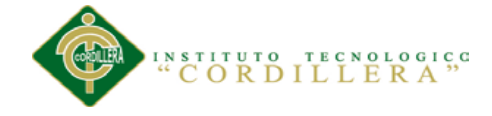

)

```
GO
-- ----------------------------
-- Table structure for SociPrintTab
-- ----------------------------
DROP TABLE [dbo].[SociPrintTab]
GO
CREATE TABLE [dbo].[SociPrintTab] (
[SociPrintTabId] int NOT NULL ,
[SociPrintTabRazS] varchar(50) NOT NULL ,
[SociPrintTabTipoIden] char(1) NOT NULL ,
[SociPrintTabIden] varchar(20) NOT NULL ,
[SociPrintTabTipo] char(1) NOT NULL ,
[SociPrintTabDir] varchar(100) NOT NULL ,
[SociPrintTabTelf1] varchar(20) NOT NULL ,
[SociPrintTabTelf2] varchar(20) NOT NULL ,
[SociPrintTabEmail] varchar(50) NOT NULL ,
[SociPrintTabEstado] char(1) NOT NULL ,
[SociPrintTabUsr] varchar(20) NOT NULL ,
[SociPrintTabFh] datetime NOT NULL ,
[CiudTabId] varchar(10) NOT NULL,
[ProvTabId] varchar(10) NOT NULL,
[PaisTabId] varchar(10) NOT NULL
\lambdaGO
   -- ----------------------------
-- Indexes structure for table AudDTab
-- ----------------------------
   -- ----------------------------
-- Primary Key structure for table AudDTab
-- ----------------------------
ALTER TABLE [dbo].[AudDTab] ADD PRIMARY KEY ([AudDTabId],
[AudDTabTabla], [AudDTabFh], [AudDTabCampo])
GO
-- ----------------------------
-- Indexes structure for table AudmTab
-- ----------------------------
-- ----------------------------
-- Primary Key structure for table AudmTab
-- ----------------------------
ALTER TABLE [dbo].[AudmTab] ADD PRIMARY KEY ([AudmTabId],
[AudmTabTabla], [AudmTabFh], [AudmTabCampo])
GO
-- ----------------------------
-- Indexes structure for table AulaTab
-- ----------------------------
-- ----------------------------
-- Primary Key structure for table AulaTab
```
**CORDILLERA**"

```
-- ----------------------------
ALTER TABLE [dbo].[AulaTab] ADD PRIMARY KEY ([InstTabId],
[AulaTabId])
GO
-- ----------------------------
-- Indexes structure for table CiudTab
-- ----------------------------
CREATE INDEX [ICIUDTAB1] ON [dbo].[CiudTab]
([PaisTabId] ASC, [ProvTabId] ASC)
GO
-- ----------------------------
-- Primary Key structure for table CiudTab
-- ----------------------------
ALTER TABLE [dbo].[CiudTab] ADD PRIMARY KEY ([CiudTabId],
[ProvTabId], [PaisTabId])
GO
-- ----------------------------
-- Indexes structure for table CursTab
-- ----------------------------
CREATE INDEX [ICURSTAB2] ON [dbo].[CursTab]
([InstTabId] ASC)
GO
-- ----------------------------
-- Primary Key structure for table CursTab
-- ----------------------------
ALTER TABLE [dbo].[CursTab] ADD PRIMARY KEY ([CursTabId],
[InstTabId])
GO
    -- ----------------------------
-- Indexes structure for table FactsecTab
-- ----------------------------
  -- ----------------------------
-- Primary Key structure for table FactsecTab
-- ----------------------------
ALTER TABLE [dbo].[FactsecTab] ADD PRIMARY KEY ([InstTabId],
[FactsecTabId])
GO
-- ----------------------------
-- Indexes structure for table HoraTab
-- ----------------------------
CREATE INDEX [IHORATAB1] ON [dbo].[HoraTab]
([InstTabId] ASC)
GO
-- ----------------------------
-- Primary Key structure for table HoraTab
-- ----------------------------
ALTER TABLE [dbo].[HoraTab] ADD PRIMARY KEY ([HoraTabId],
[InstTabId])
GO
-- ----------------------------
```
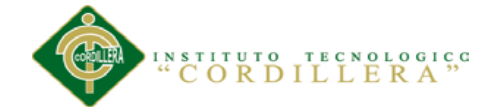

```
-- Indexes structure for table HSesTab
-- ----------------------------
CREATE INDEX [UHSESTAB] ON [dbo].[HSesTab]
([HSesTabFec] DESC)
GO
-- ----------------------------
-- Primary Key structure for table HSesTab
-- ----------------------------
ALTER TABLE [dbo].[HSesTab] ADD PRIMARY KEY ([HSesTabId],
[HSesTabFec])
GO
-- ----------------------------
-- Indexes structure for table InstTab
   -- ----------------------------
CREATE INDEX [IINSTTAB1] ON [dbo].[InstTab]
([PaisTabId] ASC)
GO
-- ----------------------------
-- Primary Key structure for table InstTab
-- ----------------------------
ALTER TABLE [dbo].[InstTab] ADD PRIMARY KEY ([InstTabId])
GO
-- ----------------------------
-- Indexes structure for table LogUTab
-- ----------------------------
CREATE INDEX [ILOGUTAB1] ON [dbo].[LogUTab]
([SociPrintTabId] ASC)
GO
-- ----------------------------
-- Primary Key structure for table LogUTab
-- ----------------------------
ALTER TABLE [dbo].[LogUTab] ADD PRIMARY KEY ([InstTabId],
[SociPrintTabId], [LogUTabId])
GO
-- ----------------------------
-- Indexes structure for table MatricTab
-- ----------------------------
CREATE INDEX [IMATRICTAB1] ON [dbo].[MatricTab]
([PeriTabId] ASC, [InstTabId] ASC)
GO
CREATE INDEX [IMATRICTAB2] ON [dbo].[MatricTab]
([InstTabId] ASC, [AulaTabId] ASC)
GO
CREATE INDEX [IMATRICTAB3] ON [dbo].[MatricTab]
([HoraTabId] ASC, [InstTabId] ASC)
GO
CREATE INDEX [IMATRICTAB4] ON [dbo].[MatricTab]
([CursTabId] ASC, [InstTabId] ASC)
GO
CREATE INDEX [IMATRICTAB5] ON [dbo].[MatricTab]
([SociPrintTabId] ASC)
GO
```
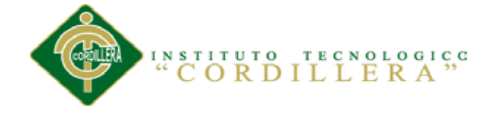

```
-- ----------------------------
-- Primary Key structure for table MatricTab
-- ----------------------------
ALTER TABLE [dbo].[MatricTab] ADD PRIMARY KEY ([InstTabId],
[SociPrintTabId], [CursTabId], [HoraTabId], [AulaTabId],
[MatricTabNumrFactr], [MatricTabId], [PeriTabId])
GO
-- ----------------------------
-- Indexes structure for table PagoTab
-- ----------------------------
CREATE INDEX [IPAGOTAB1] ON [dbo].[PagoTab]
([InstTabId] ASC, [SociPrintTabId] ASC, [CursTabId] ASC, [HoraTabId]
ASC, [AulaTabId] ASC, [MatricTabNumrFactr] ASC, [MatricTabId] ASC,
[PeriTabId] ASC)
GO
-- ----------------------------
-- Primary Key structure for table PagoTab
-- ----------------------------
ALTER TABLE [dbo].[PagoTab] ADD PRIMARY KEY ([PagoTabId],
[InstTabId], [SociPrintTabId], [CursTabId], [HoraTabId],
[AulaTabId], [MatricTabNumrFactr], [MatricTabId], [PeriTabId])
GO
-- ----------------------------
-- Indexes structure for table PaisTab
-- ----------------------------
   -- ----------------------------
-- Primary Key structure for table PaisTab
-- ----------------------------
ALTER TABLE [dbo].[PaisTab] ADD PRIMARY KEY ([PaisTabId])
GO
   -- ----------------------------
-- Indexes structure for table PaisTabProvTab
-- ----------------------------
-- ----------------------------
-- Primary Key structure for table PaisTabProvTab
-- ----------------------------
ALTER TABLE [dbo].[PaisTabProvTab] ADD PRIMARY KEY ([PaisTabId],
[ProvTabId])
GO
-- ----------------------------
-- Indexes structure for table ParmUtab
-- ----------------------------
-- ----------------------------
-- Primary Key structure for table ParmUtab
-- ----------------------------
ALTER TABLE [dbo].[ParmUtab] ADD PRIMARY KEY ([ParmUtabId])
GO
-- ----------------------------
-- Indexes structure for table PeriTab
-- ----------------------------
```

```
STITUTO TECNOLOGICO CORDILLERA"
```

```
CREATE INDEX [IPERITAB1] ON [dbo].[PeriTab]
([InstTabId] ASC)
GO
-- ----------------------------
-- Primary Key structure for table PeriTab
-- ----------------------------
ALTER TABLE [dbo].[PeriTab] ADD PRIMARY KEY ([PeriTabId],
[InstTabId])
GO
-- ----------------------------
-- Indexes structure for table SessTab
-- ----------------------------
-- ----------------------------
-- Primary Key structure for table SessTab
-- ----------------------------
ALTER TABLE [dbo].[SessTab] ADD PRIMARY KEY ([SessTabLog])
GO
-- ----------------------------
-- Indexes structure for table SociPrintTab
   -- ----------------------------
CREATE INDEX [ISOCIPRINTTAB1] ON [dbo].[SociPrintTab]
([CiudTabId] ASC, [ProvTabId] ASC, [PaisTabId] ASC)
GO
CREATE INDEX [USOCIPRINTTAB] ON [dbo].[SociPrintTab]
([SociPrintTabId] ASC, [SociPrintTabRazS] ASC)
GO
-- ----------------------------
-- Primary Key structure for table SociPrintTab
-- ----------------------------
ALTER TABLE [dbo].[SociPrintTab] ADD PRIMARY KEY ([SociPrintTabId])
GO
-- ----------------------------
-- Foreign Key structure for table [dbo].[AulaTab]
-- ----------------------------
ALTER TABLE [dbo].[AulaTab] ADD FOREIGN KEY ([InstTabId]) REFERENCES
[dbo].[InstTab] ([InstTabId]) ON DELETE NO ACTION ON UPDATE NO
ACTION
GO
-- ----------------------------
-- Foreign Key structure for table [dbo].[CiudTab]
-- ----------------------------
ALTER TABLE [dbo].[CiudTab] ADD FOREIGN KEY ([PaisTabId],
[ProvTabId]) REFERENCES [dbo].[PaisTabProvTab] ([PaisTabId],
[ProvTabId]) ON DELETE NO ACTION ON UPDATE NO ACTION
GO
-- ----------------------------
-- Foreign Key structure for table [dbo]. [CursTab]
-- ----------------------------
ALTER TABLE [dbo].[CursTab] ADD FOREIGN KEY ([InstTabId]) REFERENCES
[dbo].[InstTab] ([InstTabId]) ON DELETE NO ACTION ON UPDATE NO
ACTION
```
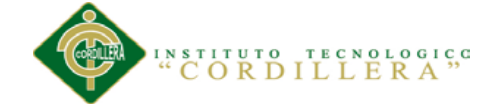

GO -- ---------------------------- -- Foreign Key structure for table [dbo]. [FactsecTab] -- ---------------------------- ALTER TABLE [dbo].[FactsecTab] ADD FOREIGN KEY ([InstTabId]) REFERENCES [dbo].[InstTab] ([InstTabId]) ON DELETE NO ACTION ON UPDATE NO ACTION GO -- ---------------------------- -- Foreign Key structure for table [dbo]. [HoraTab] -- ---------------------------- ALTER TABLE [dbo].[HoraTab] ADD FOREIGN KEY ([InstTabId]) REFERENCES [dbo].[InstTab] ([InstTabId]) ON DELETE NO ACTION ON UPDATE NO **ACTION** GO -- ---------------------------- -- Foreign Key structure for table [dbo].[InstTab] -- ---------------------------- ALTER TABLE [dbo].[InstTab] ADD FOREIGN KEY ([PaisTabId]) REFERENCES [dbo].[PaisTab] ([PaisTabId]) ON DELETE NO ACTION ON UPDATE NO ACTION GO -- ---------------------------- -- Foreign Key structure for table [dbo]. [LoqUTab] -- ---------------------------- ALTER TABLE [dbo].[LogUTab] ADD FOREIGN KEY ([InstTabId]) REFERENCES [dbo].[InstTab] ([InstTabId]) ON DELETE NO ACTION ON UPDATE NO ACTION GO ALTER TABLE [dbo].[LogUTab] ADD FOREIGN KEY ([SociPrintTabId]) REFERENCES [dbo].[SociPrintTab] ([SociPrintTabId]) ON DELETE NO ACTION ON UPDATE NO ACTION GO -- ---------------------------- -- Foreign Key structure for table [dbo].[MatricTab] -- ---------------------------- ALTER TABLE [dbo].[MatricTab] ADD FOREIGN KEY ([PeriTabId], [InstTabId]) REFERENCES [dbo].[PeriTab] ([PeriTabId], [InstTabId]) ON DELETE NO ACTION ON UPDATE NO ACTION GO ALTER TABLE [dbo].[MatricTab] ADD FOREIGN KEY ([InstTabId], [AulaTabId]) REFERENCES [dbo].[AulaTab] ([InstTabId], [AulaTabId]) ON DELETE NO ACTION ON UPDATE NO ACTION GO ALTER TABLE [dbo].[MatricTab] ADD FOREIGN KEY ([HoraTabId], [InstTabId]) REFERENCES [dbo].[HoraTab] ([HoraTabId], [InstTabId]) ON DELETE NO ACTION ON UPDATE NO ACTION GO ALTER TABLE [dbo].[MatricTab] ADD FOREIGN KEY ([CursTabId], [InstTabId]) REFERENCES [dbo].[CursTab] ([CursTabId], [InstTabId]) ON DELETE NO ACTION ON UPDATE NO ACTION GO

```
ALTER TABLE [dbo].[MatricTab] ADD FOREIGN KEY ([SociPrintTabId])
REFERENCES [dbo].[SociPrintTab] ([SociPrintTabId]) ON DELETE NO
ACTION ON UPDATE NO ACTION
GO
-- ----------------------------
-- Foreign Key structure for table [dbo]. [PagoTab]
-- ----------------------------
ALTER TABLE [dbo].[PagoTab] ADD FOREIGN KEY ([InstTabId],
[SociPrintTabId], [CursTabId], [HoraTabId], [AulaTabId],
[MatricTabNumrFactr], [MatricTabId], [PeriTabId]) REFERENCES
[dbo].[MatricTab] ([InstTabId], [SociPrintTabId], [CursTabId],
[HoraTabId], [AulaTabId], [MatricTabNumrFactr], [MatricTabId],
[PeriTabId]) ON DELETE NO ACTION ON UPDATE NO ACTION
GO
-- ----------------------------
-- Foreign Key structure for table [dbo]. [PaisTabProvTab]
-- ----------------------------
ALTER TABLE [dbo].[PaisTabProvTab] ADD FOREIGN KEY ([PaisTabId])
REFERENCES [dbo].[PaisTab] ([PaisTabId]) ON DELETE NO ACTION ON
UPDATE NO ACTION
GO
-- ----------------------------
-- Foreign Key structure for table [dbo]. [PeriTab]
-- ----------------------------
ALTER TABLE [dbo].[PeriTab] ADD FOREIGN KEY ([InstTabId]) REFERENCES
[dbo].[InstTab] ([InstTabId]) ON DELETE NO ACTION ON UPDATE NO
ACTION
GO
-- ----------------------------
-- Foreign Key structure for table [dbo].[SociPrintTab]
-- ----------------------------
ALTER TABLE [dbo].[SociPrintTab] ADD FOREIGN KEY ([CiudTabId],
[ProvTabId], [PaisTabId]) REFERENCES [dbo].[CiudTab] ([CiudTabId],
[ProvTabId], [PaisTabId]) ON DELETE NO ACTION ON UPDATE NO ACTION
GO
```
INSTITUTO TECNOLOGICO

#### **8.04 Diccionario de Datos**

Un diccionario de datos es un conjunto de metadatos que contiene las características lógicas de los datos que se van a utilizar en el sistema que se programa, incluyendo nombre, descripción, alias, contenido y organización.

Estos diccionarios se desarrollan durante el análisis de flujo de datos y ayuda a los analistas que participan en la determinación de los requerimientos del sistema, su contenido también se emplea durante el diseño del proyecto.

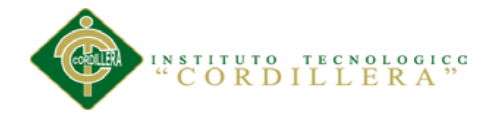

Identifica los procesos donde se emplean los datos y los sitios donde se necesita el acceso inmediato a la información, se desarrolla durante el análisis de flujo de datos y auxilia a los analistas que participan en la determinación de los requerimientos del sistema, su contenido también se emplea durante el diseño.

En un diccionario de datos se encuentra la lista de todos los elementos que forman parte del flujo de datos de todo el sistema. Los elementos más importantes son flujos de datos, almacenes de datos y procesos. El diccionario de datos guarda los detalles y descripción de todos estos elementos.

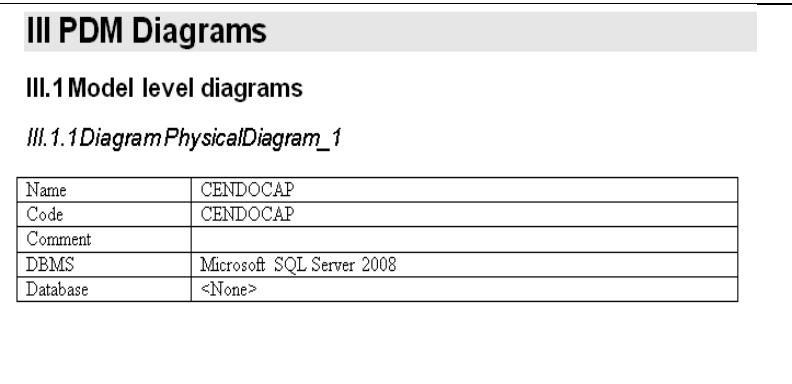

# **Model level references**

#### *List of references*

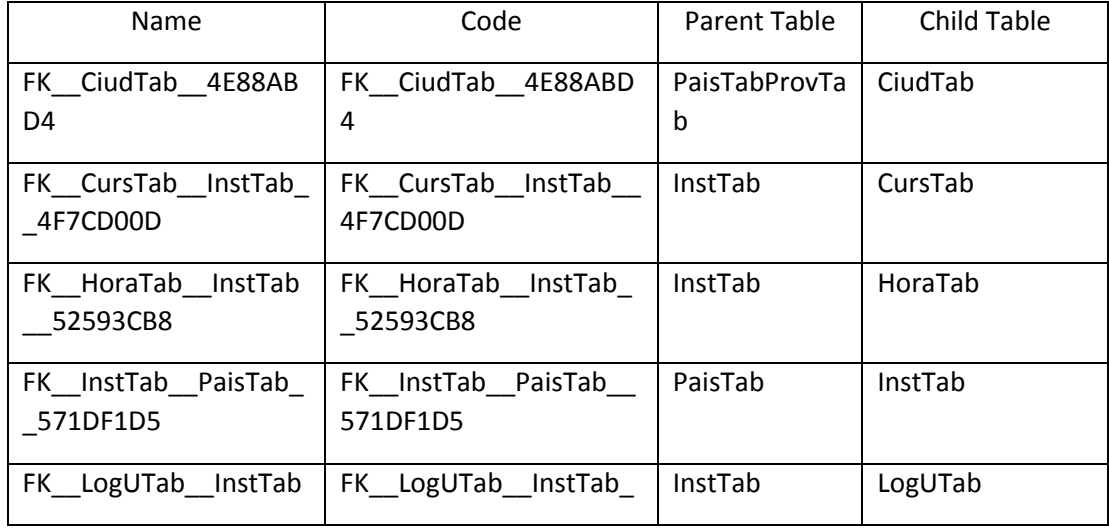

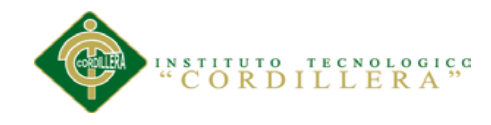

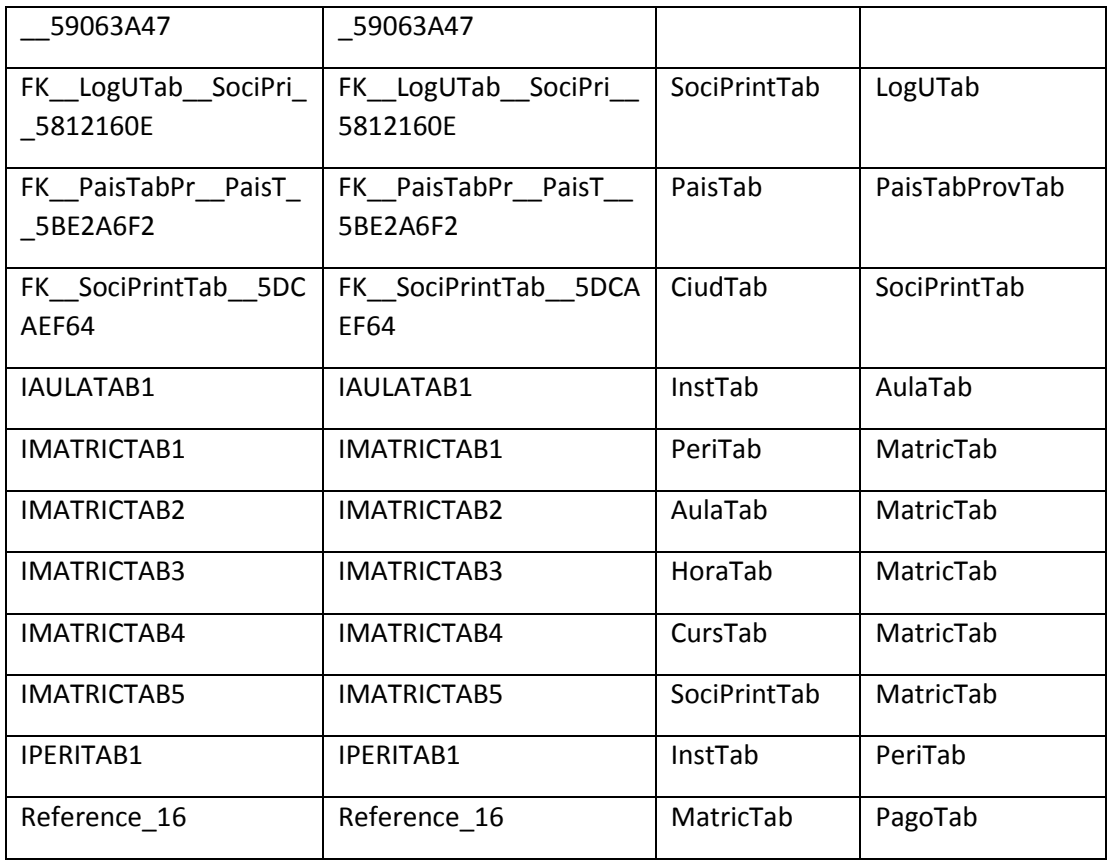

## *Reference FK\_\_CiudTab\_\_4E88ABD4*

#### Card of reference FK\_\_CiudTab\_\_4E88ABD4

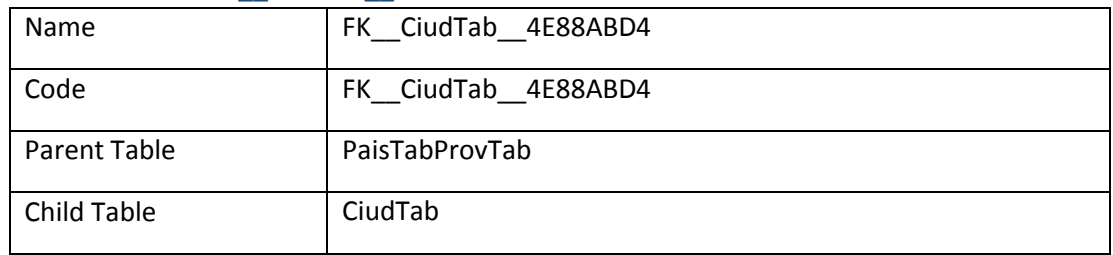

## Code preview of reference FK\_\_CiudTab\_\_4E88ABD4

if exists (select 1

from sys.sysreferences r join sys.sysobjects o on (o.id = r.constid and o.type = 'F')

where r.fkeyid = object\_id('dbo.CiudTab') and o.name = 'FK\_\_CiudTab\_\_4E88ABD4')

alter table dbo.CiudTab

drop constraint FK CiudTab 4E88ABD4

go

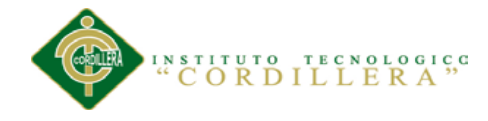

#### alter table dbo.CiudTab

add constraint FK\_\_CiudTab\_\_4E88ABD4 foreign key (PaisTabId, ProvTabId)

references dbo.PaisTabProvTab (PaisTabId, ProvTabId)

go

#### List of diagrams containing the reference FK\_\_CiudTab\_\_4E88ABD4

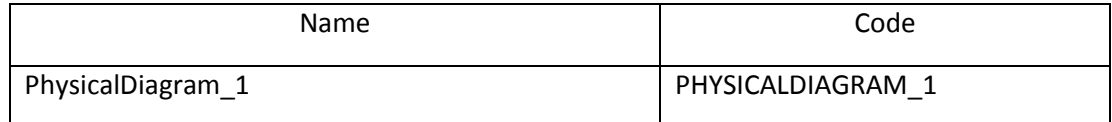

#### List of reference joins of the reference FK CiudTab 4E88ABD4

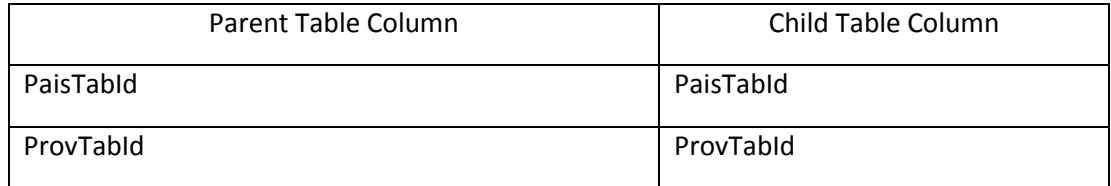

## List of extended attributes of the reference FK\_\_CiudTab\_\_4E88ABD4

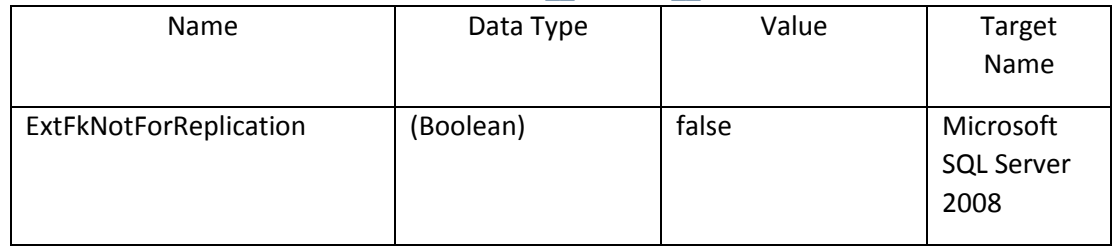

## *Reference FK\_\_CursTab\_\_InstTab\_\_4F7CD00D*

## Card of reference FK\_\_CursTab\_\_InstTab\_\_4F7CD00D

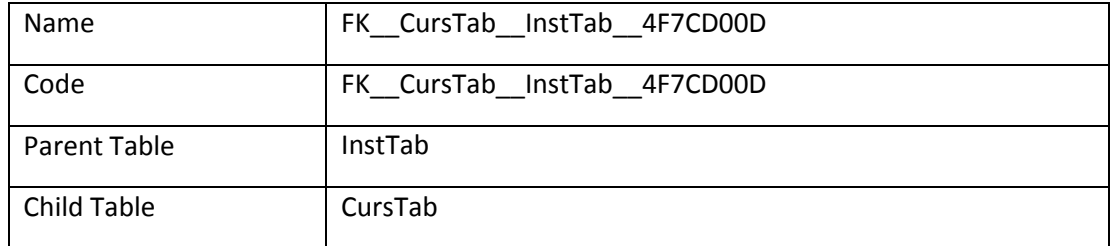

# Code preview of reference FK\_\_CursTab\_\_InstTab\_\_4F7CD00D

if exists (select 1

from sys.sysreferences r join sys.sysobjects o on (o.id = r.constid and o.type = 'F')

where r.fkeyid = object\_id('dbo.CursTab') and o.name = 'FK\_\_CursTab\_\_InstTab\_\_4F7CD00D')

alter table dbo.CursTab

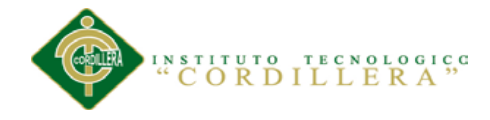

drop constraint FK CursTab InstTab 4F7CD00D

go

alter table dbo.CursTab

add constraint FK\_\_CursTab\_\_InstTab\_\_4F7CD00D foreign key (InstTabId)

references dbo.InstTab (InstTabId)

go

#### List of diagrams containing the reference FK CursTab InstTab 4F7CD00D

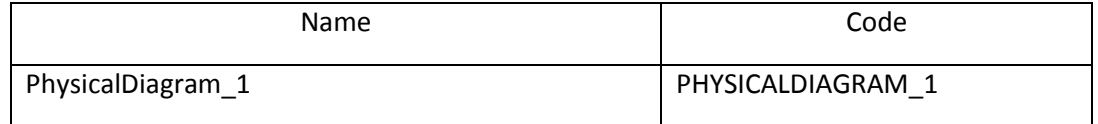

#### List of reference joins of the reference FK HoraTab InstTab 52593CB8

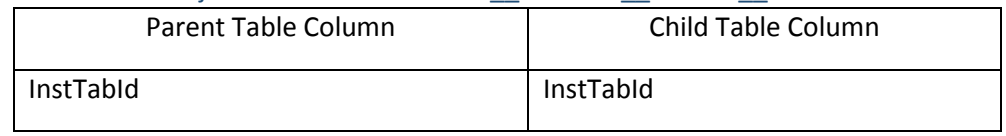

## List of extended attributes of the reference FK HoraTab InstTab 52593CB8

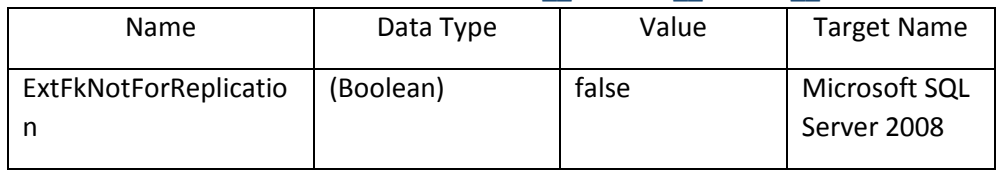

#### *Reference FK\_\_InstTab\_\_PaisTab\_\_571DF1D5*

#### Card of reference FK\_\_InstTab\_\_PaisTab\_\_571DF1D5

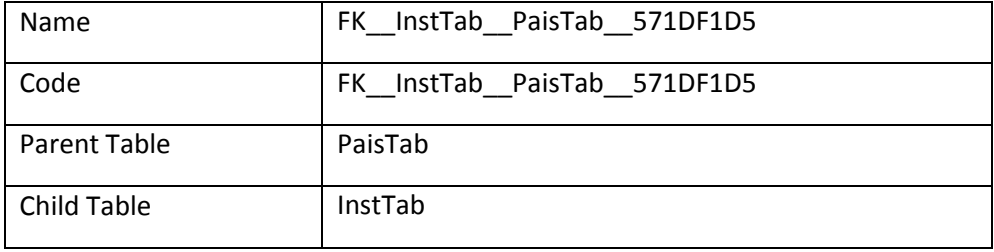

## Code preview of reference FK\_\_InstTab\_\_PaisTab\_\_571DF1D5

if exists (select 1

from sys.sysreferences r join sys.sysobjects o on (o.id = r.constid and o.type = 'F')

where r.fkeyid = object\_id('dbo.InstTab') and o.name = 'FK\_\_InstTab\_\_PaisTab\_\_571DF1D5')

alter table dbo.InstTab

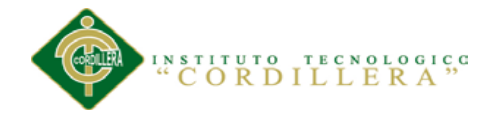

drop constraint FK InstTab PaisTab 571DF1D5

go

alter table dbo.InstTab

add constraint FK\_\_InstTab\_\_PaisTab\_\_571DF1D5 foreign key (PaisTabId)

references dbo.PaisTab (PaisTabId)

go

## List of diagrams containing the reference FK\_\_InstTab\_\_PaisTab\_\_571DF1D5

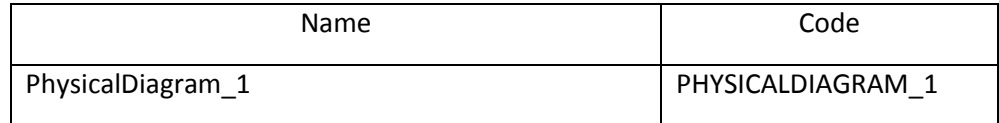

#### List of reference joins of the reference FK\_\_InstTab\_\_PaisTab\_\_571DF1D5

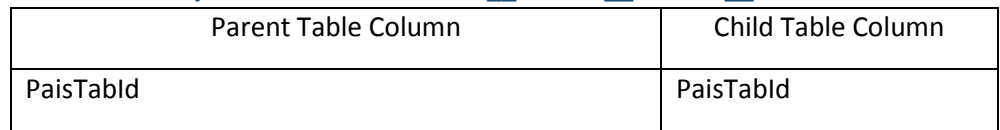

## List of extended attributes of the reference FK\_\_InstTab\_\_PaisTab\_\_571DF1D5

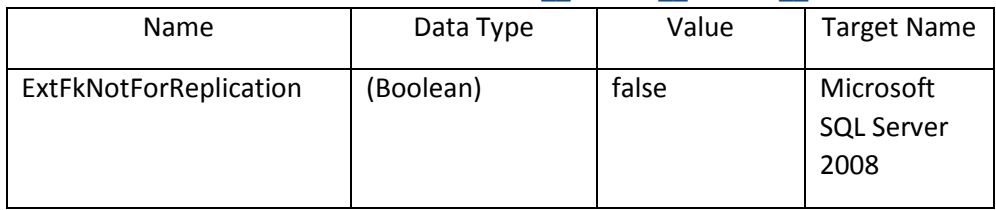

#### *Reference FK\_\_LogUTab\_\_InstTab\_\_59063A47*

#### Card of reference FK\_\_LogUTab\_\_InstTab\_\_59063A47

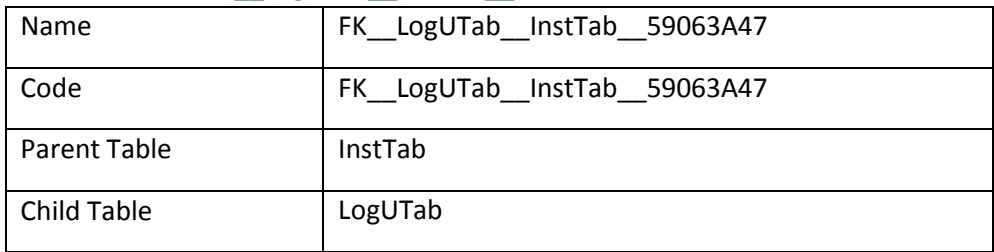

## Code preview of reference FK\_\_LogUTab\_\_InstTab\_\_59063A47

if exists (select 1

from sys.sysreferences r join sys.sysobjects o on (o.id = r.constid and o.type = 'F')

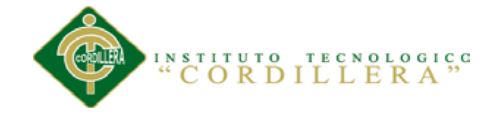

where r.fkeyid = object\_id('dbo.LogUTab') and o.name = 'FK\_\_LogUTab\_\_InstTab\_\_59063A47')

alter table dbo.LogUTab

drop constraint FK\_\_LogUTab\_\_InstTab\_\_59063A47

go

alter table dbo.LogUTab

add constraint FK LogUTab InstTab 59063A47 foreign key (InstTabId)

references dbo.InstTab (InstTabId)

go

List of diagrams containing the reference FK LogUTab InstTab 59063A47

| Name              | Code              |
|-------------------|-------------------|
| PhysicalDiagram_1 | PHYSICALDIAGRAM 1 |

## **8.05 Manual Técnico**

# **En el Caso de Matriculación**

#### **Reglas:**

```
/* Generated by Work With Pattern [Start] - Do not change */
[web]
{
parm(in:&Mode, in:&InstTabId, in:&MatricTabId, in:&SociPrintTabId, 
in:&AulaTabId, in:&HoraTabId, in:&CursTabId, in:&PeriTabId, 
in:&MatricTabFact);
InstTabId = \&InstTabId if not \&InstTabId.IsEmpty();
```

```
noaccept(InstTabId) if not &InstTabId.IsEmpty();
MatricTabId = \deltaMatricTabId if not \deltaMatricTabId.IsEmpty();
noaccept(MatricTabId) if not &MatricTabId.IsEmpty();
SociPrintTabId = &SociPrintTabId if not &SociPrintTabId.IsEmpty();
noaccept(SociPrintTabId) if not &SociPrintTabId.IsEmpty();
AulaTabId = &AulaTabId if not &AulaTabId.IsEmpty();
noaccept(AulaTabId) if not &AulaTabId.IsEmpty();
HoraTabId = \&HoraTabId if not \&HoraTabId.IsEmpty();
```
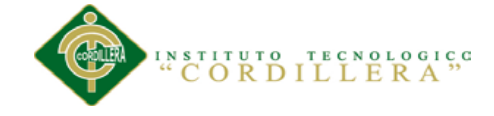

```
noaccept(HoraTabId) if not &HoraTabId.IsEmpty();
CursTabId = &CursTabId if not &CursTabId. IsEmpty();
noaccept(CursTabId) if not &CursTabId.IsEmpty();
PeriTabId = \&PeriTabId if not \&PeriTabId. IsEmpty();
noaccept(PeriTabId) if not &PeriTabId.IsEmpty();
MatricTabFact = \&\text{MatrixC} and \&\text{MatrixC} is \&\text{MatrixC};
noaccept(MatricTabFact) if not &MatricTabFact.IsEmpty();
}
/* Generated by Work With Pattern [End] - Do not change */
//Titulo de Formulario
Form.Caption = 'Creación de Alumnos' If Insert;
Form.Caption = 'Modificación de Alumnos' If Update;
Form.Caption = 'Eliminación de Alumnos' If Delete;
//Valores por Default
Default(MatricTabUsr, &LogUTabLogin);
Default(MatricTabFhr, ServerNow());
Default(AsistenTabFec, ServerNow());
Default(AsistenTabFhr, ServerNow());
Default(PagoTabFH, ServerNow());
Default(PagoTabFhr, ServerNow());
ContMatricula.Call(MatricTabId) If Insert On AfterInsert;
Prompt(SelecAula, &InstTabId, AulaTabId, &AulaTabDescrip);
Error('') If \&Flaq = True On AfterInsert;
```
#### **Eventos:**

```
Event Start
      for each
            Form.Caption = DmRecDes.ToString()
      endfor
EndEvent
```
## **Eventos:**

```
Event Start
      Autorizacion.Call(&Autorizacion)
      If (not &Autorizacion)
           DeniedAcces.Call()
      Endif
      &LogUTabLogin = getCookie('LogUTabLogin')
      /* Generated by Work With Pattern [Start] - Do not change */[web]
      {
      // ERROR: Security check is set to true in Work With Settings, 
but either the 'Check' procedure or the 'Not Authorized' webpanel 
has not been set.
      &TrnContext.FromXml(&WebSession.Get(!"TrnContext"))
      }
      /* Generated by Work With Pattern [End] - Do not change */
```
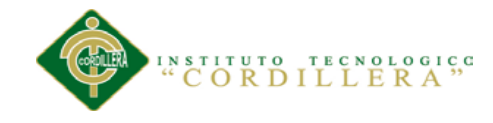

```
EndEvent
```

```
Event After Trn
     Return
     /* Generated by Work With Pattern [Start] - Do not change */[web]
      {
     If (&Mode = TrnMode.Delete and not &TrnContext.CallerOnDelete)
           WWMatricTab.Call()
     Endif
     Return
      }
     /* Generated by Work With Pattern [End] - Do not change */EndEvent
```
# **Procedimiento de validación de la cedula**

```
&Largo= Len(Trim(&CedRuc))
&CodErr= 0
//for Each DmCliIdF 
// where DmCliIdF = &CedRuc
// &DmCliTipId = DmCliTipId
//endfor
Do Case
     Case &DmCliTipId = 'R'
         &TipDoc= 1
      Case &DmCliTipId = 'C'
        &TipDoc= 2
      case &DmCliTipId = 'P'
          &TipDoc= 9
EndCase
If \text{trp} = 1 \text{ or } \text{trp} = 2// ---------------------------------------- Valida Provincia 
Digitos 1 y 2
    &AuxStr= SubStr(&CedRuc, 1, 2)
     &AuxInt= Val(&AuxStr)
     If &AuxInt < 1 Or &AuxInt > 22
        &CodErr= 11
        &DesErr= 'Provincia Incorrecta..'
     EndIf
     // --------------------------------------- Valida Tercer 
Digito 
     &AuxStr= SubStr(&CedRuc, 3, 1)
     &AuxInt= Val(&AuxStr)
    If \&AuxInt = 7 Or &AuxInt = 8
        &CodErr= 12
        &DesErr= 'Tercer Dígito Inválido..'
     EndIf
      // --------------------------------------- Valida 3 últimos 
dígitos
```
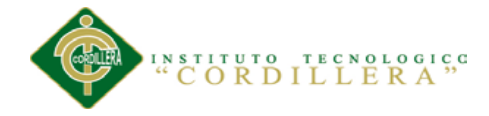

```
 If &TipDoc = 1
     &AuxStr= SubStr(&CedRuc, 11, 3)
     If &AuxStr <> '001'
         &CodErr= 13
         &DesErr= 'Tres últimos dígitos deben ser 001'
     EndIf
 EndIf
  //---------------------------------------- Dígito Verificador
  // --------------------------------------- Cédulas
 &Coeficiente= 2
 &Acum= 0
For \&Cnt = 1 To 9
     &AuxStr= SubStr(&CedRuc, &Cnt, 1)
     &AuxInt= Val(&AuxStr)
     &AuxInt= &AuxInt* &Coeficiente
     If &AuxInt > 9
         &AuxStr= LTrim(Str(&AuxInt))
         &AuxInt= 0
        For \&\text{Cnt1} = 1 To Len(\&\text{AuxStr})
             &AuxInt= &AuxInt+ Val(SubStr(&AuxStr, &Cnt1, 1))
         EndFor
     EndIf
     &Acum= &Acum+ &AuxInt
     If &Coeficiente = 1
         &Coeficiente= 2
     Else
         &Coeficiente= 1
     EndIf
 EndFor
 &AuxInt= Int(&Acum/ 10)
 &Acum= &Acum- &AuxInt* 10
 If &Acum <> 0
     &Acum= 10- &Acum
End<sub>If</sub>
 &AuxInt= Val(SubStr(&CedRuc, 10, 1))
 If &Acum <> &AuxInt
     &CodErr= 99
     &DesErr= 'Dígito Verificador Incorrecto...'
 Else
     If &Largo = 10
        &CodErr= 1
         &DesErr= 'Cédula de Identidad Válida...'
     Else
         &CodErr= 2
         &DesErr= 'RUC Personal Válido... (Cédula + 001)'
     EndIf
 EndIf
  // ----------------------------------------- RUC
 If &CodErr = 99
```
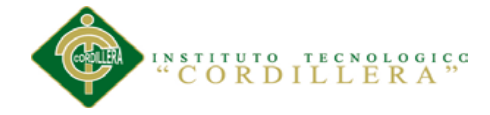

```
 &AuxInt= Val(SubStr(&CedRuc, 3, 1))
        If &AuxInt = 9 // Personas Juridicas y
Extranjeros sin Cedula
             &Coeficiente= 4
             &Acum= 0
            For \kappaCnt = 1 To 9
                 &AuxStr= SubStr(&CedRuc, &Cnt, 1)
                 &AuxInt= Val(&AuxStr)
                 &AuxInt= &AuxInt* &Coeficiente
                 &Acum= &Acum+ &AuxInt
                 &Coeficiente= &Coeficiente- 1
                  If &Coeficiente = 1
                     &Coeficiente= 7
                 EndIf 
             EndFor
             &AuxInt= Int(&Acum/ 11)
             &Acum= &Acum- &AuxInt* 11
             If &Acum <> 0
                 &Acum= 11- &Acum
             EndIf
             &AuxInt= Val(SubStr(&CedRuc, 10, 1))
             If &Acum <> &AuxInt
                  &CodErr= 99
                  &DesErr= 'Dígito Verificador Incorrecto...'
                        Return
             Else
                 &CodErr= 3
                 &DesErr= 'RUC Personas Jurídicas Válido.'
             EndIf
         Else 
             &Coeficiente= 3
             &Acum= 0
            For \&Cnt = 1 To 8
                 &AuxStr= SubStr(&CedRuc, &Cnt, 1)
                 &AuxInt= Val(&AuxStr)
                  &AuxInt= &AuxInt* &Coeficiente
                 &Acum= &Acum+ &AuxInt
                  &Coeficiente= &Coeficiente- 1
                  If &Coeficiente = 1
                     &Coeficiente= 7
                 EndIf 
             EndFor
             &AuxInt= Int(&Acum/ 11)
             &Acum= &Acum- &AuxInt* 11
             If &Acum <> 0
                 &Acum= 11- &Acum
             EndIf
```
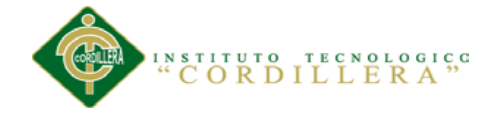

```
 &AuxInt= Val(SubStr(&CedRuc, 9, 1))
             If &Acum <> &AuxInt
                 &CodErr= 99
                 &DesErr= 'Dígito Verificador Incorrecto...'
             Else
                 &CodErr= 4
                 &DesErr= 'RUC Empresas Públicas Válido.'
             EndIf
         EndIf
    EndIf
EndIf
```
#### **En el caso de Clientes y Empleados**

#### **EVENTOS**

```
Event Start
      Autorizacion.Call(&Autorizacion)
      If (not &Autorizacion)
            DeniedAcces.Call()
      Endif
      &InstTabId = Val(Trim(GetCookie('InstTabId')))
      &LogUTabLogin = getCookie('LogUTabLogin')
      /* Generated by Work With Pattern [Start] - Do not change */
      [web]
      {
      // ERROR: Security check is set to true in Work With Settings, 
but either the 'Check' procedure or the 'Not Authorized' webpanel 
has not been set.
      &TrnContext.FromXml(&WebSession.Get(!"TrnContext"))
      &Insert_CiudTabId.SetEmpty()
      &Insert_ProvTabId.SetEmpty()
      &Insert_PaisTabId.SetEmpty()
      If (\text{TrnContext}. TransactionName = \text{E}_{\text{Form}} and \text{F}_{\text{Model}} =
TrnMode.Insert)
            For &TrnContextAtt in &TrnContext.Attributes
                  Do Case
                         // When inserting with instantiated 
CiudTabId
                         Case &TrnContextAtt.AttributeName = 
!"CiudTabId"
      &Insert_CiudTabId.FromString(&TrnContextAtt.AttributeValue)
                        // When inserting with instantiated 
ProvTabId
                         Case &TrnContextAtt.AttributeName = 
!"ProvTabId"
      &Insert_ProvTabId.FromString(&TrnContextAtt.AttributeValue)
                        // When inserting with instantiated 
PaisTabId
                        Case &TrnContextAtt.AttributeName =
!"PaisTabId"
```
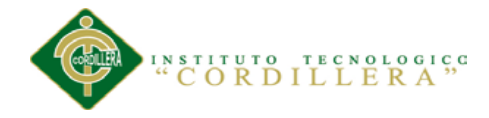

```
&Insert_PaisTabId.FromString(&TrnContextAtt.AttributeValue)
                 Endcase
           Endfor
     Endif
      }
      /* Generated by Work With Pattern [End] - Do not change */EndEvent
Event After Trn
     Return
     /* Generated by Work With Pattern [Start] - Do not change */
     [web]
      {
      If (&Mode = TrnMode.Delete and not &TrnContext.CallerOnDelete)
           WWClieTab.Call()
     Endif
     Return
      }
      /* Generated by Work With Pattern [End] - Do not change */
EndEvent
```
## **REGLAS**

```
/* Generated by Work With Pattern [Start] - Do not change */
[web]
{
parm(in:&Mode, in:&SociPrintTabId);
SociPrintTabId = $SociPrintTabId if not <math>$SociPrintTabId</math>.ISBNty();
noaccept(SociPrintTabId) if not &SociPrintTabId.IsEmpty();
noprompt(SociPrintTabId);
CiudTabId = \&Insert CiudTabId if \&Mode = TrnMode.Insert and not
&Insert_CiudTabId.IsEmpty();
noaccep\bar{t} (CiudTabId) if \sqrt{Mode} = TrnMode. Insert and not
&Insert_CiudTabId.IsEmpty();
ProvTabId = &Insert ProvTabId if &Mode = TrnMode. Insert and not
&Insert_ProvTabId.IsEmpty();
noaccep\bar{t}(ProvTabId) if \delta Mode = TrnMode. Insert and not
&Insert_ProvTabId.IsEmpty();
PaisTabId = &Insert PaisTabId if &Mode = TrnMode. Insert and not
&Insert_PaisTabId.IsEmpty();
nocep\bar{t} (PaisTabId) if \sqrt{Mode} = TrnMode. Insert and not
&Insert_PaisTabId.IsEmpty();}
/* Generated by Work With Pattern [End] - Do not change */
//Titulo de Formulario
Form.Caption = 'Creación de Cliente' If Insert;
Form.Caption = 'Modificación de Cliente' If Update;
Form.Caption = 'Eliminación de Cliente' If Delete;
//Valores por Default
Default(SociPrintTabUsr, &LogUTabLogin);
Default(SociPrintTabFh, ServerNow());
```
Default(SociPrintTabTipo, 'E');

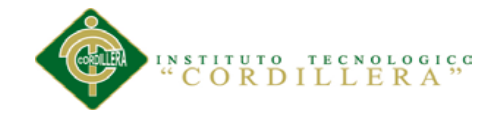

```
//Cargar Variables
\&SDTPAIS = DPPAIS(PaisTabId);
&PaisTabNom = &SDTPAIS.PaisTabNom;
\&ProvTabNom = \&SDFPAIS.ProvTab.ProvTabNom;&SDTCIUDAD = DPCIUDAD(CiudTabId, ProvTabId, PaisTabId);
&CiudTabNom = &SDTCIUDAD.CiudTabNom;
SecSoci.Call(SociPrintTabId) If Insert on AfterValidate;
Prompt(SelecCiudad, PaisTabId, ProvTabId, CiudTabId, &CiudTabNom,
&ProvTabNom, &PaisTabNom);
VerifIden.Call(SociPrintTabIden, 1,SociPrintTabTipoIden , &CodErr, 
&DesErr) If Insert;
VerifIden.Call(SociPrintTabIden, 2, SociPrintTabTipoIden , &CodErr, 
&DesErr) If Update;
Error("cedula Incorrecta") if &CodErr<>1 On AfterInsert;
SociPrintTabIden = "" if &CodErr<>1 on AfterInsert;
Error("cedula Incorrecta") if &CodErr<>1 On AfterUpdate;
SociPrintTabIden = "" if \&CodErr<>1 On AfterUpdate;
Error("Identificacion de Socio No puede ser Nulo") If
SociPrintTabIden.IsEmpty();
Error("Razon Social No puede ser Nulo") If
SociPrintTabRazS.IsEmpty();
Error("Direccion no puede ser Nulo")If SociPrintTabDir.IsEmpty();
//Auditoria de Eliminacion de Cliente
&SociPrintTabRazS = Trim(SociPrintTabRazS); 
TabDel.Call(&InstTabId,'CLientes','Nombre',&SociPrintTabRazS) if
delete on afterdelete; 
//Auditoria de modificacion 
//Modificacion de nombre
&SociPrintTabRazSAnt = Trim(old(SociPrintTabRazS)) If Update on
AfterValidate; 
&SociPrintTabRazSNuev = Trim(SociPrintTabRazS) If Update on
AfterValidate;
TabMod.Call(&InstTabId,'Clientes','Nombre', &SociPrintTabRazSAnt, 
&SociPrintTabRazSNuev ) if update and &SociPrintTabRazSAnt <> 
&SociPrintTabRazSNuev on AfterValidate;
//Modificacion de Identificacion de Cliente 
&SociPrintTabIdenAnt = Trim(old(SociPrintTabIden)) If Update on
AfterValidate; 
&SociPrintTabIdenNuev = Trim(SociPrintTabIden) If Update on
AfterValidate;
TabMod.Call(&InstTabId,'Clientes','Identificación', 
&SociPrintTabIdenAnt, &SociPrintTabIdenNuev ) if update and 
&SociPrintTabIdenAnt <> &SociPrintTabIdenNuev on AfterValidate;
//Modificacion de direccion de cliente 
&SociPrintTabDirAnt = Trim(old(SociPrintTabDir)) If Update on
AfterValidate; 
&SociPrintTabDirNuev = Trim(SociPrintTabDir) If Update on
AfterValidate;
```
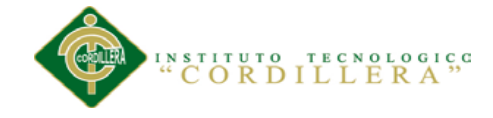

```
TabMod.Call(&InstTabId,'Clientes','Dirección', &SociPrintTabDirAnt, 
&SociPrintTabDirNuev ) if update and &SociPrintTabDirAnt <> 
&SociPrintTabDirNuev on AfterValidate;
//Modificacion telefono cliente 
&SociPrintTabTelf1Ant = Trim(old(SociPrintTabTelf1)) If Update on
AfterValidate; 
&SociPrintTabTelf1Nuev = Trim(SociPrintTabTelf1) If Update on
AfterValidate;
TabMod.Call(&InstTabId,'Clientes','Telefono1', 
&SociPrintTabTelf1Ant, &SociPrintTabTelf1Nuev ) if update and 
&SociPrintTabTelf1Ant <> &SociPrintTabTelf1Nuev on AfterValidate;
&SociPrintTabTipoAnt = Trim(old(SociPrintTabTipo)) If Update on
AfterValidate; 
&SociPrintTabTipoNew = Trim(SociPrintTabTipo) If Update on
AfterValidate;
TabMod.Call(&InstTabId,'Clientes','Tipo de Cliente', 
&SociPrintTabTipoAnt, &SociPrintTabTipoNew ) if update and 
&SociPrintTabTipoAnt <> &SociPrintTabTipoNew on AfterValidate;
&SociPrintTabTelf2Ant =Trim(old(SociPrintTabTelf2)) If Update on
AfterValidate; 
&SociPrintTabTelf2New =Trim(SociPrintTabTelf2) If Update on
AfterValidate;
TabMod.Call(&InstTabId,'Clientes','Telefono2', 
&SociPrintTabTelf2Ant, &SociPrintTabTelf2New ) if update and 
&SociPrintTabTelf2Ant <> &SociPrintTabTelf2New on AfterValidate;
8.06 Manual de Usuario
Figura 33 Ingreso General de acceso del sistema
```
**Figura: 33** Pantalla de la aplicación

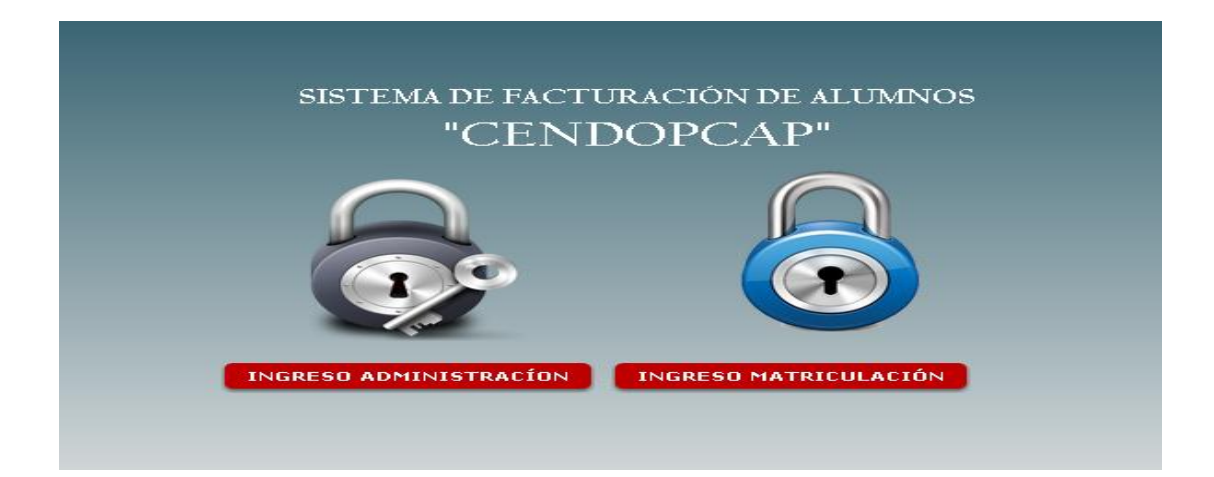

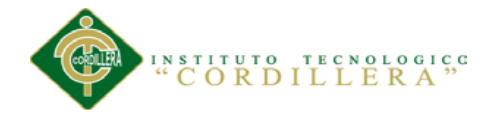

Una vez que el usuario se autentifique podrá tener acceso al menú que se muestra en la imagen.

Aquí podrá dar clic para logearse.

### **Figura 34 Menú de Login de Usuario**

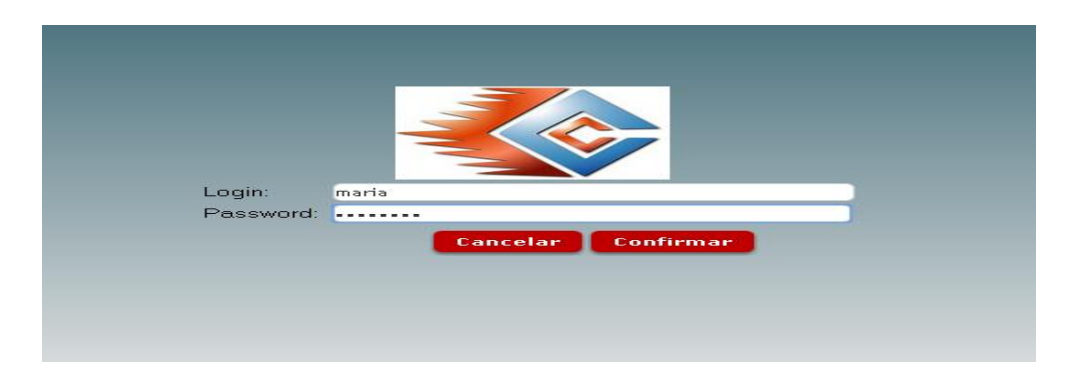

Menú de loguin de usuario ingresa el usuario y la clave e ingresa al sistema.

#### **Figura: 35** Menú de Opciones del Usuario

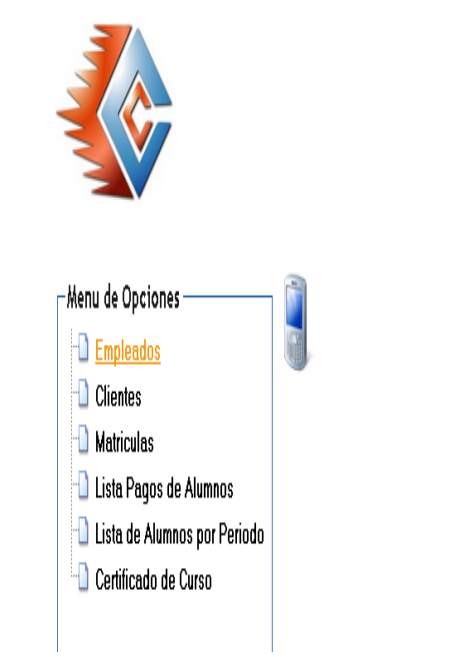

En el menú de usuario tenemos todas las opciones del trabajo que desempeña la secretaria.

CENDOCAP CARAPUNGO

SALIR DE SISTEMA

Usuario: Maria

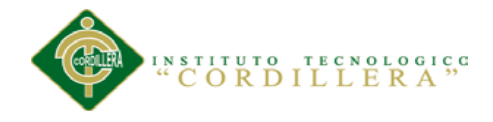

**Figura: 36** Registros de Empleados

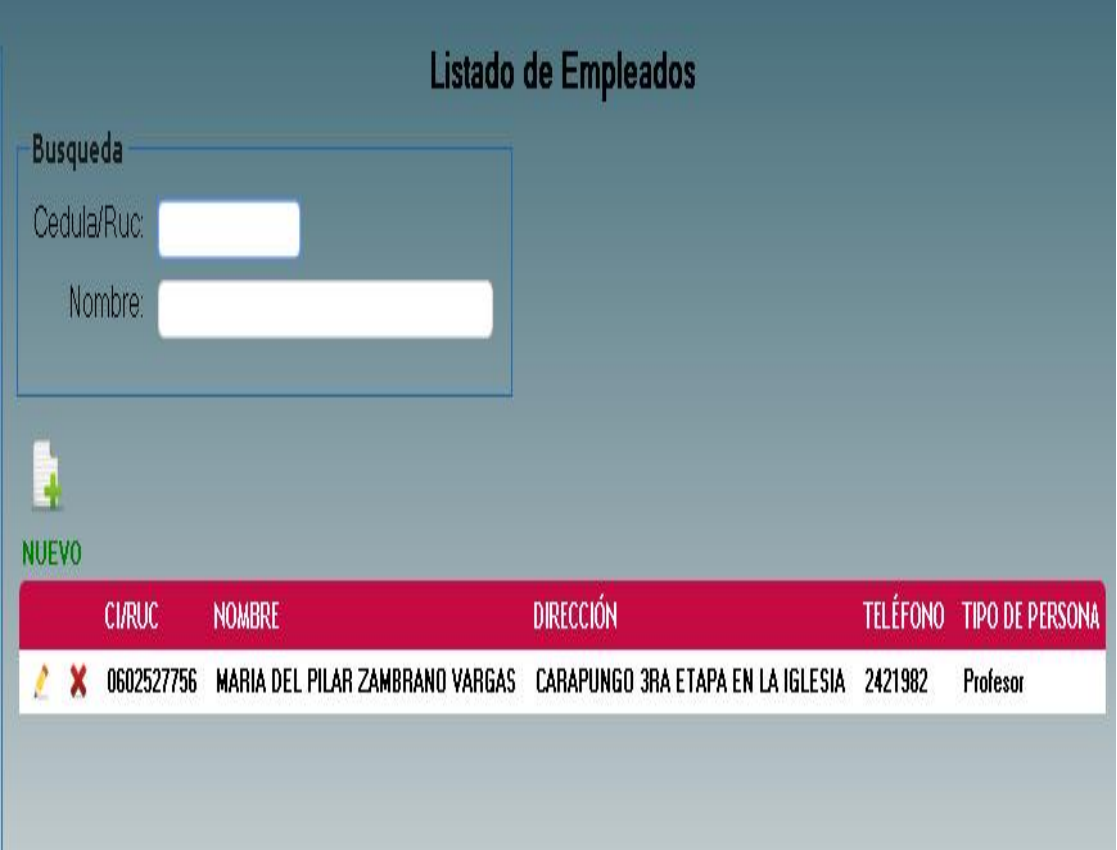

Nos muestra los empleados ingresados

**Figura: 37** Registro de Nuevo Empleado

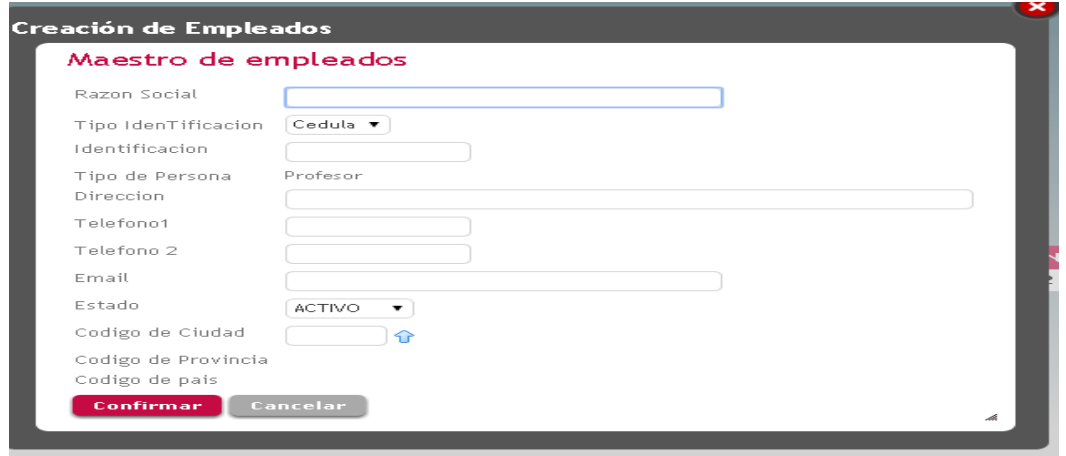

Se ingresa el registro de nuevo Empleado

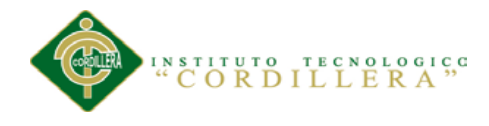

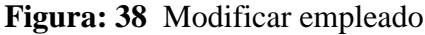

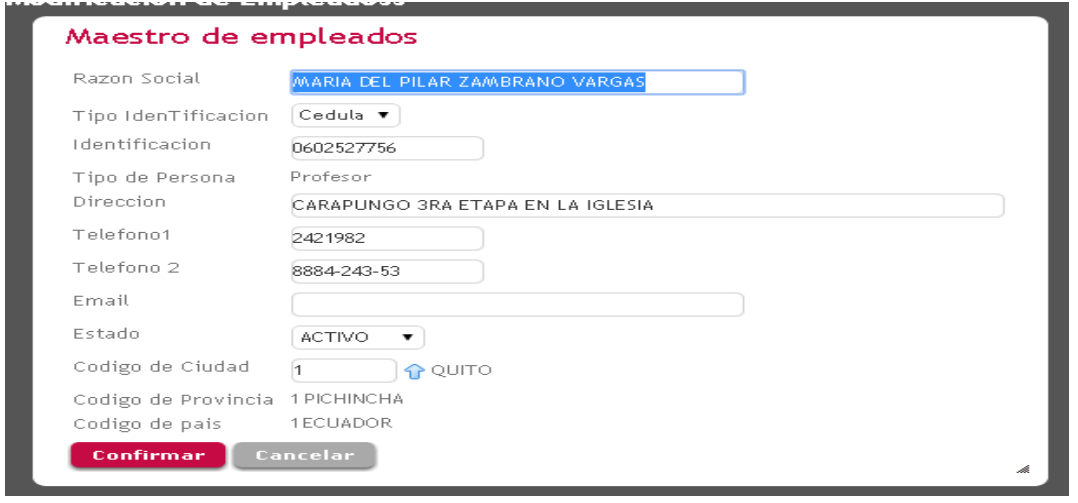

Si se desea modificar la información solo se debe dar Tap sobre la imagen y seguidamente

nos aparecerá la siguiente imagen en la cual se podrá modificar los datos.

si los datos que se modificaron son correctos, dar Tap sobre la imagen y seguidamente los

datos se modificaran en la base de datos. **CONFIRMAR**

**Figura: 39** Registro de Nuevo Empleado

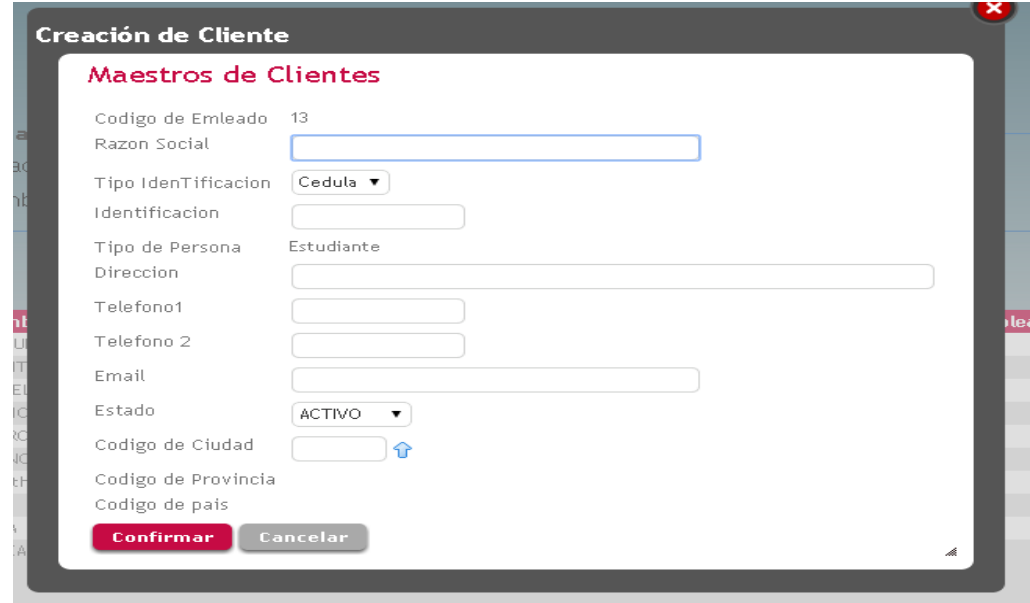

Se ingresa el registro de nuevo Cliente

**Figura:40** Modificar Cliente

**ORGANIZACIÓN DEL PROCESO DE FACTURACION MEDIANTE UNA APLICACIÓN INFORMATICA PARA EL INSTITUTO DE CAPACITACION CENDOCAP DE LA CIUDAD DE QUITO.**

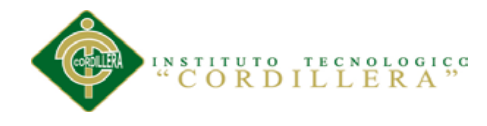

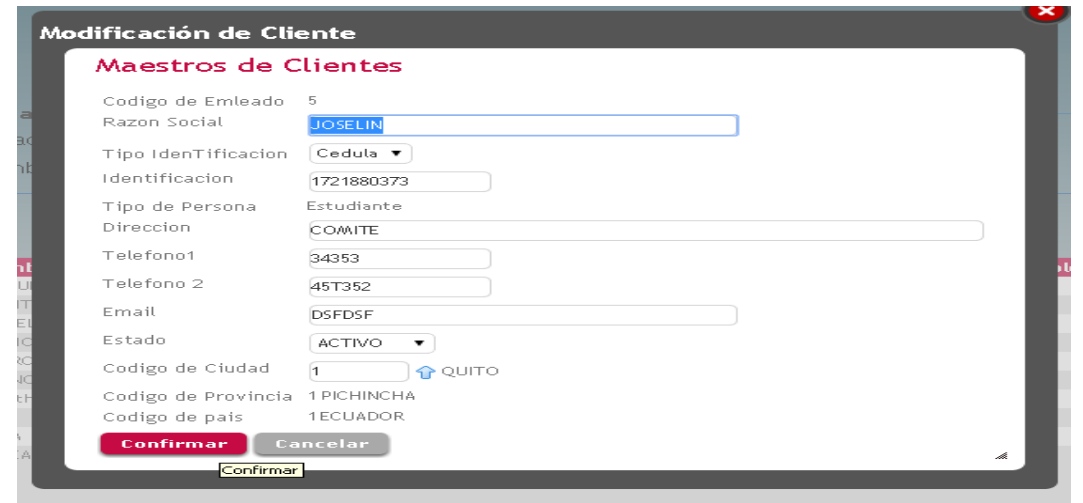

Si se desea modificar la información solo se debe dar Tap sobre la imagen y seguidamente

nos aparecerá la siguiente imagen en la cual se podrá modificar los datos.

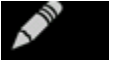

si los datos que se modificaron son correctos, dar Tap sobre la imagen y seguidamente los

datos se modificaran en la base de datos. **CONFIRMAR**

#### **Figura: 41** Matricula

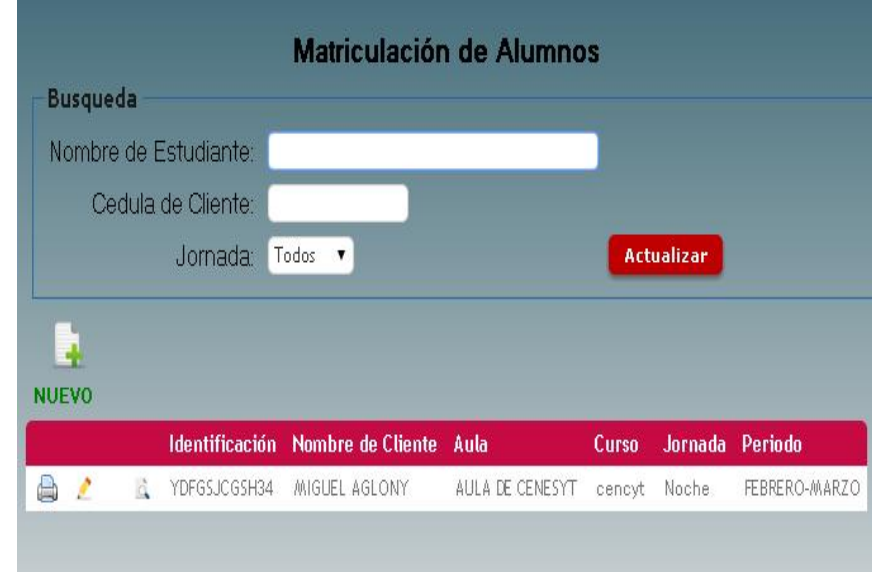

Datos de los alumnos que se matricularon

**Figura: 42** Registro de Nueva Matricula

**ORGANIZACIÓN DEL PROCESO DE FACTURACION MEDIANTE UNA APLICACIÓN INFORMATICA PARA EL INSTITUTO DE CAPACITACION CENDOCAP DE LA CIUDAD DE QUITO.**

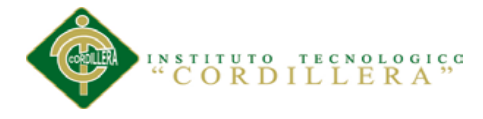

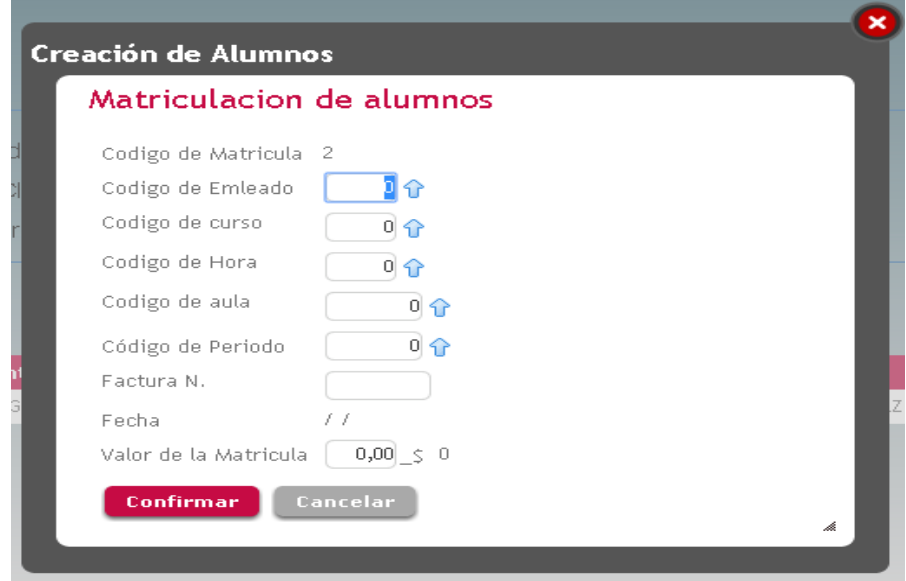

Se ingresa el registro de nuevo Cliente

**Figura: 43** Modificar de Matricula

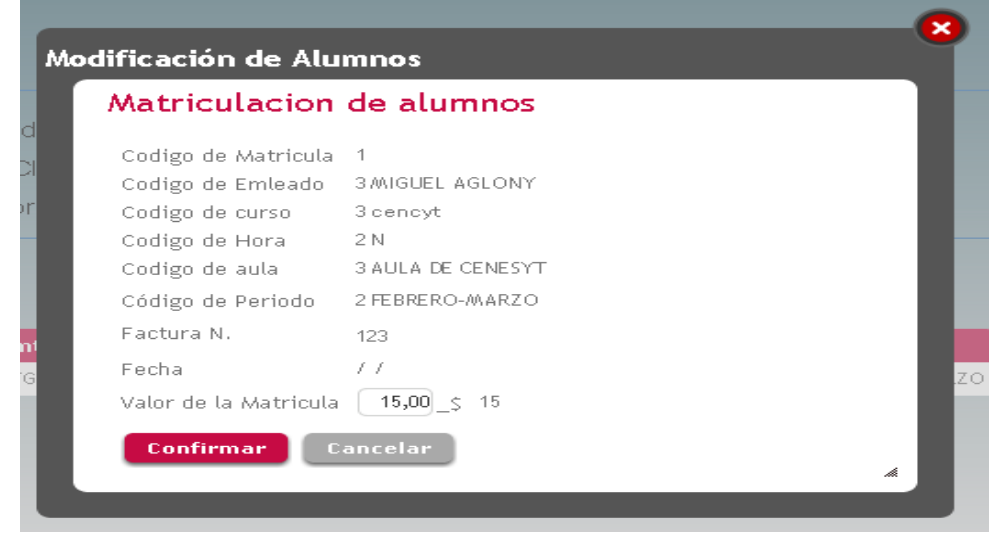

Si se desea modificar la información solo se debe dar Tap sobre la imagen y seguidamente

nos aparecerá la siguiente imagen en la cual se podrá modificar los datos.

si los datos que se modificaron son correctos, dar Tap sobre la imagen y seguidamente los

datos se modificaran en la base de datos. **CONFIRMAR**

**Figura:44** Menú de Opciones del Administrador

**ORGANIZACIÓN DEL PROCESO DE FACTURACION MEDIANTE UNA APLICACIÓN INFORMATICA PARA EL INSTITUTO DE CAPACITACION CENDOCAP DE LA CIUDAD DE QUITO.**

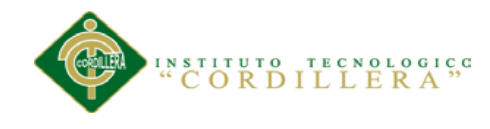

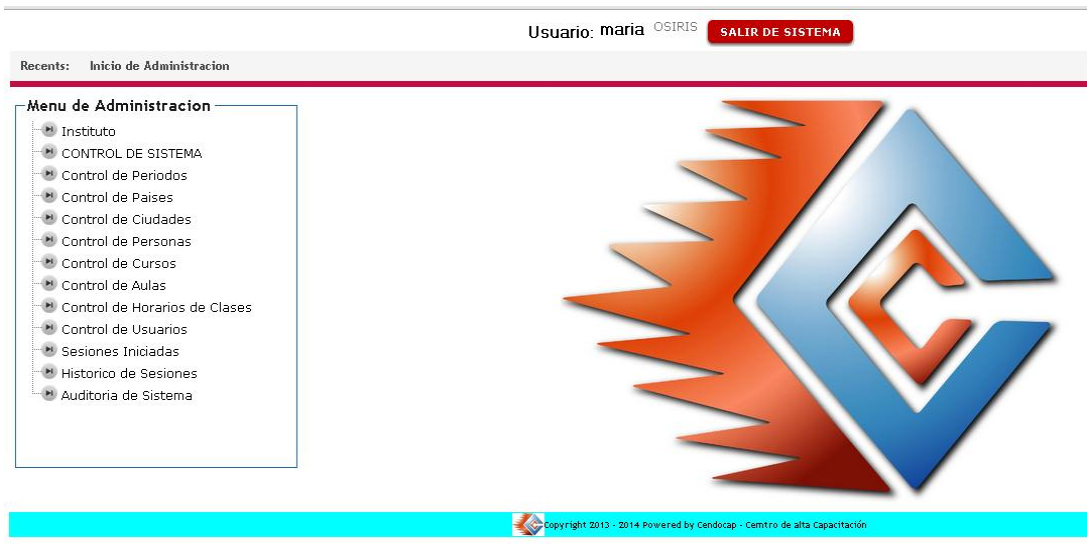

En el menú de usuario tenemos todas las opciones del trabajo que desempeña la

secretaria..

**Figura: 45** Maestro de Institutos.

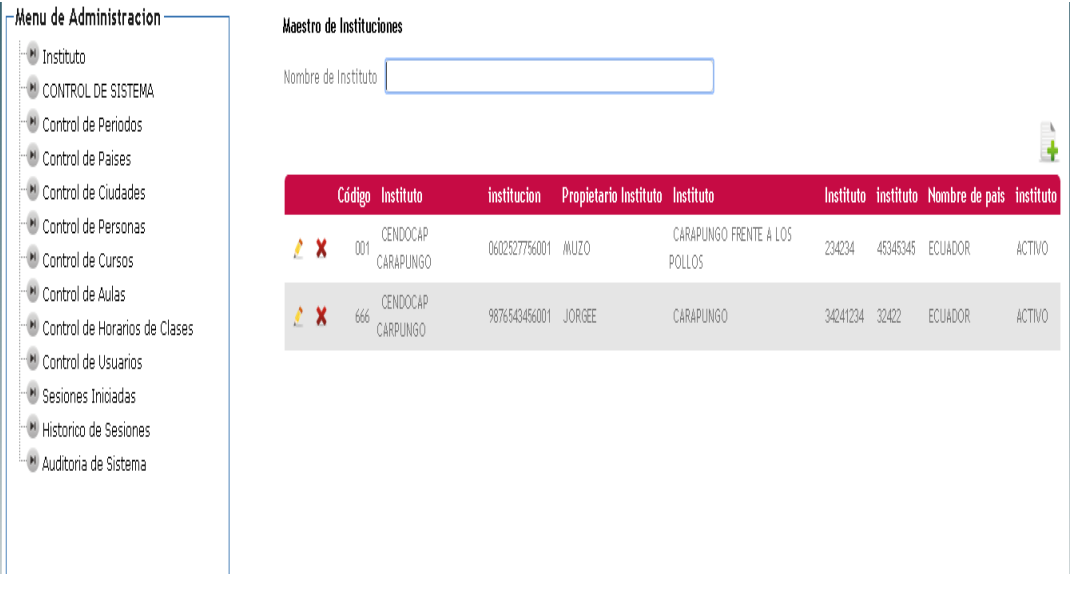

Esta pantalla nos muestra los institutos ingresados o registrados.

**Figura: 46** Nuevo instituto

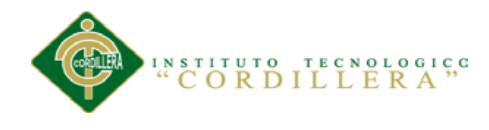

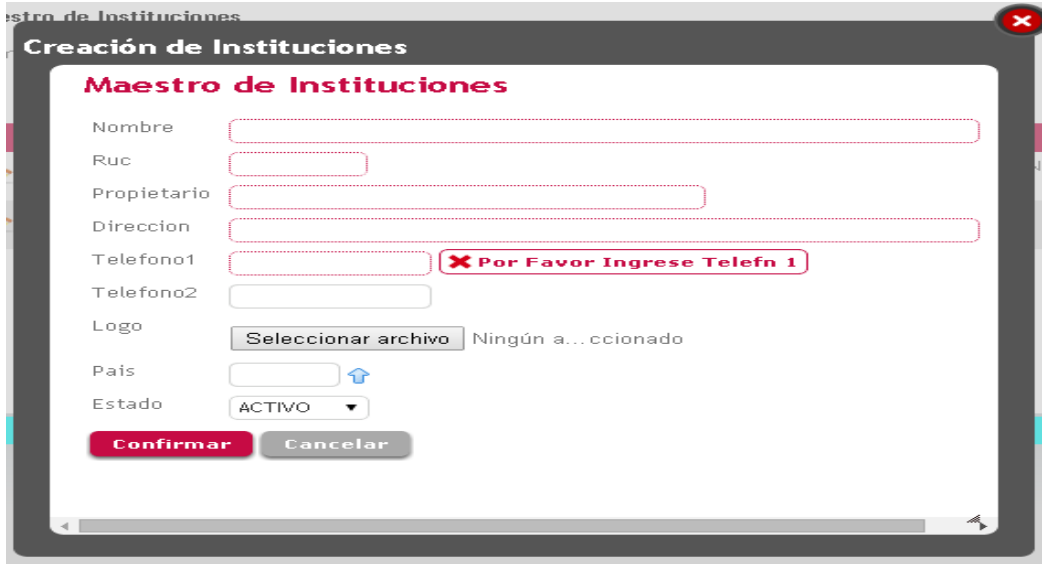

Esta pantalla nos permite ingresar un nuevo instituto.

### **Figura: 47** Periodos de clases

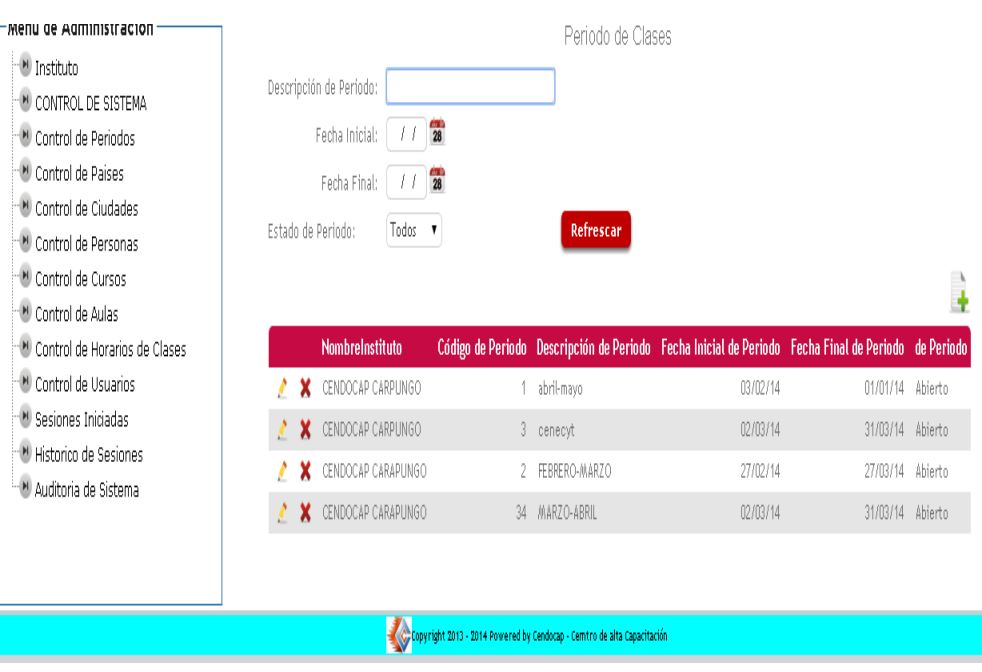

Esta pantalla nos muestra los periodos de clases registrados en el Sistema.

**Figura: 48** Creación de periodo de clases

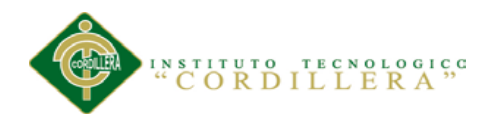

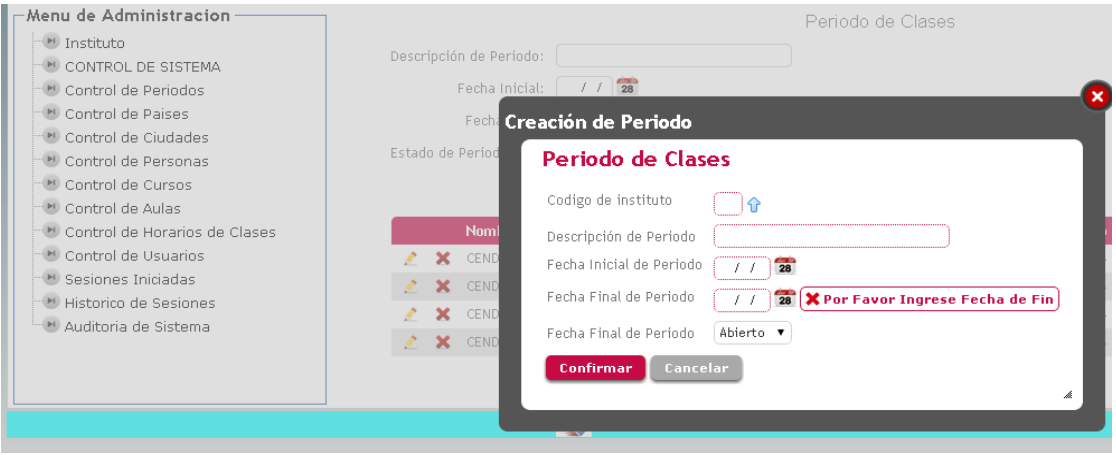

Esta pantalla nos permite crear los periodos de clase.

**Figura: 49** Maestro de Ciudades

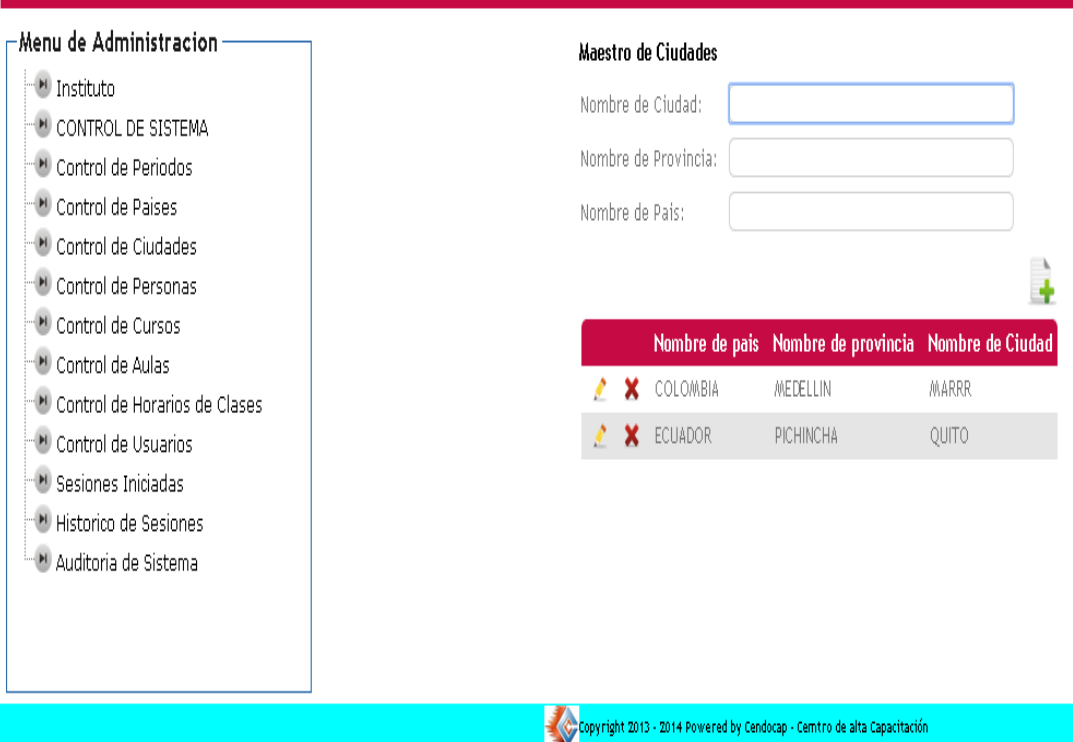

Esta pantalla nos permite visualizar las ciudades ingresadas en el sistema.

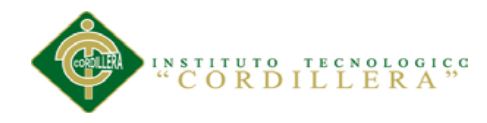

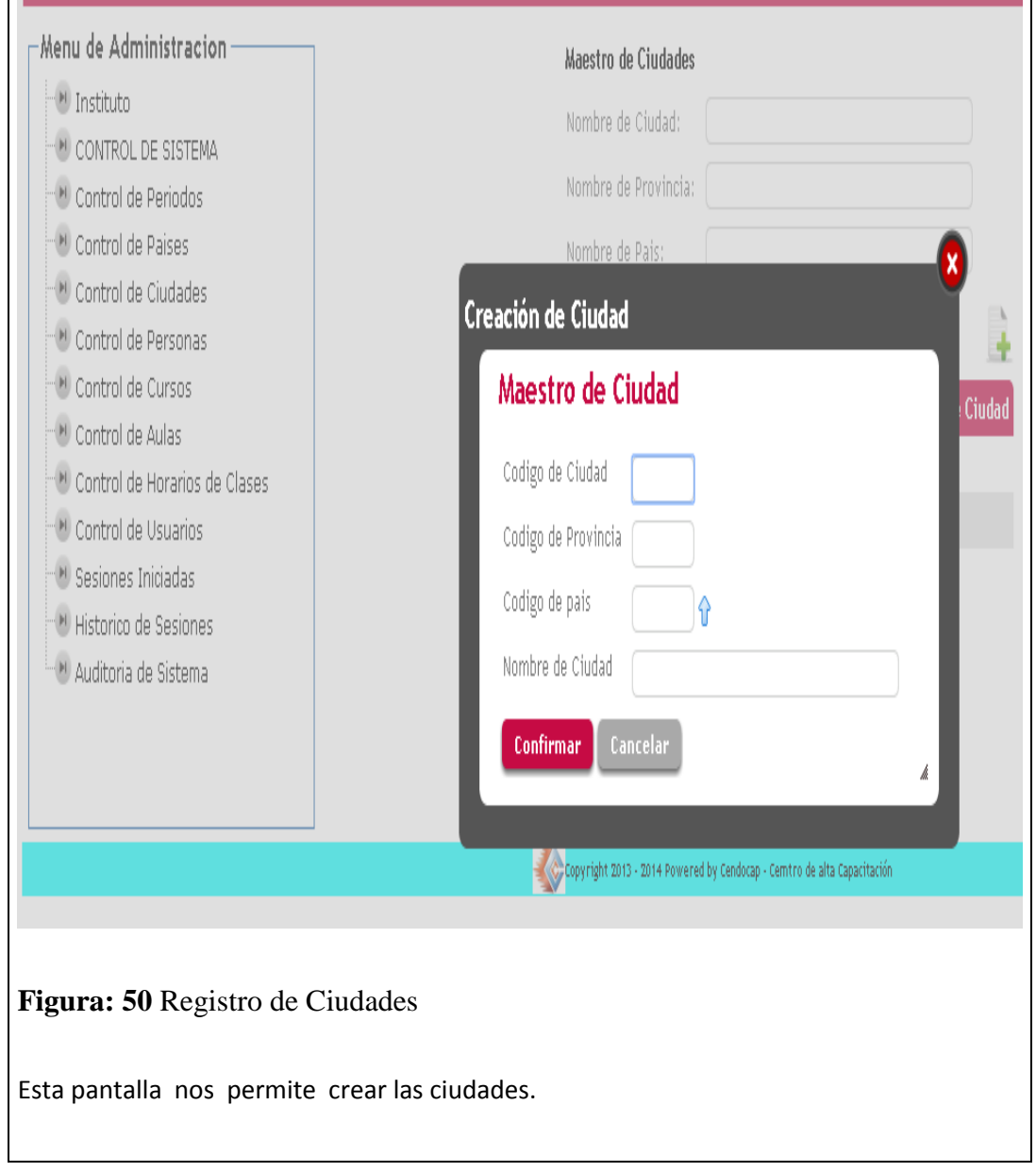

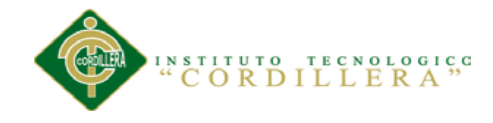

#### **8.07 GLOSARIO**

**Actor.-**Algo o alguien externo al sistema en desarrollo pero que interactúa con él.

**Arquitectura.-**Estructura lógica y física de un sistema empleado para diseñar todas las estrategias y tácticas aplicadas durante el desarrollo.

**Atributo.-**Definición de dato simple o compuesto perteneciente a un objeto de clase.

**Clase.-** Descripción de un grupo de objetos con atributos, conducta y relaciones comunes.

**Caso de uso.-** Representación de un proceso del negocio. Representa el modelo de diálogo entre un actor y el sistema

**Diagrama de casos de uso.-**Representación gráfica que representa algunos o todos los actores, casos de uso y sus interacciones en el sistema.

**Diagrama de clases.-** Representación gráfica que permite visualizar algunas o todas las clases de un modelo

**Diagrama de secuencias.-** Representación gráfica que describe interacciones de secuencia de objetos.

**Diagrama de iteración.-** Representación gráfica de un proceso aplicado en el desarrollo de la plataforma virtual

**IEEE.-** Corresponde a las siglas de the institute of electrical and electronics engineers, el instituto de ingenieros eléctricos y electrónicos, una asociación técnicoprofesional mundial dedicada a la estandarización, entre otras cosas. es la mayor asociación internacional sin fines de lucro formada por profesionales de las nuevas tecnologías, como ingenieros eléctricos, ingenieros en electrónica, ingenieros en sistemas e ingenieros en telecomunicación....

**UML (lenguaje de modelamiento unificado).-** Lenguaje usado para especificar, visualizar y documentar un sistema en desarrollo orientado a objetos.

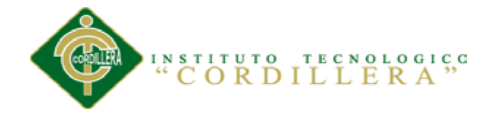

**Plataforma virtual.-** Las plataformas virtuales, se refieren, a la tecnología utilizada para la creación y desarrollo de cursos o módulos didácticos en la Web que se usan de manera más amplia en la Web 2.0. Mejora de la comunicación aprendizajeenseñanza.

**Base de datos.-**Estructura de software que colecciona información muy variada de diferentes personas y cosas (es decir, de una realidad determinada), cada una de las cuales tiene algo en común o campos comunes con todos o con algunos. Se diseñó con la finalidad de solucionar y agilizar la administración de los datos que se almacenan en la memoria del computador.

**Hardware.-** Todos aquellos componentes físicos de un computador, todo lo visible y tangible. Por extensión, se aplica también a otros componentes electrónicos que no necesariamente forman parte de un computador.

**Home pages.-** En el web se refiere a las páginas de inicio que enlazan con otras páginas relacionadas.

**Informática.-** Ciencia del tratamiento automático y racional de la información, considerada como soporte de los conocimientos y comunicaciones, a través de los ordenadores.

**Internet**.-Proyecto que ya está en marcha para mejorar internet que se trata de la posibilidad de navegar en la red a una velocidad de 622 megabits por segundo, más de 1000 veces la velocidad actual disponible.

**JavaScript.-** Un lenguaje de comandos multiplataforma del WWW desarrollado por Netscape Communications. El código de JavaScript se inserta directamente en una página HTML.

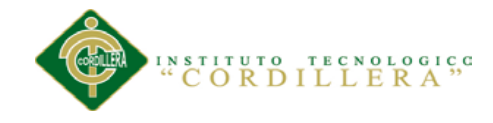

# **8.08 WEBGRAFÍA**

http://www.desarrolloweb.com/articulos/jquery4php.html

http://www.youtube.com/watch?v=-RdUv3OamvE

http://mx.answers.yahoo.com/question/index?qid=20090420182420AAy0mgR

http://www.softonic.com/s/descargar-css

http://www.freecsstemplates.org/

http://getbootstrap.com/2.3.2/javascript.html#tabs